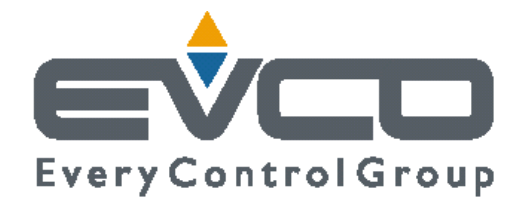

# **ПРОГРАММИРУЕМЫЕ КОНТРОЛЛЕРЫ ДЛЯ ОДНО-И ДВУХКОНТУРНЫХ ХОЛОДИЛЬНЫХ УСТАНОВОК, ВКЛЮЧАЮЩИХ В СЕБЯ ДО 4 КОМПРЕССОРОВ.**

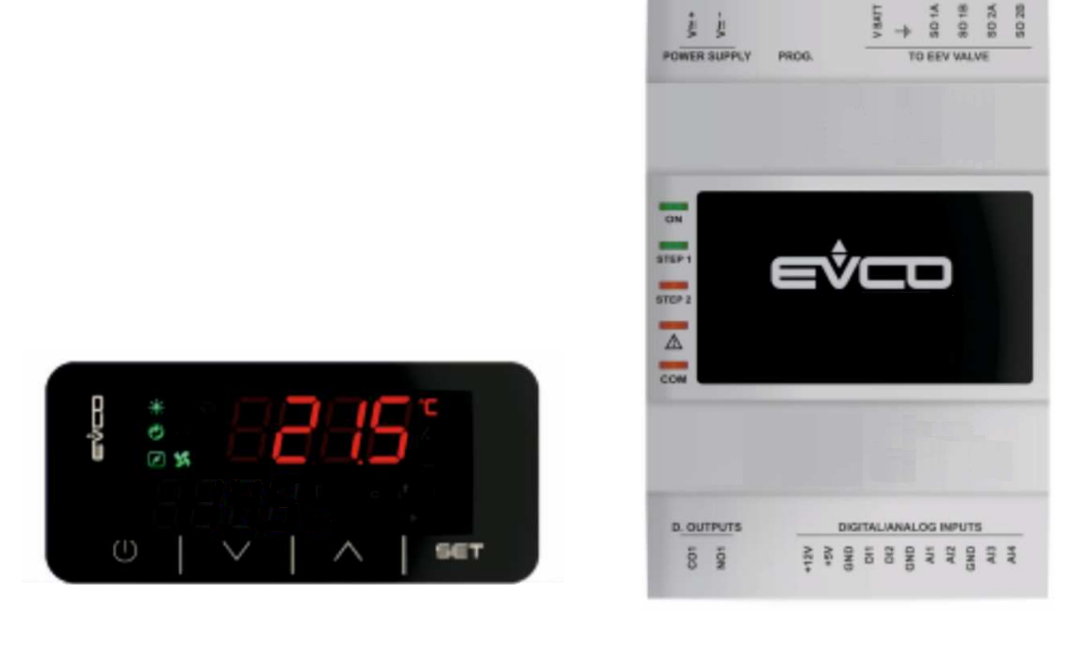

**РУКОВОДСТВО К ИСПОЛЬЗОВАНИЮ.**

### **Внимание.**

Внимательно прочитайте инструкцию перед установкой и использованием контроллера и примите во внимания дополнительную информацию по установке и электроподключению; храните эти инструкции рядом с прибором.

Прибор должен быть утилизирован в соответствии с местным законодательством об утилизации электрического и электронного оборудования.

## **Содержание**.

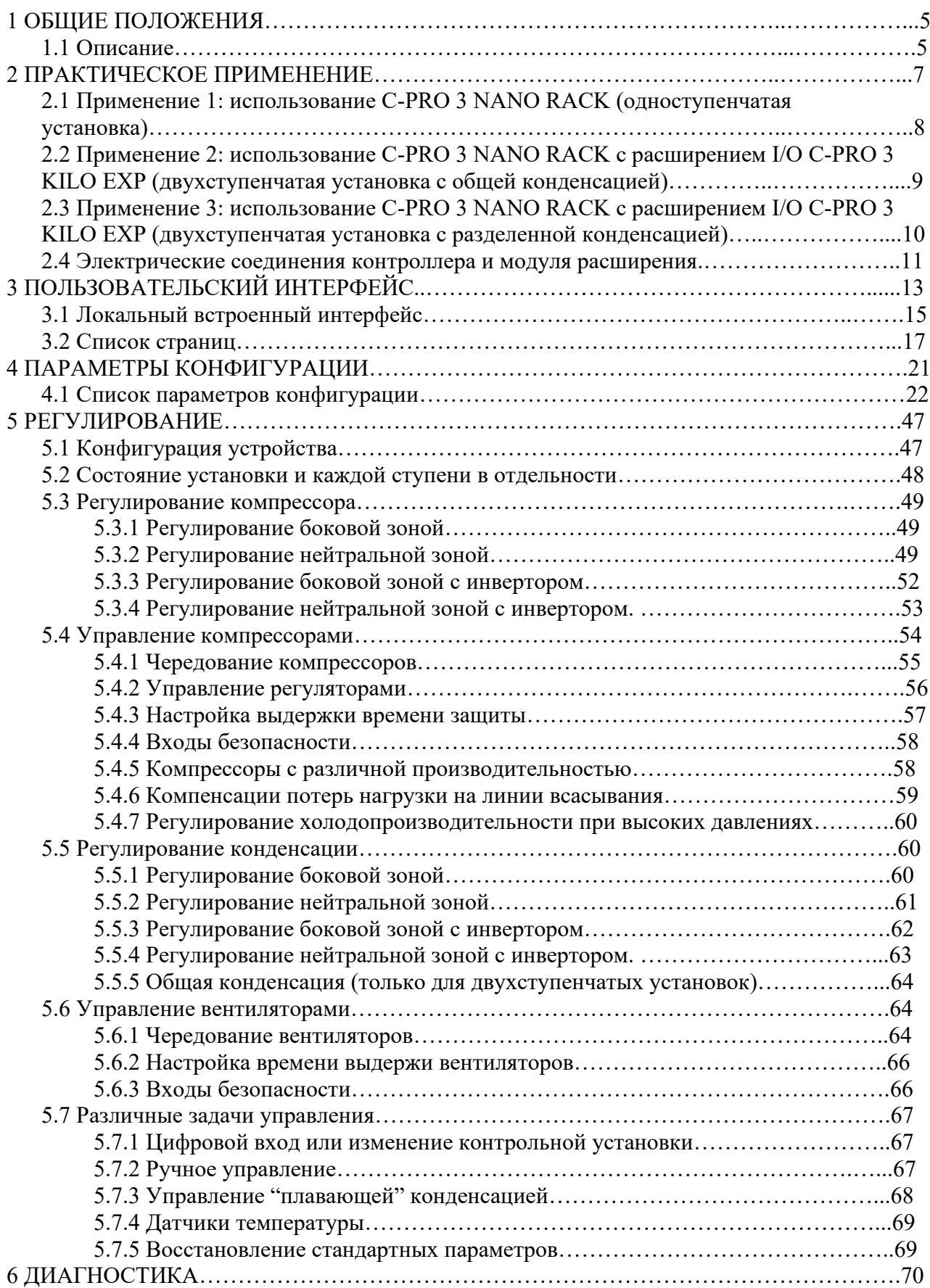

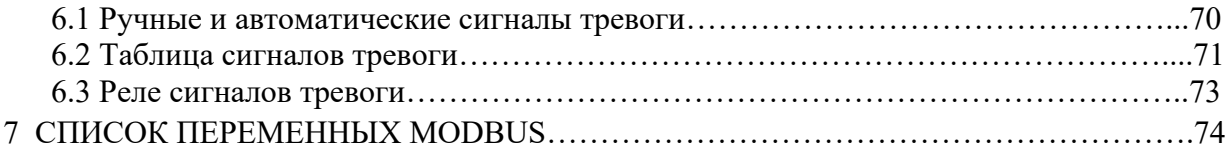

### **1 ОБЩИЕ ПОЛОЖЕНИЯ.**

### **1.1 Описание.**

Данное приложение использует контроллеры серий *C-PRO 3 NANO* для управления холодильными установками, состоящими из одного или двух контуров, включающих в себя до 4 компрессоров.

Функцией, необходимой для системы контроля холодильной установкой, является управление компрессорами для поддержания давления испарения в соответствии с требуемым значением; иными словами, она должна гарантировать выработку холода, например для хранения продуктов питания.

Кроме того, требуется постоянная выработка холода с использованием процесса без прерывания, за исключением планового технического обслуживания. Для управления давлением или температурой, Вы можете выбрать между двумя типами установки:

- Боковая зона.
- Нейтральная зона.

Для каждой ступени организовываются меры безопасности, чтобы немедленно сигнализировать в случае возможной неисправности. С каждой мерой безопасности связан определенный сигнал тревоги, который будет активирован, для того чтобы установить тип сбоя. Некоторые сигналы тревоги последовательно блокируют механические устройства, для того чтобы избежать дальнейшего сбоя. Остальные сигналы тревоги, в качестве результата, только сигнализируют, без применения каких-либо мер к работе установки.

Приложение имеет управляемый пользовательский интерфейс, благодаря которому Вы можете определять и задавать все параметры конфигурации и работы, разделенный на четыре основных меню:

- Пользовательский;
- Технического обслуживания;
- Установки;
- Проектирования.

Каждый уровень меню защищен различным паролем (по умолчанию паролей не установлено). На уровне меню «проектирования» отображается диапазон шаблонов редактирования конфигурации, которые позволяют с легкостью установить количество ступеней, компрессоров, вентиляторов и соответствующих мер безопасности, которые Вы хотите использовать, чтобы защитить механические устройства.

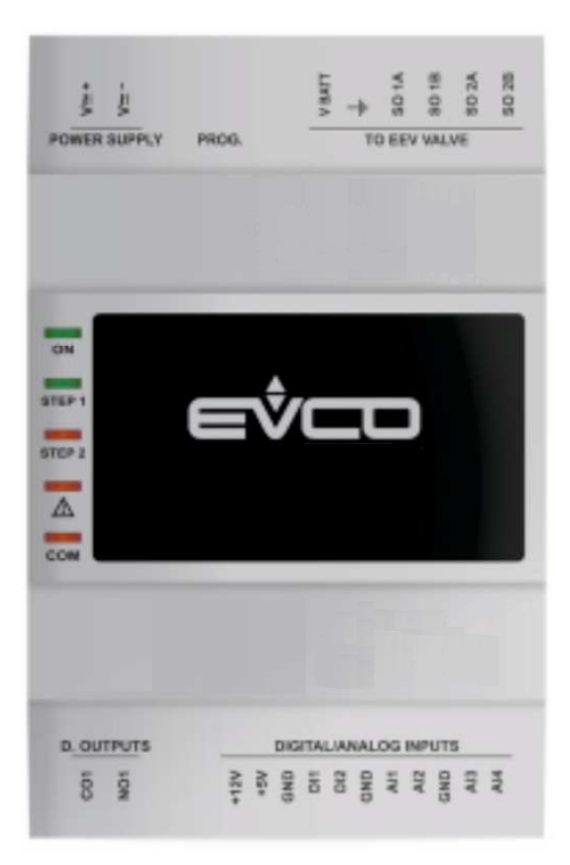

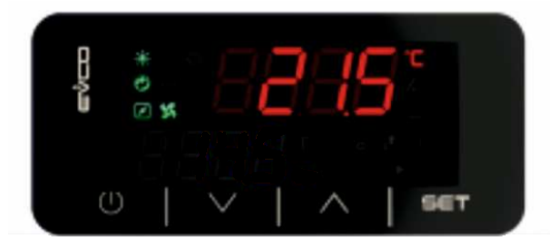

C-PRO 3 EXP KILO

### C-PRO 3 NANO RACK

#### **2 ПРАКТИЧЕСКОЕ ПРИМЕНЕНИЕ.**

Предполагается управление тремя типами установок:

- **1) Применение 1: С-PRO 3 NANO RACK (для одноконтурных установок).** Количество цифровых выходов = 6. Количество цифровых входов = 5. Количество аналоговых входов = 4. Количество аналоговых выходов = 1.
- **2) Применение 2: С-PRO 3 NANO RACK + расширение С-PRO 3 EXP KILO (для двухконтурных установок с общей конденсацией).** Количество цифровых выходов = 12. Количество цифровых входов = 10. Количество аналоговых входов = 8. Количество аналоговых выходов = 1.
- **3) Применение 3: С-PRO 3 NANO RACK + расширение С-PRO 3 EXP KILO (для двухконтурных установок с разделенной конденсацией).**

Количество цифровых выходов = 12. Количество цифровых входов = 10. Количество аналоговых входов = 8. Количество аналоговых выходов = 1.

#### **2.1 Применение 1: использование C-PRO 3 NANO RACK (одноконтурная установка).**

В соответствии со стандартными уставками,C-PRO 3 NANO RACK настроен для управления одноконтурными холодильными установками; на рисунке ниже приведен пример использования контроллера только относительно стандартных уставок (параметров конфигурации заданных по умолчанию).

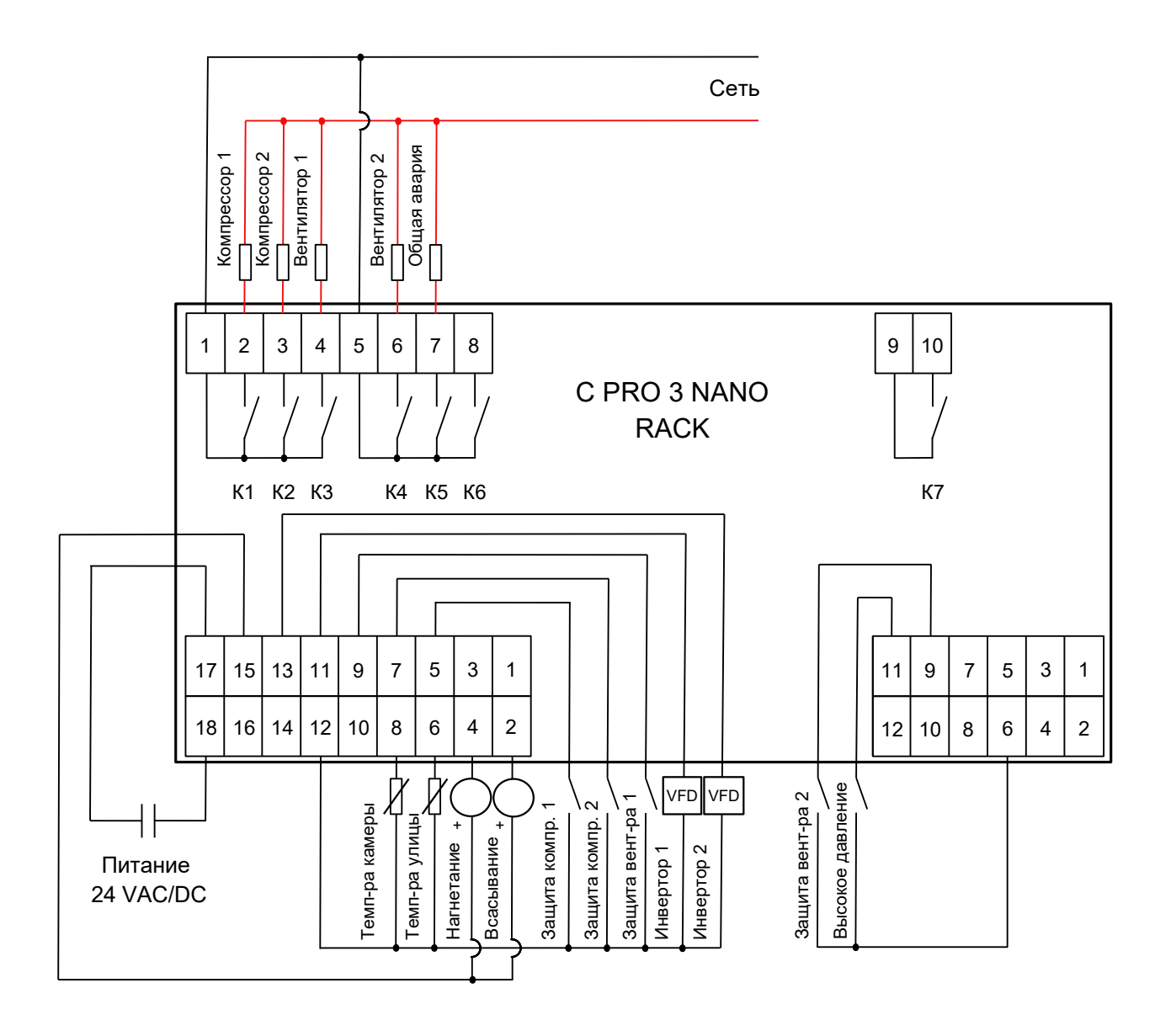

#### **2.2 Применение 2: использование C-PRO 3 NANO RACK с расширением I/O C-PRO 3 EXP KILO (двухконтурная установка с общей конденсацией).**

В соответствии со стандартными уставками,C-PRO 3 NANO RACK настроен для управления двухконтурными установками; на рисунке ниже приведен пример использования контроллера для двухконтурной установки с общей конденсацией.

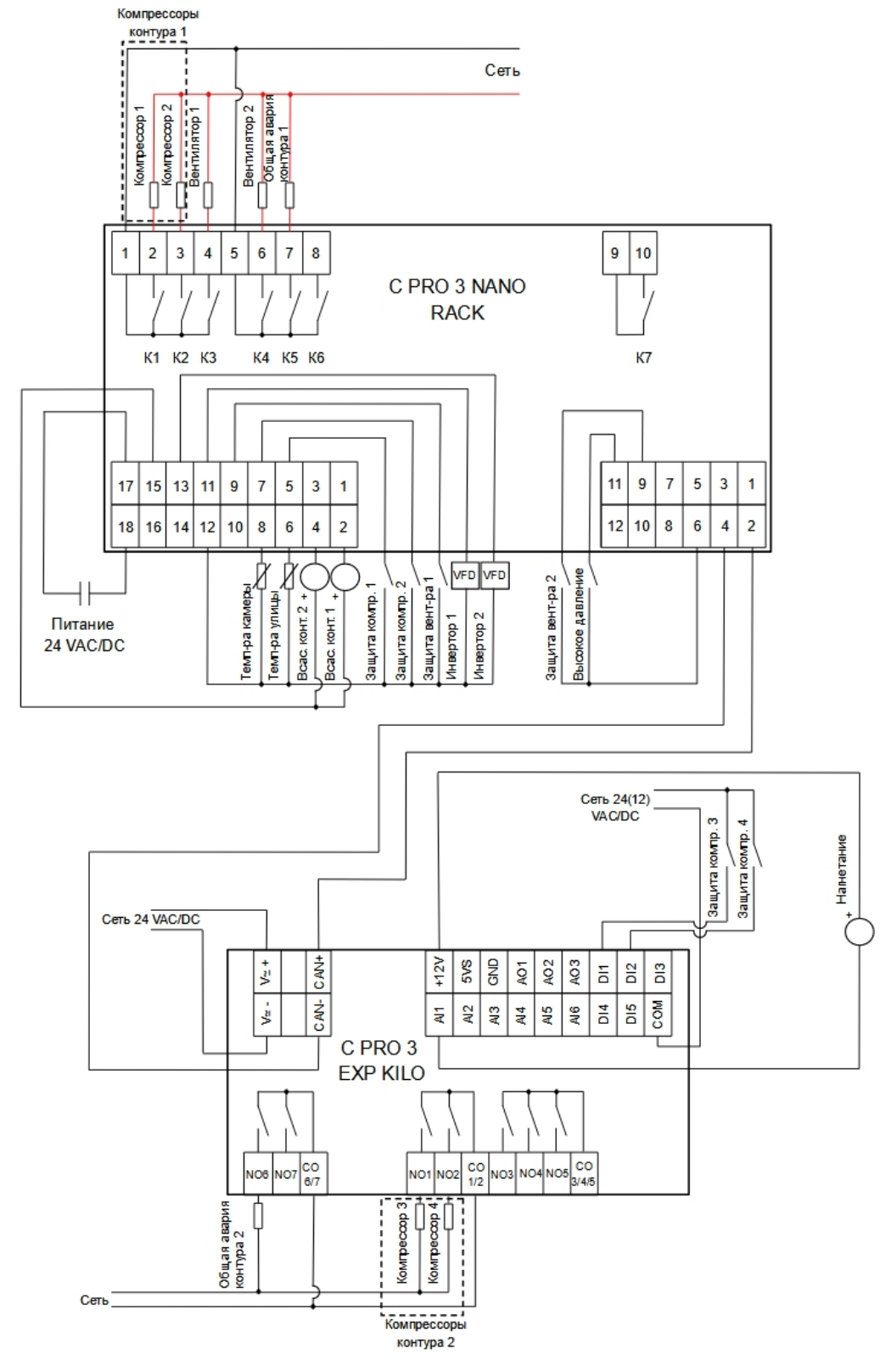

**Электропитания С-PRO 3 NANO RACK и С-PRO 3 EXP KILO должны быть гальванически изолированы между собой.**

#### **2.3 Применение 3: использование C-PRO 3 NANO RACK с расширением I/O C-PRO 3 EXP KILO (двухконтурная установка с разделенной конденсацией).**

В соответствии со стандартными уставками, C-PRO 3 NANO RACK настроен для управления двухконтурными установками; на рисунке ниже приведен пример использования контроллера для двухконтурной установки с разделенной конденсацией.

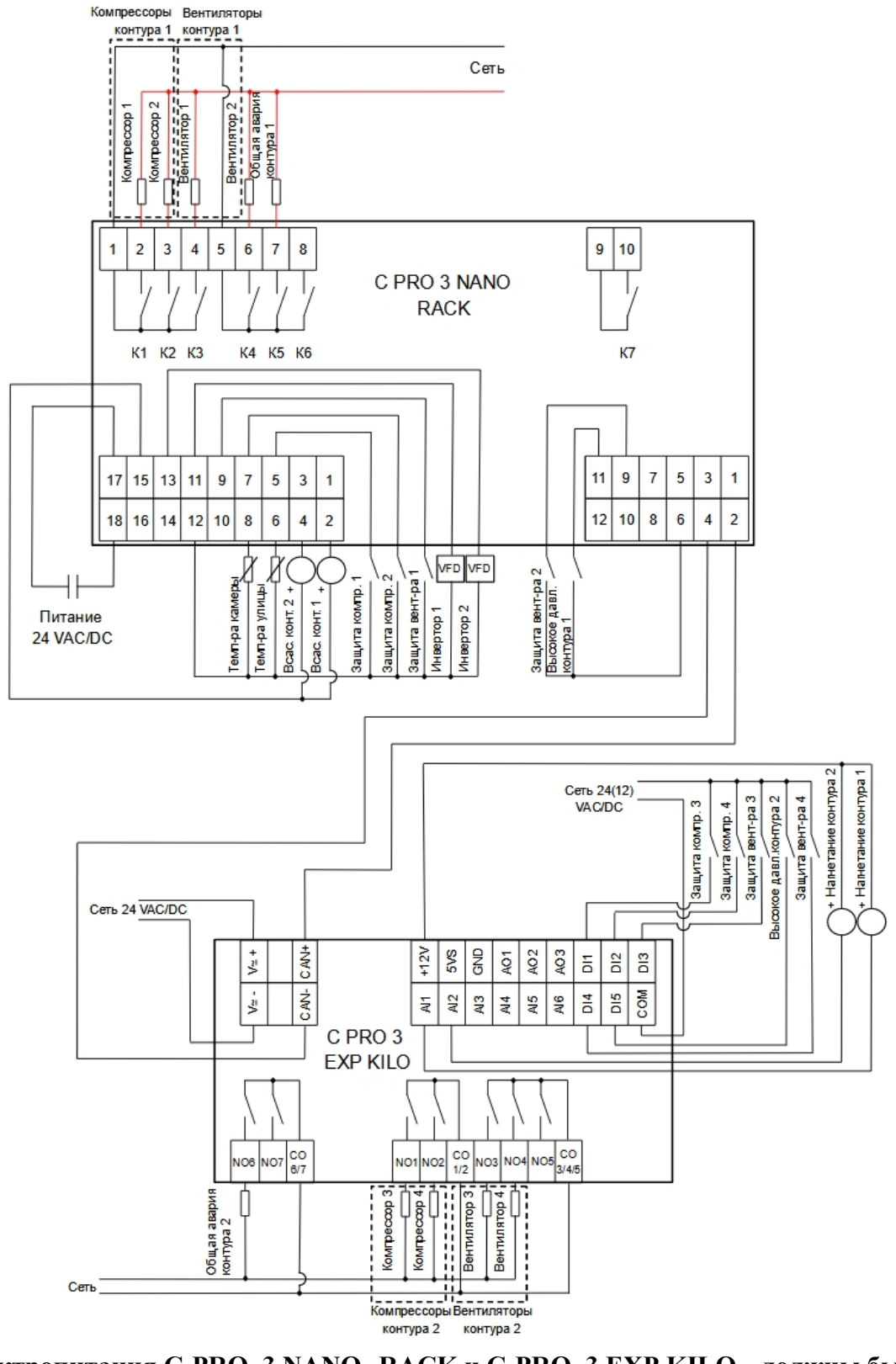

**Электропитания С-PRO 3 NANO RACK и С-PRO 3 EXP KILO должны быть гальванически изолированы между собой.**

### **2.4 Электрические соединения контроллера и модуля расширения.**

### **2.4.1 Электрические соединения контроллера.**

В данном параграфе приведена схема соединения контроллера и таблицы с указанием значений входов и выходов.

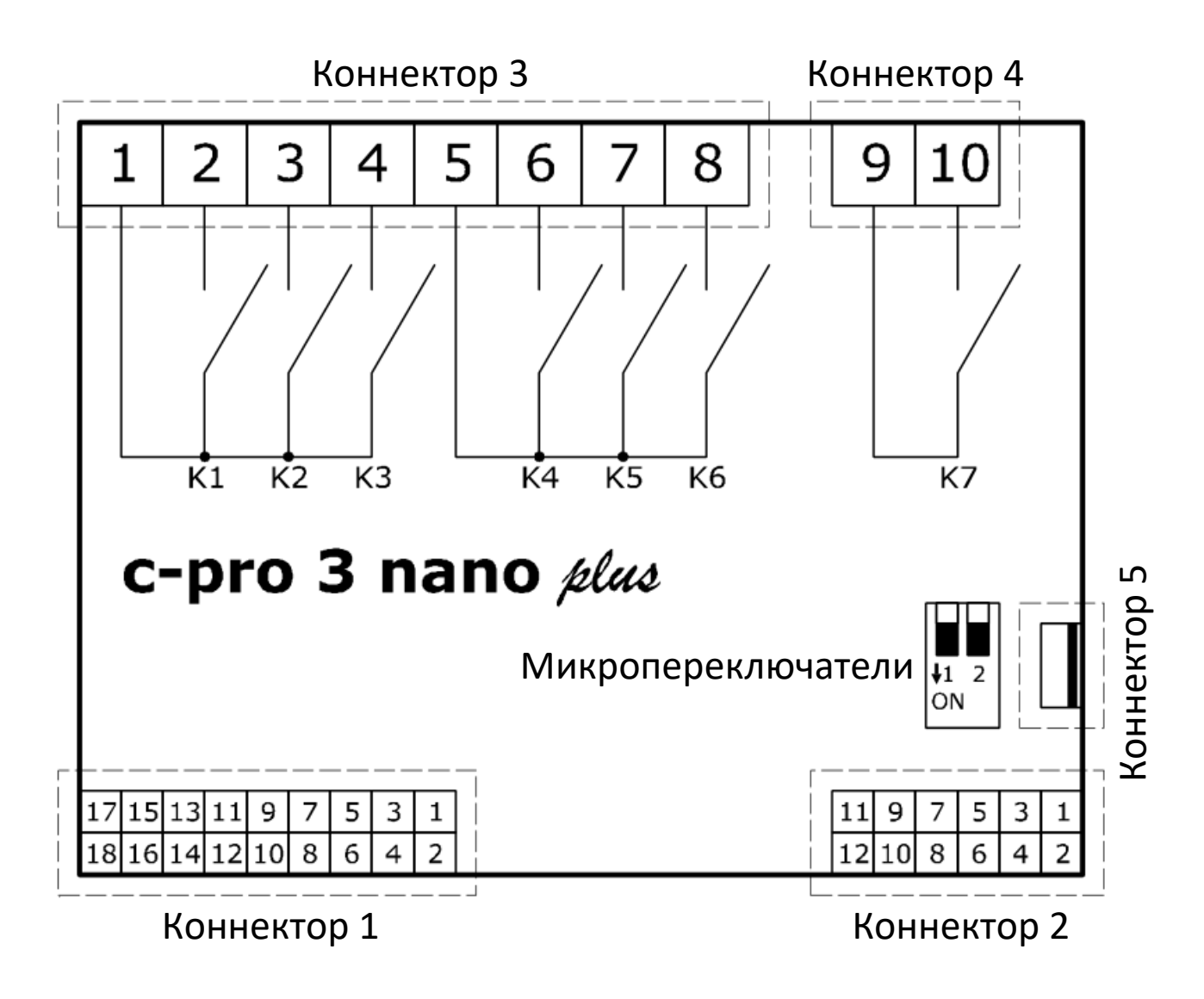

Соединения С-PRO 3 NANO RACK

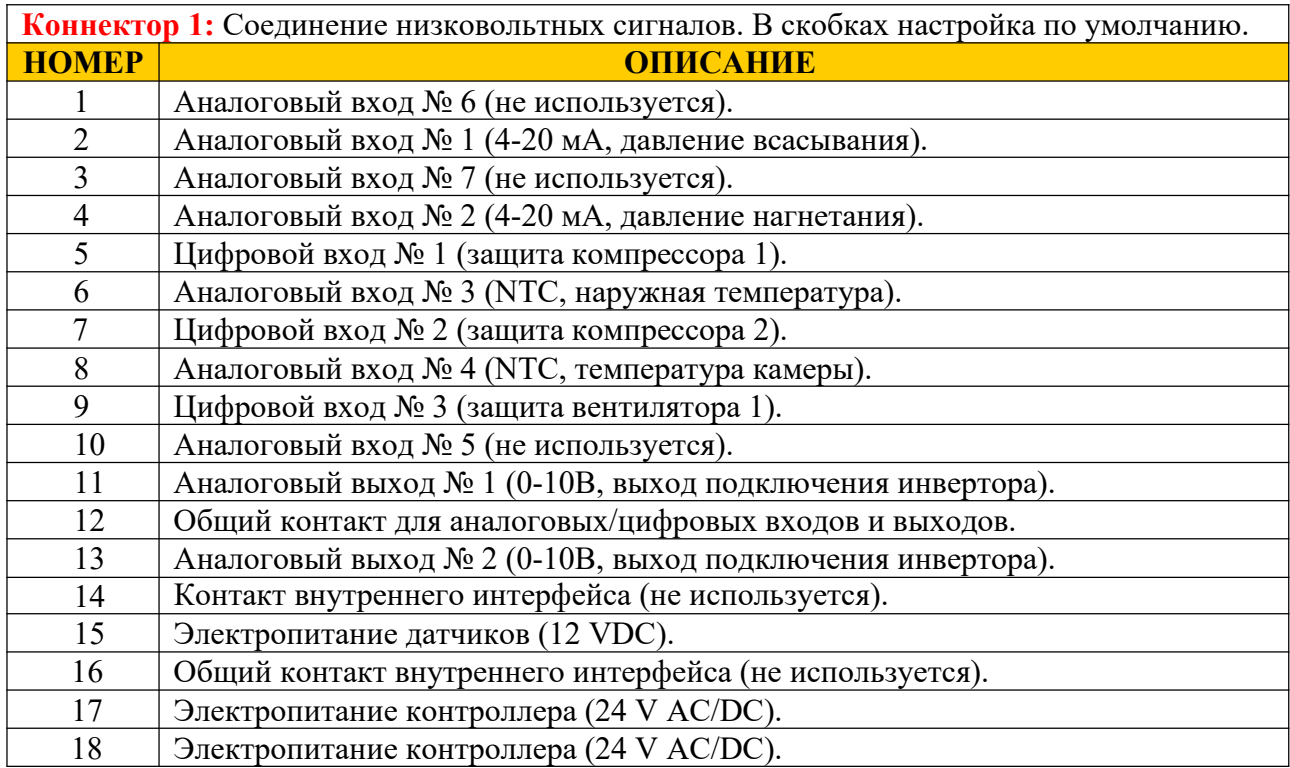

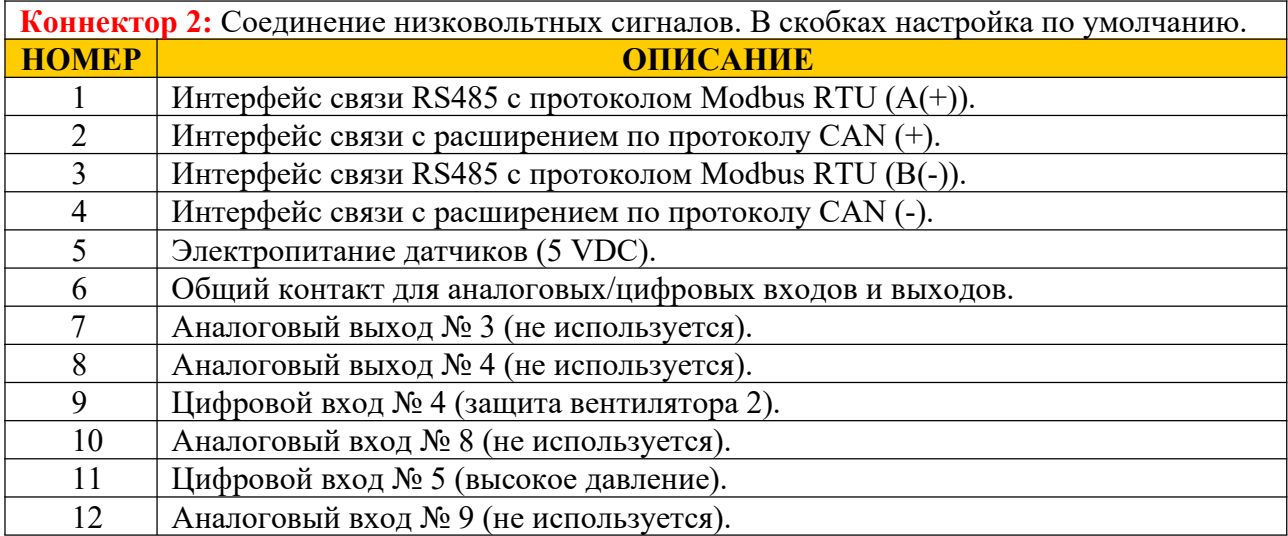

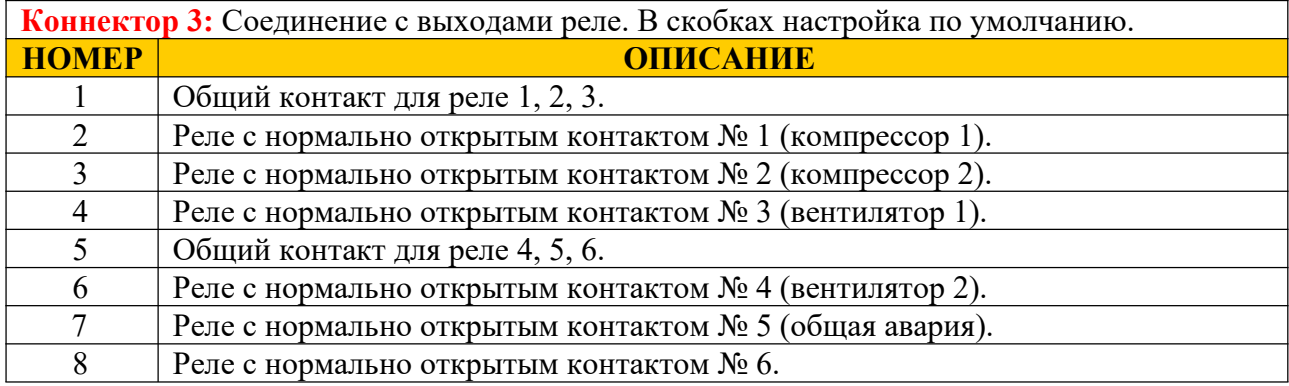

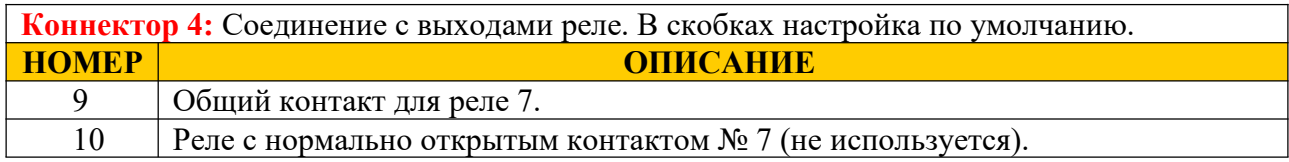

**Коннектор 5:** Порт загрузки программы в контроллер.

#### **2.4.2 Электрические соединения модуля расширения.**

В данном параграфе приведена схема соединения модуля расширения и таблицы с указанием значений входов и выходов.

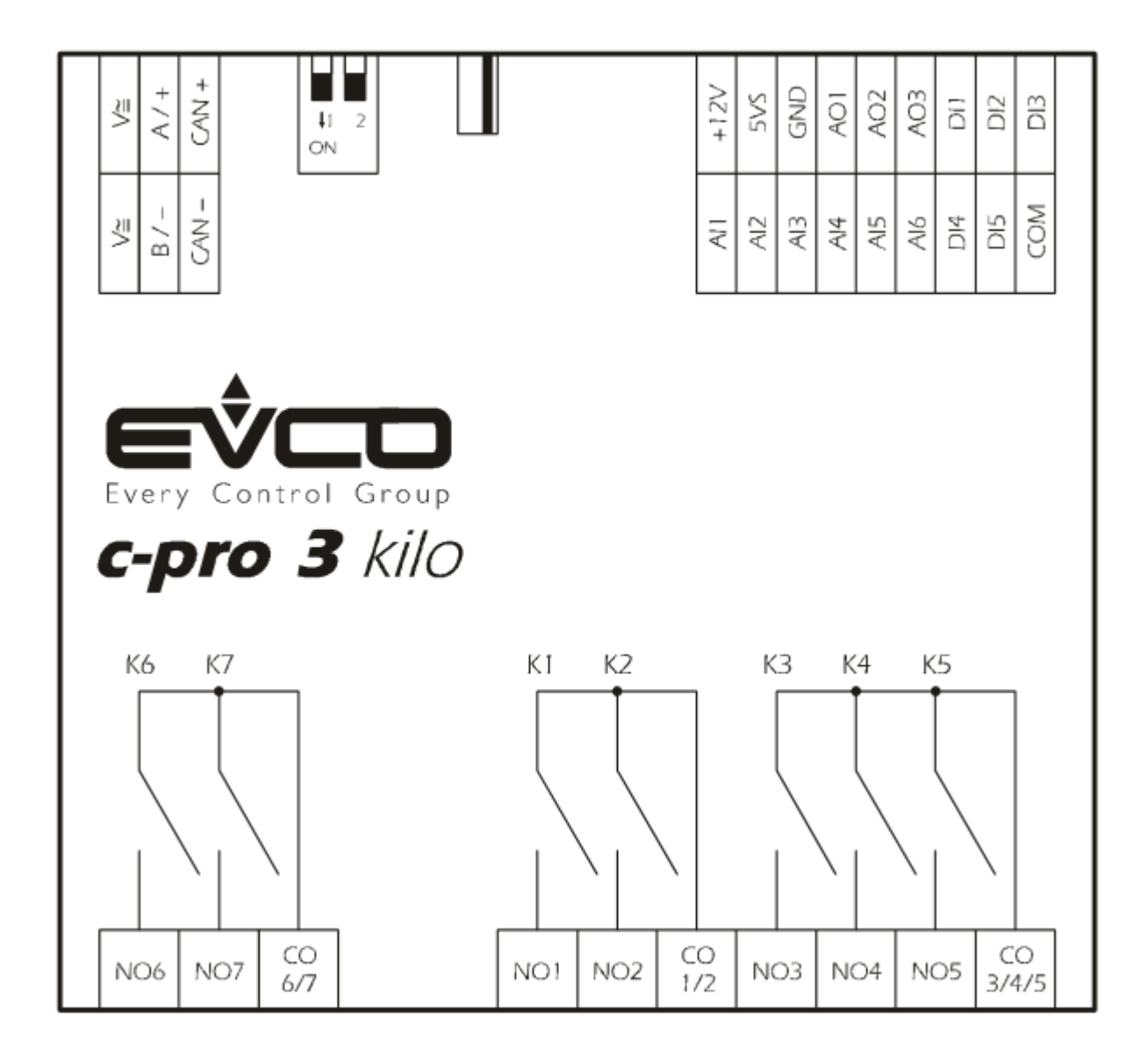

Соединения С-PRO 3 EXP KILO

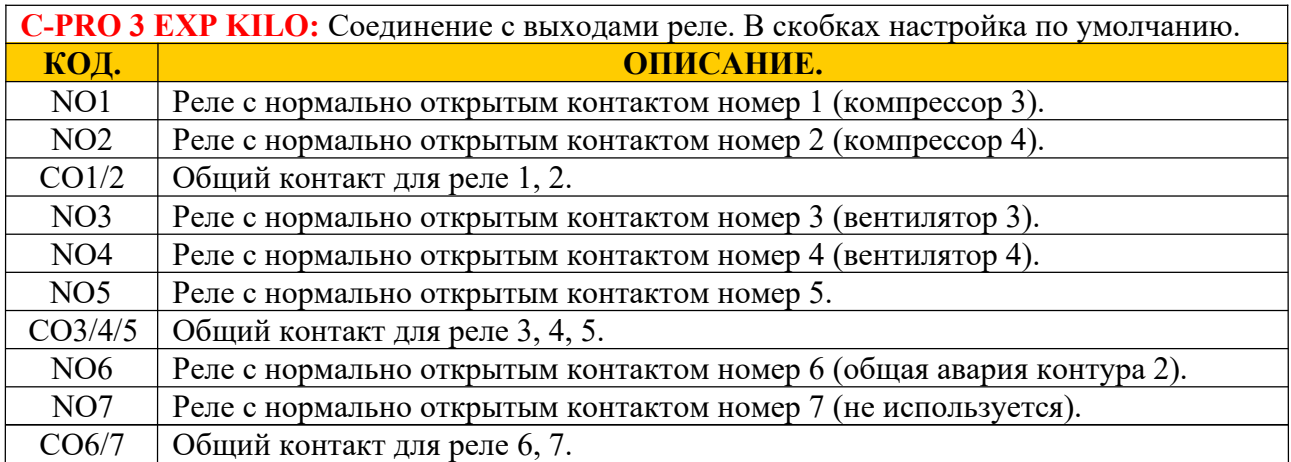

**C-PRO 3 EXP KILO:** Соединение низковольтных сигналов. В скобках настройка по умолчанию.

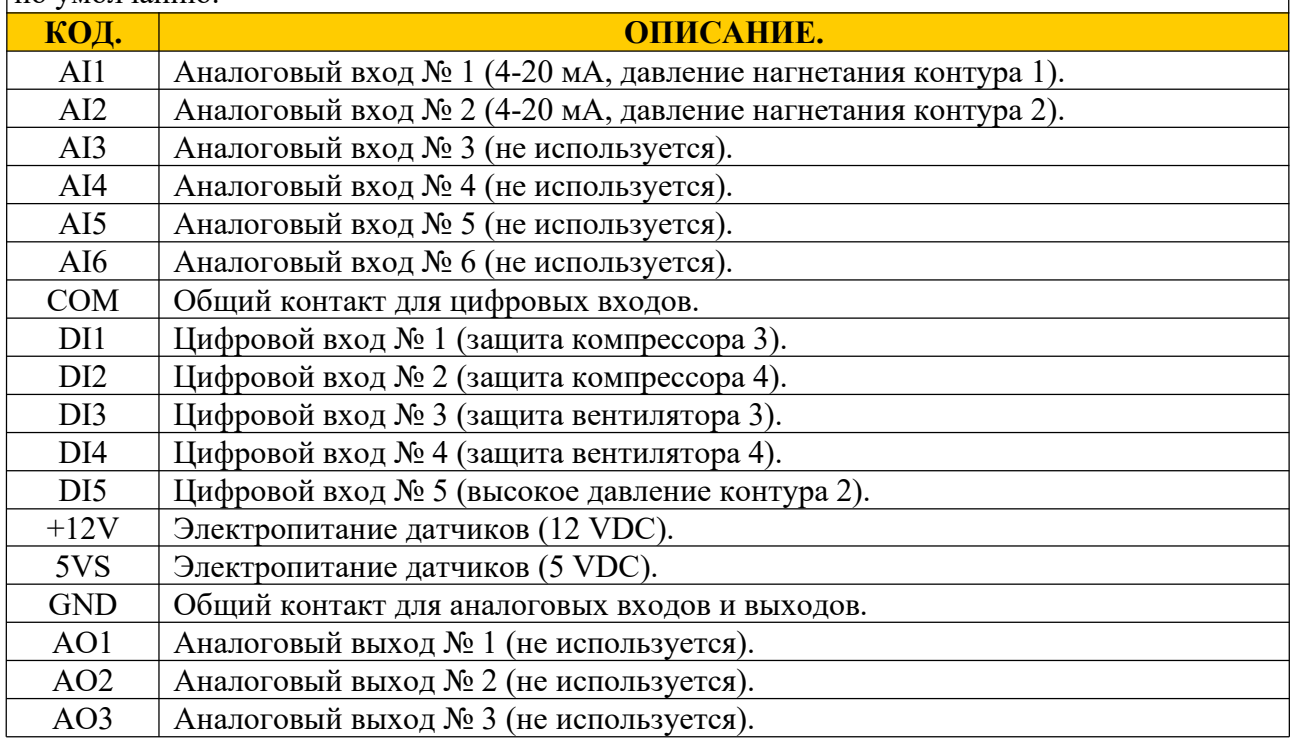

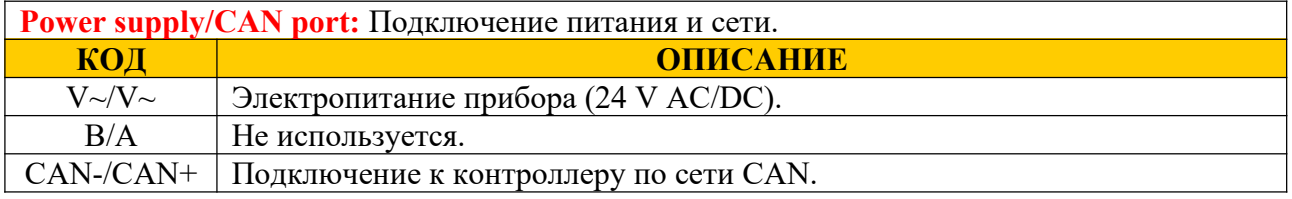

### Электропитания, подводимые к контроллеру и расширению, должны быть гальванически изолированы друг от друга.

### **3 ПОЛЬЗОВАТЕЛЬСКИЙ ИНТЕРФЕЙС.**

### **3.1 Локальный встроенный интерфейс.**

Встроенный интерфейс интегрирован непосредственно в контроллер.

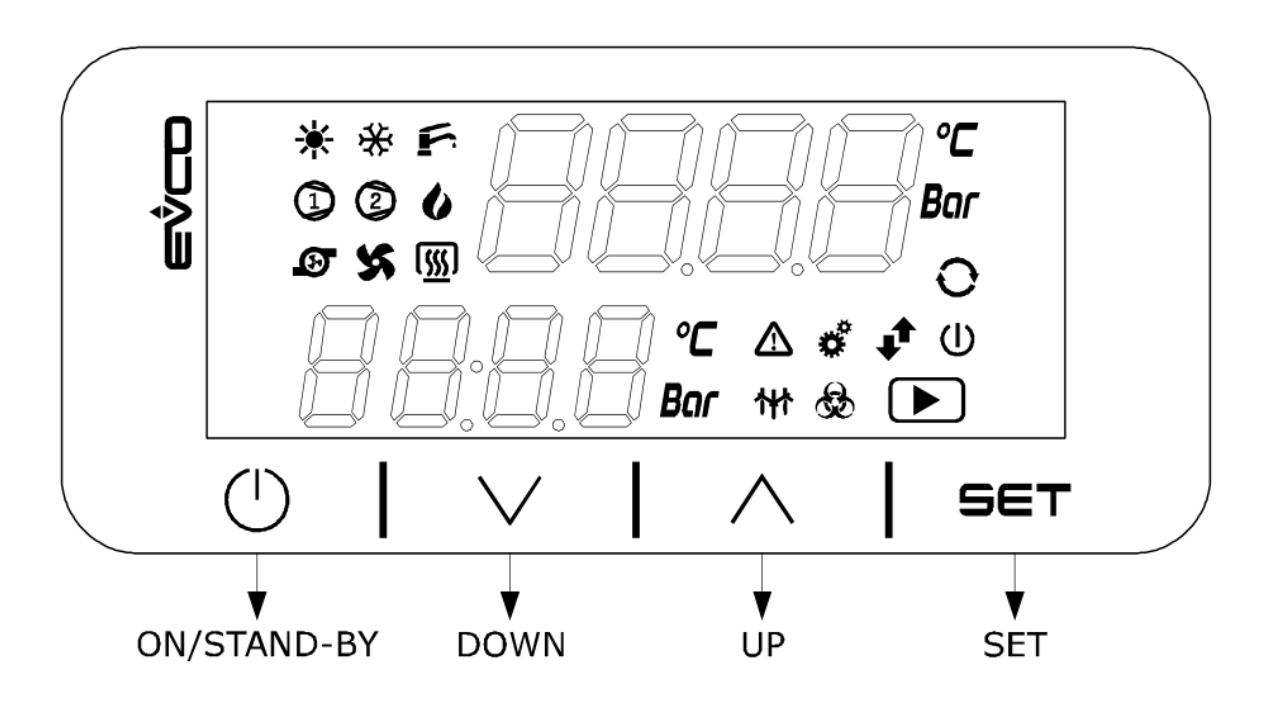

**C-PRO 3 NANO RACK**

Для навигации по страницам меню и задания значений параметров на клавиатуре имеются 4 кнопки со следующими обозначениями:

 *ВВЕРХ* и *ВНИЗ*: задание параметров при конфигурировании; а также перемещение по меню и параметрам. Если наш контроллер находимся в режиме отображения страницы сигналов тревоги, то каждый раз при нажатии кнопки, все действующие сигналы тревоги переключаются, или же будет отображаться "none", как показатель того, что причины, вызывающее активацию сигнала тревоги, отсутствует.

Нажимая и удерживая кнопку ВВЕРХ, когда прибор включен, Вы можете выбрать, показания с какого датчика будут выводиться на дисплей по умолчанию:

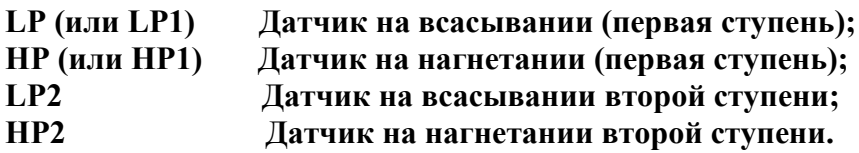

Если Вы хотите изменить порядок выведения на дисплей, необходимо прокрутить список и подтвердить нажатием кнопки *SET/ENTER*: значок выбранного датчика загорится на пару секунд.

- *SET/ENTER*: подтверждение вводимого значения; а также введение элементов управления, относящихся к тексту, где находится курсор. Нажатие и удерживание в течение 2 секунд кнопки *ENTER*, позволяет Вам получить доступ к главному меню. Если мы находимся в режиме отображения страницы сигнала тревоги, то нажатие и удерживание кнопки не менее 2 секунд, позволяет сбросить сигнал тревоги. Если мы находимся в режиме отображения страниц сигналов тревоги, то каждый раз при нажатии кнопки, все имеющиеся сигналы тревог переключаются, отображаясь поочередно на дисплеи, или же будет показано стандартное слово "none", как индикатор того, что состояние, вызывающее активацию сигнала тревоги, отсутствует.
- **STAND-BY/ESC**: отмена вводимого значения; а также запрос стандартной страницы, возможно относящейся к текущей странице… Нажатие и удерживание около 2 секунд кнопки ESC позволяет включить или выключить прибор. Если нажать эту кнопку в главном меню, то это позволит вывести список всех действующих сигналов тревог.

Также используются следующие значки:

- **11** Значок сигнала тревоги: указывает на возможное действие сигнала тревоги. Если значок горит, значит, имеют место какие-либо сигналы тревоги, иначе значок отключен. Если значок мигает, значит, прибор сигнализирует о появлении нового сигнала тревоги, который еще не был просмотрен.
- *Значок ожидания*: относится к кнопке ESC и определяет состояние прибора: *Выключен*: прибор включен;

*Включен*: прибор выключен;

*Мигает медленно*: прибор выключен от цифрового входа;

*Мигает быстро*: прибор выключен системой мониторинга.

- *Значок первой ступени*: определяет состояние первой ступени (TN): *Выключен*: ступень отключена или находится в режиме ожидания; *Включен*: необходимо подвести питание к ступени; *Мигает медленно*: ступень отключена от цифрового входа; *Мигает быстро*: ступень отключена системой мониторинга.
- *Значок второй ступени*: определяет состояние второй ступени (BT): *Выключен*: ступень отключена или находится в режиме ожидания; *Включен*: необходимо подвести питание к ступени; *Мигает медленно*: ступень отключена от цифрового входа; *Мигает быстро*: ступень отключена системой мониторинга.
- $\mathbf{A}$  *Значок LP*: загорается, когда значение, считываемое с датчика на всасывании, выводится на дисплей. Если значок мигает и горит значок сигнала тревоги, значит, вводится в действие сигнал тревоги из-за низкого давления на всасывании ступени или датчик на всасывании не подключен.
- $\bigotimes$  *Значок HP*: загорается, когда значение, считываемое с датчика на нагнетание, выводится на дисплей. Если значок мигает и горит значок сигнала тревоги,

значит, вводится в действие сигнал тревоги из-за высокого давления на нагнетании ступени или датчик на нагнетание не подключен.

- **• Значок вентиляторов:** определяет состояние вентиляторов. Если значок горит, то хотя бы один из вентиляторов включен, иначе значок отключен. Если значок мигает, значит, хотя бы один вентилятор находится в состоянии использования функции ручного управления.
- Же Значок компрессоров: определяет состояние компрессоров. Если значок горит, то хотя бы один из компрессоров включен, иначе значок отключен. Если значок мигает, значит, хотя бы один компрессор находится в состоянии использования функции ручного управления. Эти показания являются альтернативными одного из 1, 2, 3, 4 значков (параметр *PH51*).
- **Ф** Эначок профилактики: определяет необходимость проведения ремонтнопрофилактических работ. Если значок горит, значит, хотя бы один компрессор или вентилятор был включен вручную, если значок мигает, значит хотя бы один компрессор или вентилятор превысил количество часов эксплуатации, иначе значок отключен.
- *• Значок °С*: определяет выбранную единицу измерения. Если значок горит, это указывает на выбор температуры.
- *Значок Bar*: определяет выбранную единицу измерения. Если значок горит, это указывает на выбор давления.
- Значки  $\frac{1}{2}$  *1,*  $\frac{1}{2}$ ,  $\frac{1}{2}$ ,  $\frac{1}{2}$ ,  $\frac{1}{2}$ ,  $\frac{1}{2}$ ,  $\frac{1}{2}$ , определяют состояние каждого компрессора. Если значок включен, значит, компрессор работает, если значок медленно мигает, значит, компрессор находится в состоянии сигнала тревоги. Если значок быстро мигает, значит, действует синхронизирующий сигнал для последующего включения или выключения, иначе значки отключены. Эти значки можно подключить, используя параметр *PH51*.

#### **3.2 Список страниц.**

В данном параграфе будут представлены главные страницы и меню, имеющиеся в контроллере.

Главное меню делится на четыре уровня.

Меню имеет следующую структуру:

- Главное меню.
	- Пользовательское меню (первый уровень).
	- Меню технического обслуживания (второй уровень).
		- o Меню работы.
		- o Меню ручного управления.
		- o Меню состояния входа/выхода.
	- Меню установки (третий уровень).
		- o Меню регулировки.
		- o Меню компрессора.
		- o Меню вентиляторов.
		- o Меню безопасности.
		- o Меню номенклатуры.

- Меню проектирования.
	- o Меню конфигурации (мастер конфигурации).
	- o Меню оборудования.
	- o Меню параметров.

#### **Пароль.**

Каждое меню имеет уровень, условия которого дают доступ к различным меню.

Каждый уровень имеет пароль, который дает доступ к различным свойствам данного меню, как только будет введен правильный пароль, Вы сможете получить доступ к защищенным паролем особенностям. Введение правильного пароля приводит к двум действиям:

- Разблокирование корреляционного уровня;
- Разблокирование внутренних уровней.

Пароль каждого уровня может быть изменен с того уровня, доступ к которому он дает или с более высоких уровней. Например, имея доступ к уровню проектирования, Вы можете изменить все пароли более низких уровней, используя для этого соответствующую страницу.

Диапазон значений, в котором может быть задан пароль, составляет -999/9999.

Если по прошествии 4 минут ни одна из кнопок не была нажата, время действия пароля истекает и Вам необходимо ввести его заново.

#### **С завода изготовителя контроллер поставляется без паролей к меню.**

#### **Главная страница.**

Изображение на экране дисплея отличается в зависимости от того, включено устройство или нет:

- Если прибор выключен, дисплей покажет слово **OFF**, или **OFFd** если прибор был выключен системой мониторинга. Если причиной выключение является отсутствие разрешение от цифрового входа или **OFFS** если прибор был выключен системой мониторинга.
- Если прибор включен, дисплей покажет значение давления всасывания (или значок **Err** если датчик неисправен или не подключен).

Если прибор включен, то, используя кнопки *ВВЕРХ/ВНИЗ* можно просмотреть значения, считываемые различными датчиками. Кроме того, можно просмотреть только значки. Если установка является двухступенчатой, то, нажимая и удерживая кнопку *ВНИЗ* около 2 секунд, можно поменять местами порядок отображения давления всасывания двух ступеней.

#### **Основное меню.**

Основное меню не состоит из уровней и позволяет попасть во все остальные меню системы.

> **USEr** (Пользовательское меню); **MAin** (Меню технического обслуживания); **InSt** (Меню установки); **CoSt** (Меню проектирования); **StAt** (Информация о необходимом напряжении и электропитании).

Вы можете просмотреть это меню из любой точки пользовательского интерфейса, для этого нажмите кнопку *ENTER*, удерживая около 2 секунд. С этой страницы Вы можете выбрать к какому меню перейти, для этого используйте кнопки *ВВЕРХ* и *ВНИЗ*, а затем кнопку *ENTER* для подтверждения.

Нажимая кнопку *ESC* в данном меню, мы вернемся к начальной странице, если прибор включен, или странице *OFF*, если прибор выключен.

#### **Пользовательское меню.**

Пользовательское меню имеет уровень 1, поэтому необходимо набрать пароль пользовательского уровня или более высокого уровня, чтобы просмотреть/изменить параметры в данной области (с завода изготовителя пароль не задан).

> **Cir1** (Меню первой ступени); **Cir2** (Меню второй ступени); **PSd1** (Пароль пользователя).

Вы можете выбрать на какой ступени вы хотите изменить рабочую уставку и задать смещение для второй уставки.

#### **Меню технического обслуживания.**

Меню технического обслуживания имеет уровень 2, поэтому необходимо ввести пароль уровня технического обслуживания или более высокого уровня, чтобы просмотреть/изменить параметры в данной области(с завода изготовителя пароль не задан).

> **Func** (Меню работы); **MAnu** (Меню ручного управления); **CAL** (Меню калибровки); **I-O** (Меню состояния I/O); **PSd2** (Меню технического обслуживания).

Данное меню позволяет просмотреть состояние различных устройств, входов и выходов, используемых приложением. Используя меню технического обслуживания, вы можете просмотреть/подключить характеристики, связанные с работой компрессоров и вентиляторов. Например, продолжительность работы, настроить соответствующие сигналы тревоги и максимальный предел допустимых часов работы.

В меню *ручного управления* можно установить компрессоры и вентиляторы в ручном/автоматическом режиме, а также переключать их выходы, чтобы проверить функциональность устройств.

В меню *калибровки* можно установить поправку для аналоговых входов, чтобы компенсировать отклонение в результате подключения и расположения проводов. В меню *состояния I/O* можно напрямую просмотреть входы и физические выходы контроллера.

#### **Меню установки.**

Меню установки имеет уровень 3, поэтому необходимо ввести пароль уровня установки или пароль разработчика, чтобы просмотреть/изменить параметры в данной области (с завода изготовителя пароль не задан).

> **reG1** (Меню установки первой ступени); **reG2** (Меню установки второй ступени); **CoMP** (Меню компрессоров); **Fan** (Меню вентиляторов); **SEcu** (Меню безопасности); **Par** (Меню различных параметров); **MAP** (Меню карт параметров); **PSd3** (Меню установки пароля).

Меню установки содержит все параметры, относящиеся к конфигурации всех функций (сигналы тревоги, регулирование, логику, тип повторений…) устройства.

В разделе регулирования (*ADJUSTMENTS*) можно регулировать/просмотреть параметры, относящиеся к боковой полосе и нейтральной зоне терморегулирования для компрессоров и вентиляторов.

В меню компрессоры (*COMPRESSORS*) и вентиляторы (*FANS*) можно установить параметры, относящиеся к управлению прибора:

- повторения;
- логику распределения;
- $\bullet$  время...

В меню безопасности (*SECURITIES*) содержаться все параметры, относящиеся к сигналам тревоги и управлению безопасностью компрессоров и вентиляторов:

- настройки;
- задержки при сигнализировании;
- тип переключения….

В различных параметрах (*VARIOUS PARAMETRS*) содержаться остальные основные параметры, относящиеся к управлению коммуникацией Modbus, нижние значения преобразователей и проведена другая подготовка к работе контроллера, которая потребуется.

В меню карт параметров (*PARAMETERS MAPS*) *Вы можете войти, только когда устройство выключено*. Данное меню позволяет восстановить параметры установки и сохранить или загрузить параметры с программируемого ключа флэш-памяти. После каждой операции необходимо выключить и снова включить устройство.

#### **Меню проектирования.**

Меню проектирования имеет уровень 4, поэтому необходимо ввести пароль уровня проектирования, чтобы просмотреть/изменить параметры в данной области (с завода изготовителя пароль не задан). Кроме того, *Вы можете войти в данное меню только тогда, когда устройство выключено*.

> ConF (Меню конфигурации); Hard ( Меню входов/выходов оборудования);

#### PSd4 (Пароль проектирования).

Данное меню содержит все параметры конфигурации установки, которые определяют характер ее работы и какие функции устанавливаются или не устанавливаются в соответствии с потребностями проектировщика.

Меню конфигурации (*CONFIGURATION*) содержит программу-помощника конфигурации установки, которая помогает задать количество ступеней, наличие компрессоров или вентиляторов, управляемых инвертором, количество компрессоров и соответствующих делений, количество вентиляторов и количество мер безопасности, которое необходимо использовать.

Меню оборудования (*HARDWARE*) содержат все параметра для назначения положения соединения(входы/выходы) различных устройств.

- Положение цифровых выходов компрессоров
- Положение цифровых выходов вентиляторов
- Положение инвертора, подключенного к аналоговым выходам.
- Положение входов/выходов цифровых сигналов тревоги.

**Замечание**:при присвоении положения различных входов сигналов тревоги, также устанавливается их функциональность. Фактически, сигнал тревоги подключен, только если параметр, который определяет его физическое положение на клемме, установлен и отличен от нуля. Если вы не хотите использовать сигнал тревоги, тогда присвойте соответствующему параметру значение ноль.

Тот же самый тип управления используется и для управления выходами, например реле сигнала тревоги: если параметр имеет значение ноль, управление реле будет отключено.

#### **4 ПАРАМЕТРЫ КОНФИГУРАЦИИ.**

Здесь представлен полный список параметров, управляемых приложением. Каждый параметр также имеет небольшое описание допустимого диапазона значений, единиц измерения, используемых значений по умолчанию и их нахождение в меню. Структура меню составлена следующим образом:

UT: меню пользователя:

- UT-C1: раздел установки первой ступени;
- UT-C2: раздел установки второй ступени.

MA: меню ремонта и технического обслуживания:

- MA-F: раздел работы;
- MA-M: раздел ручного управления;
- MA-CA: раздел калибровки;
- MA-IO: раздел входов/выходов.

IS: меню установки:

- IS-R1: раздел установки первой ступени;
- IS-R2: раздел установки второй ступени;
- IS-C: раздел компрессора;
- IS-F: раздел вентиляторов;
- IS-S: раздел безопасности;
- IS-V: раздел различных параметров;
- IS-D: раздел установок по умолчанию.

Меню проектирования:

- СО-W: раздел конфигурации установки (программа помощник);
- CO-Hw: раздел конфигурации оборудования.

## **4.1 Список параметров конфигурации.**

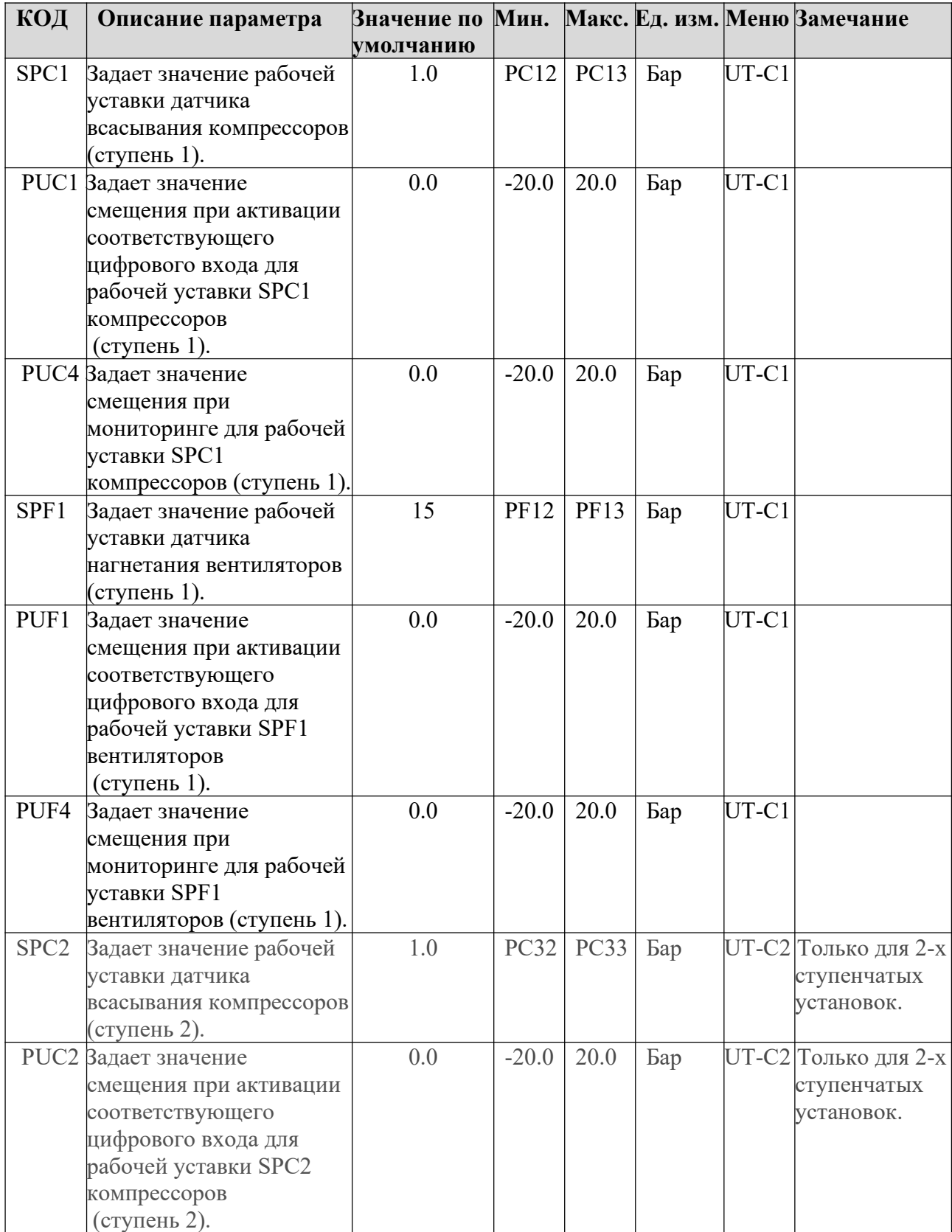

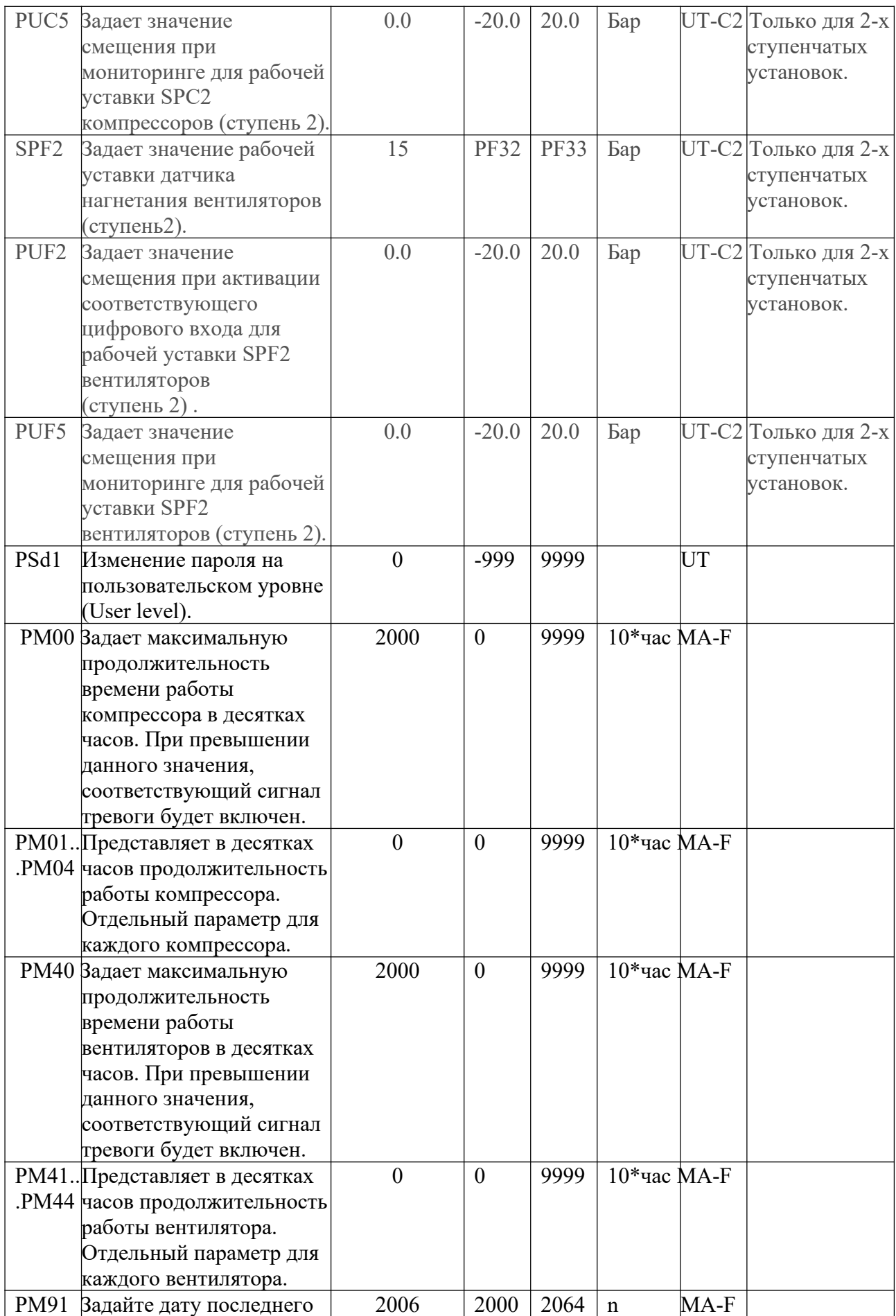

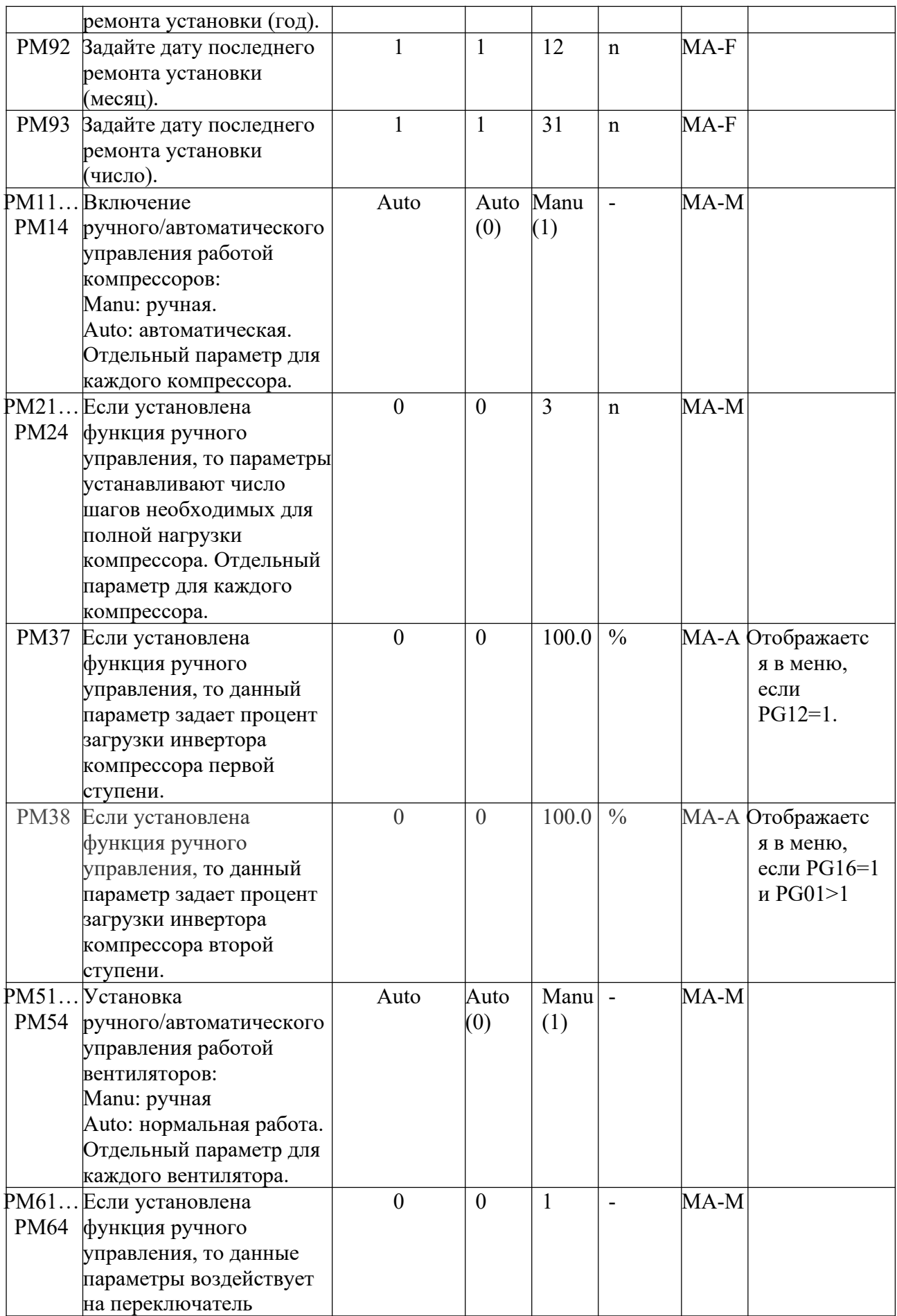

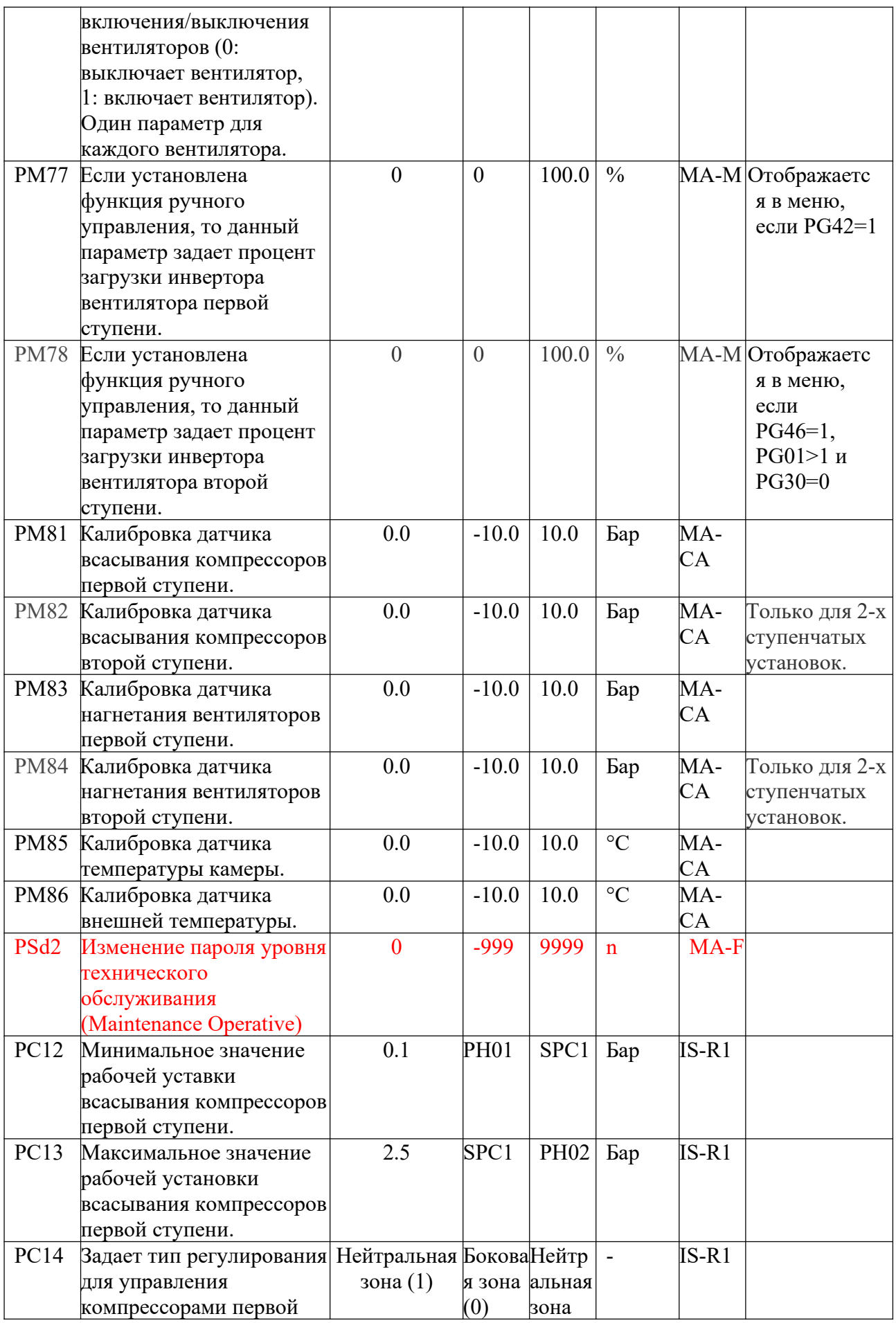

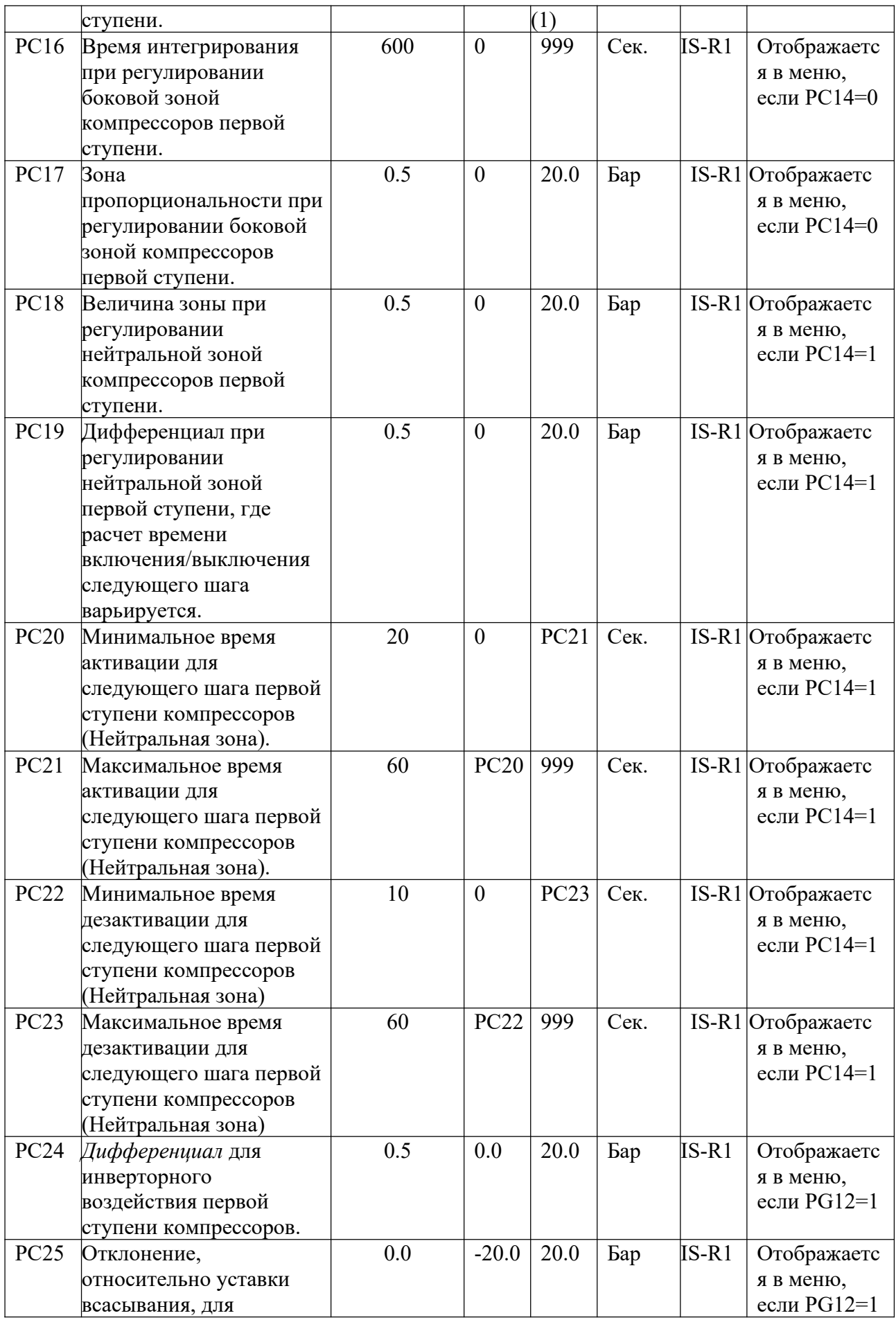

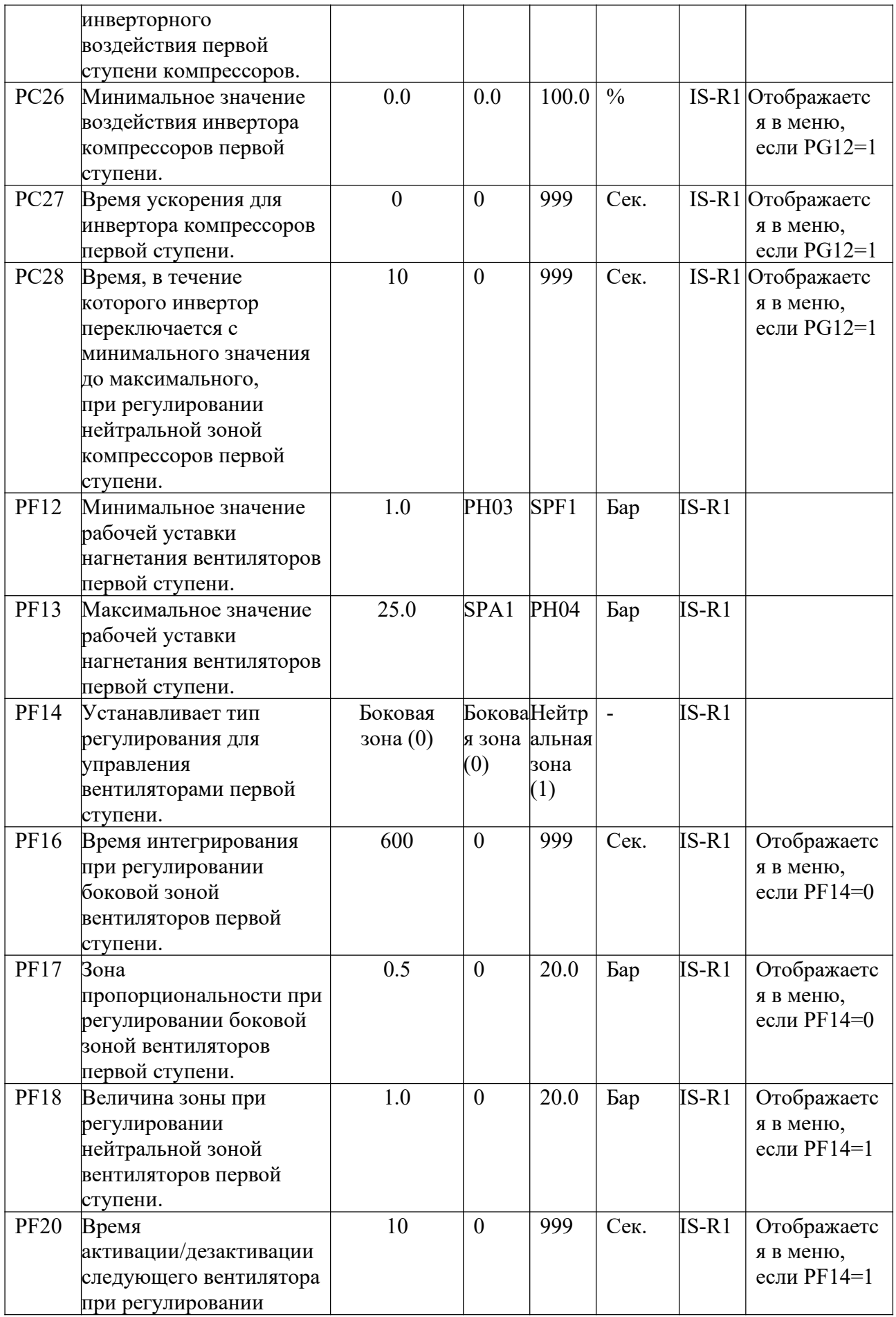

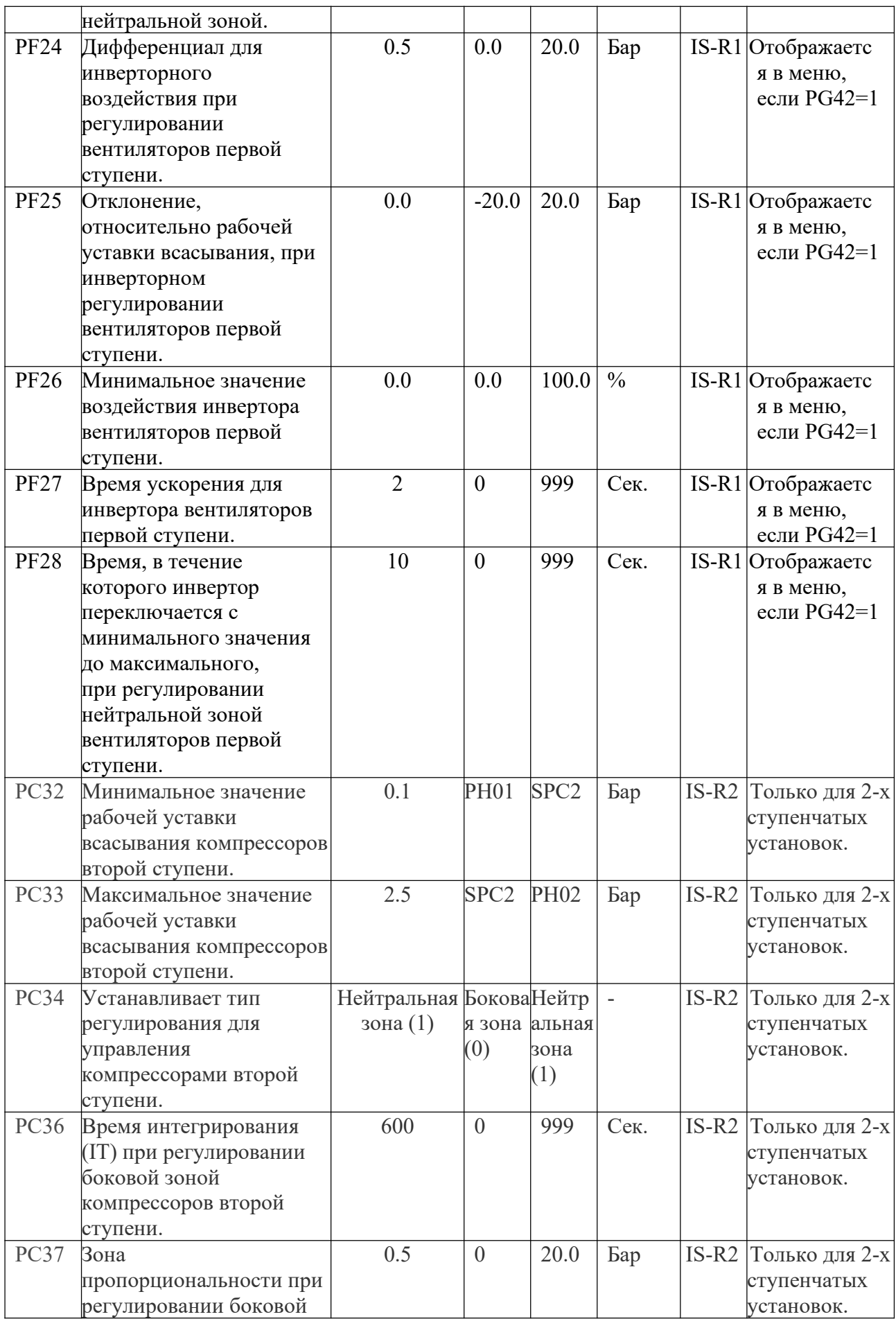

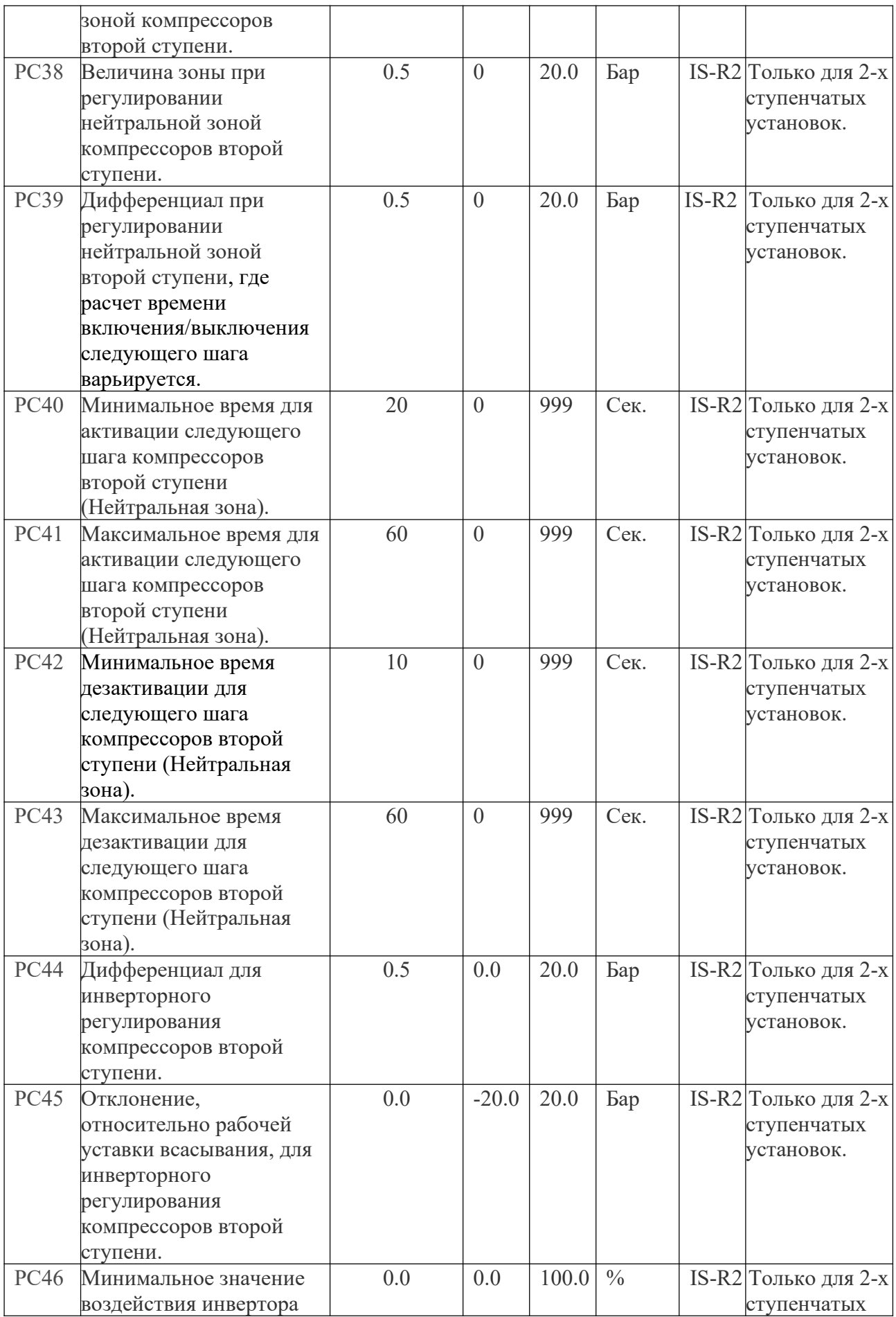

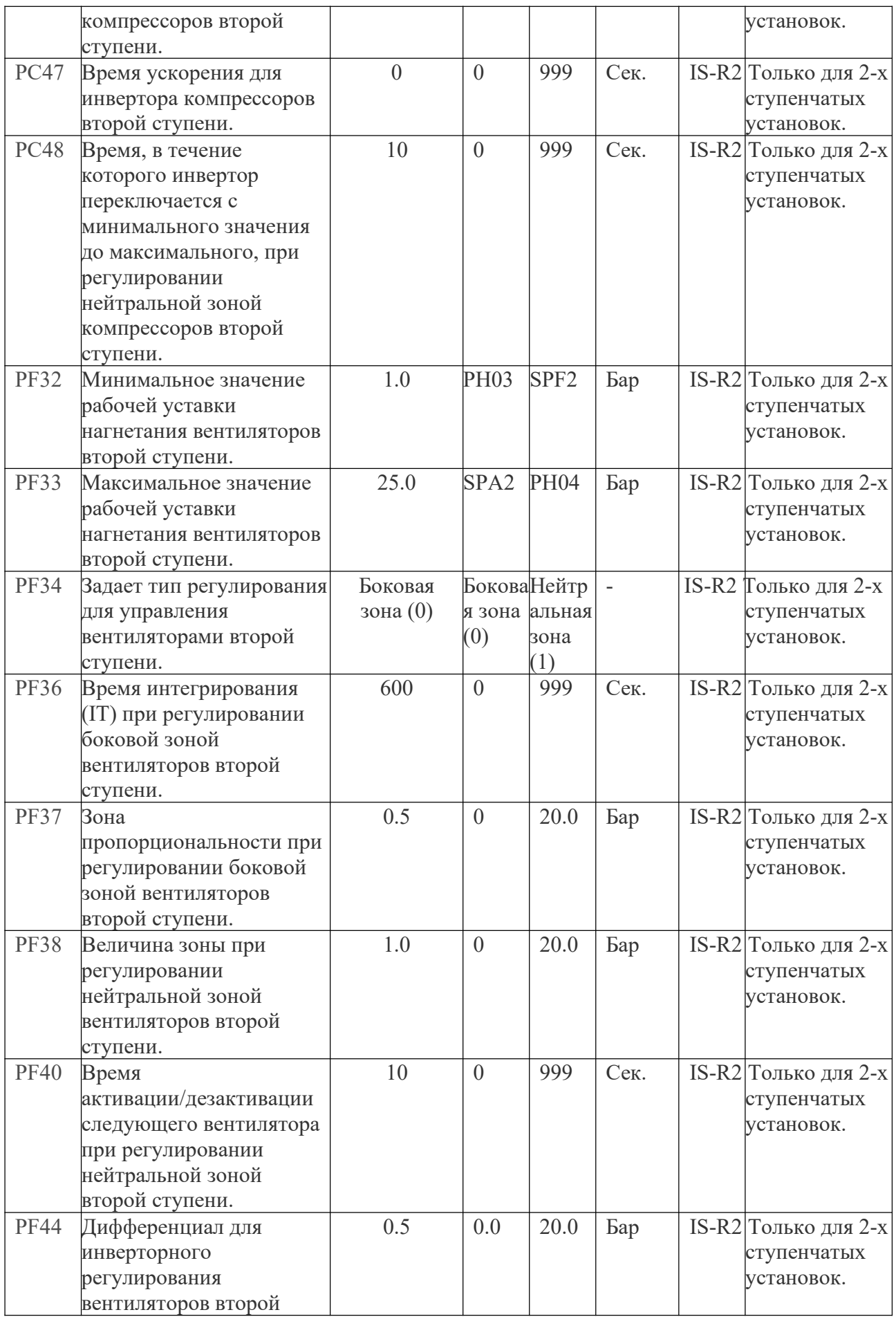

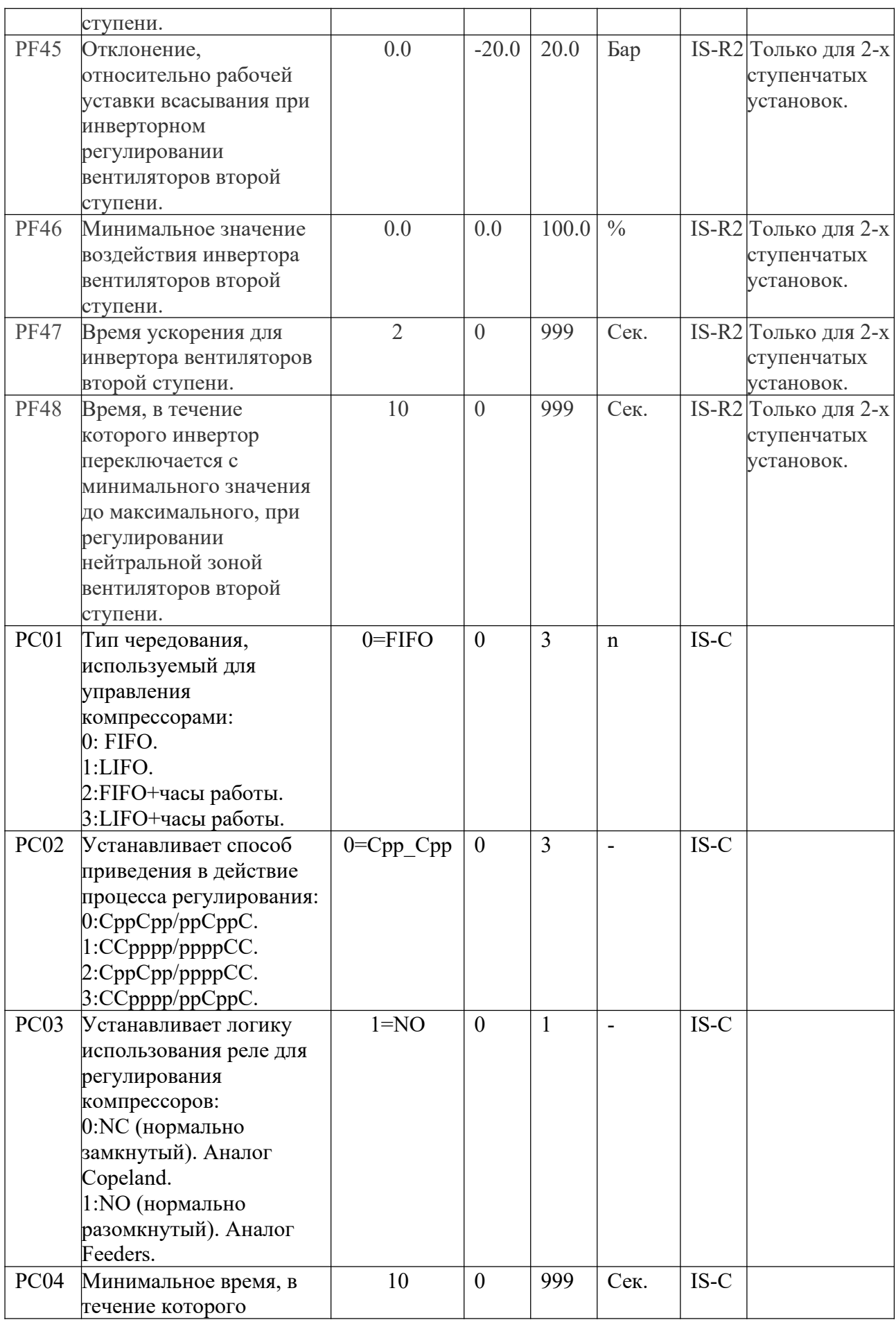

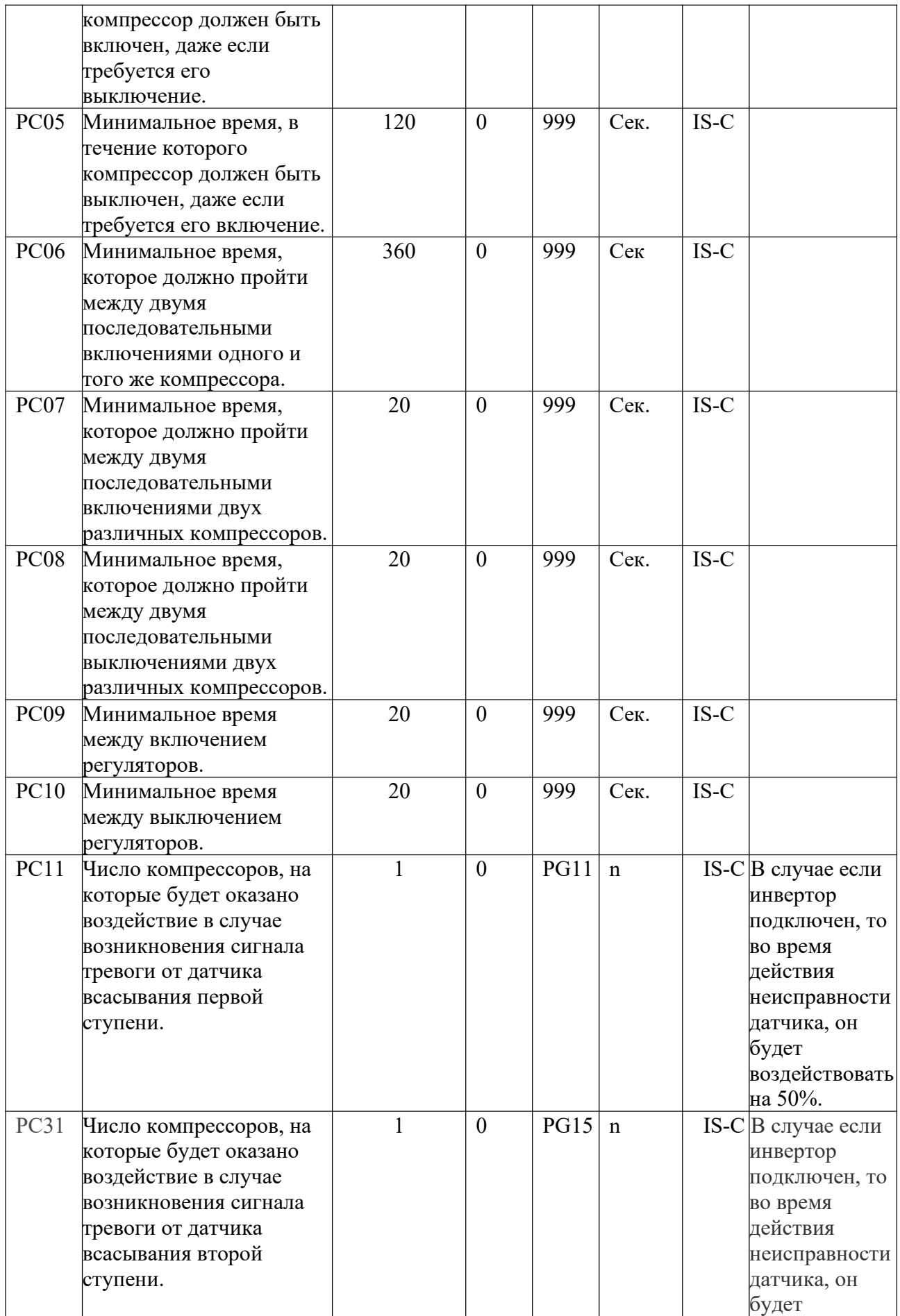

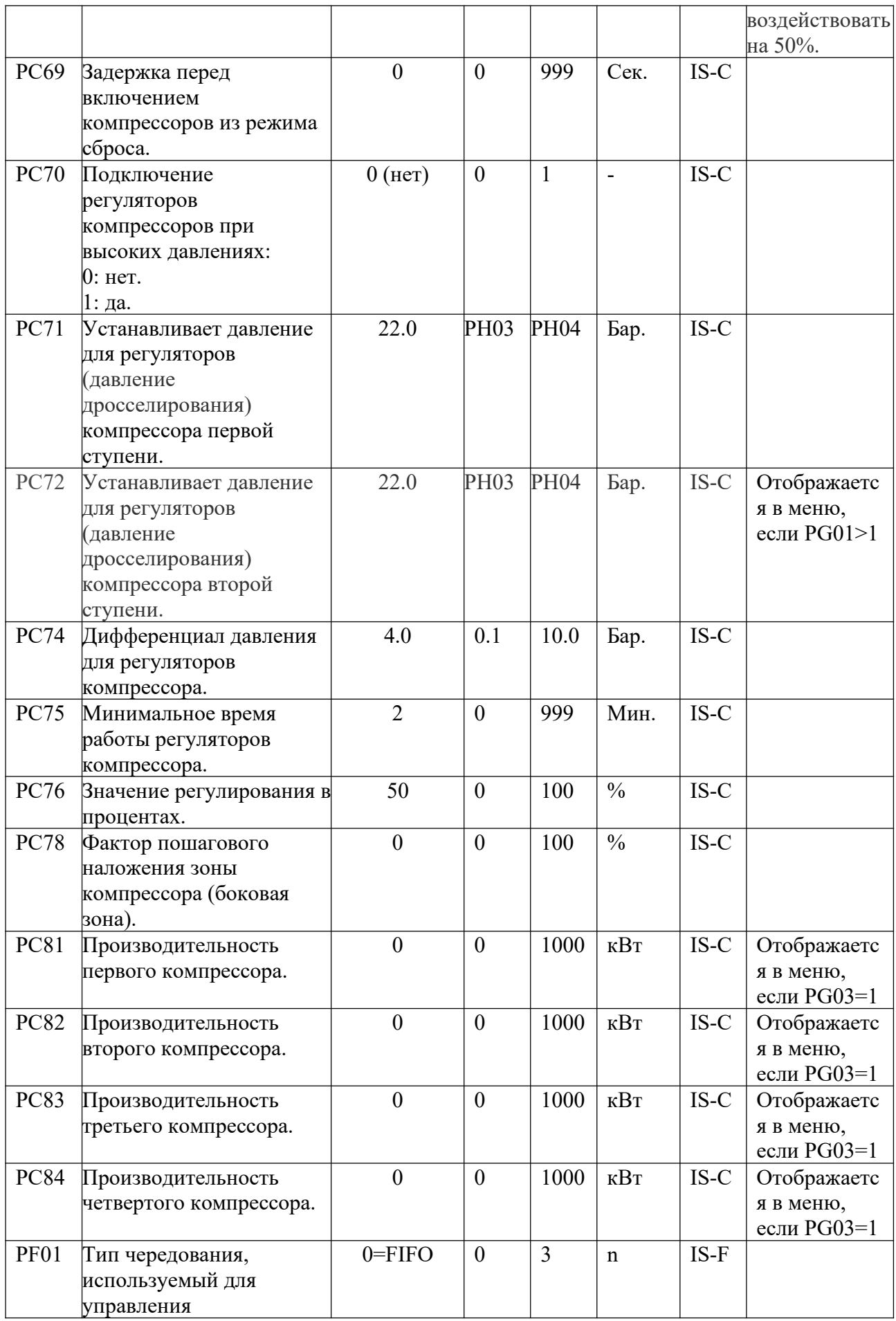

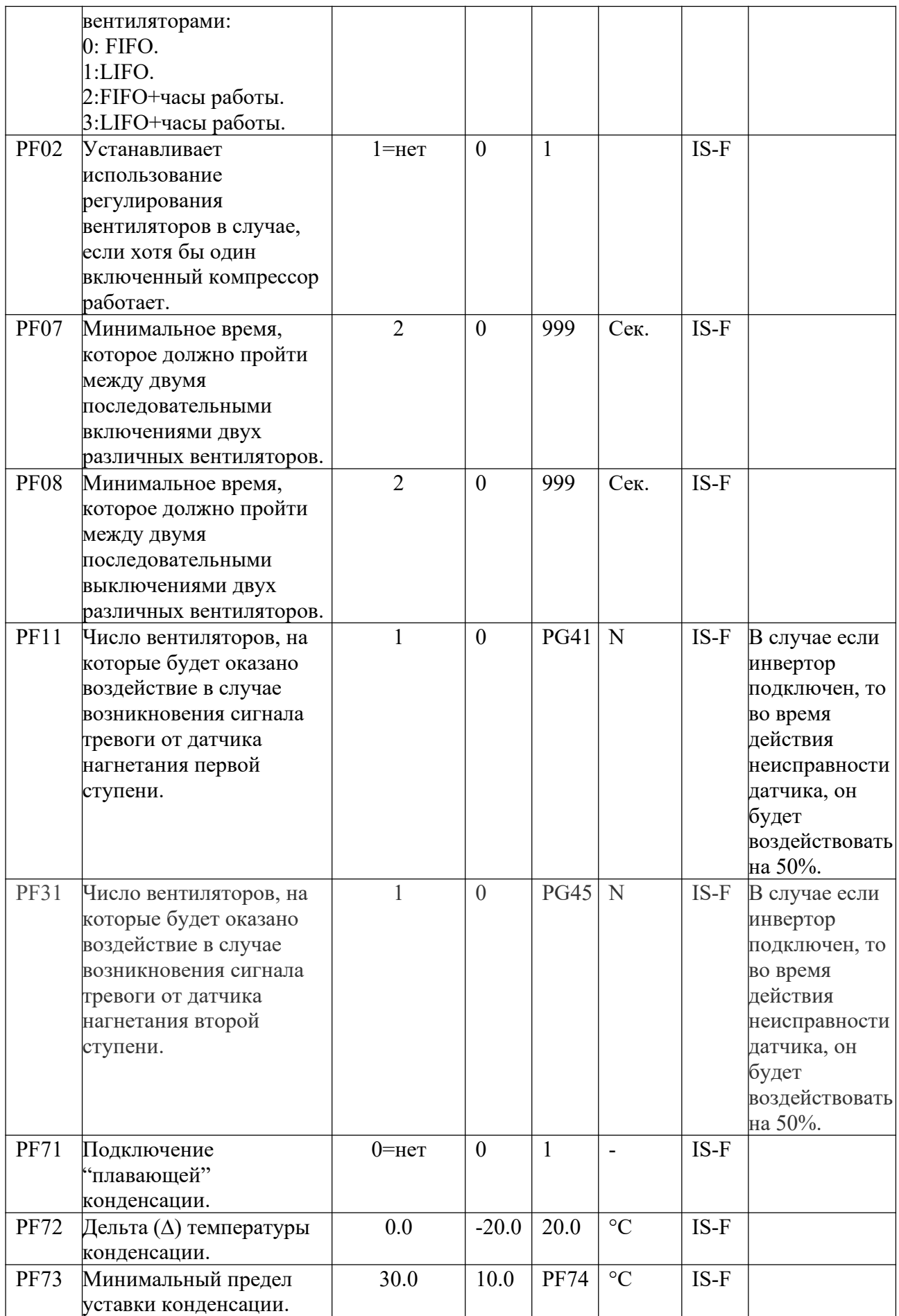

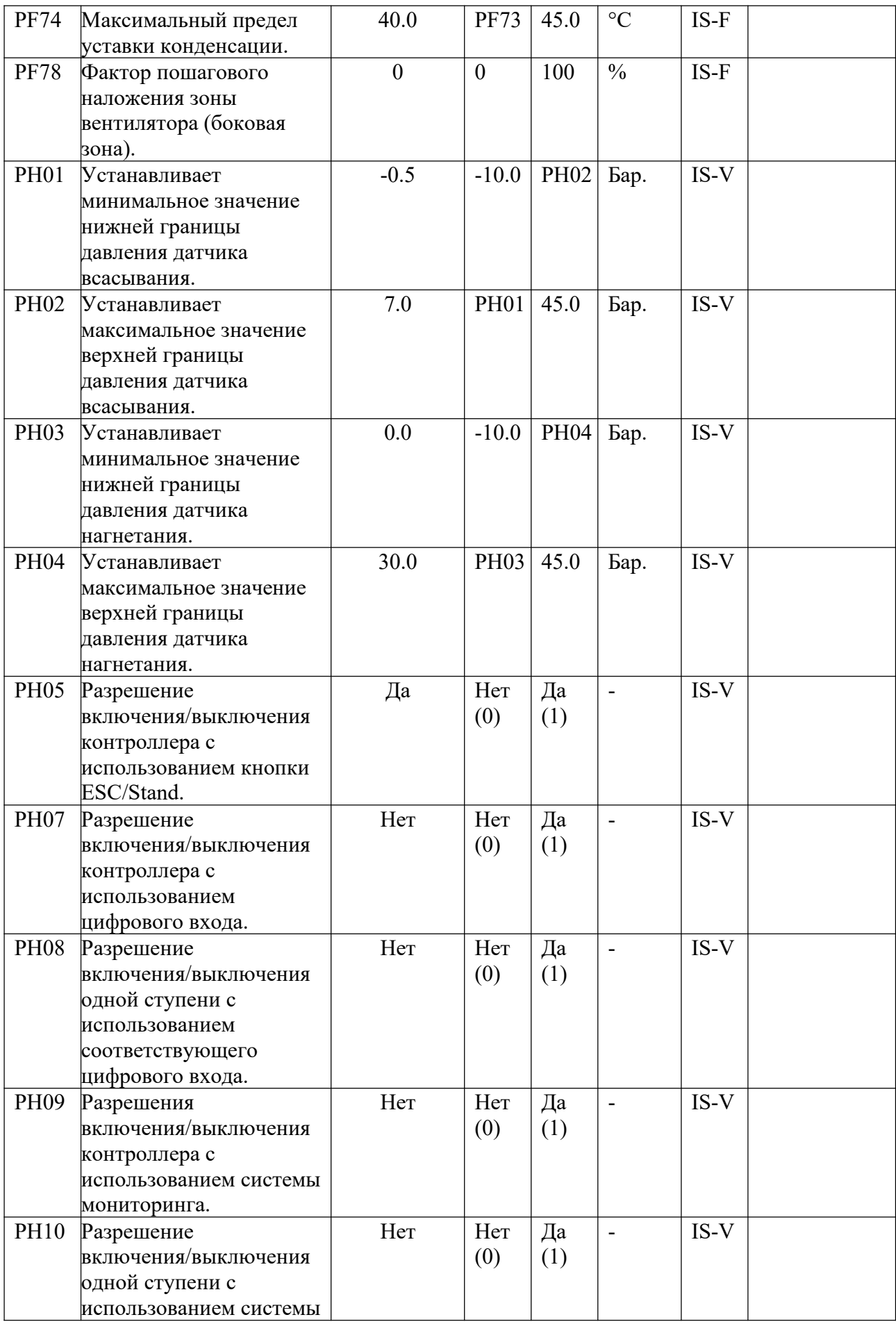

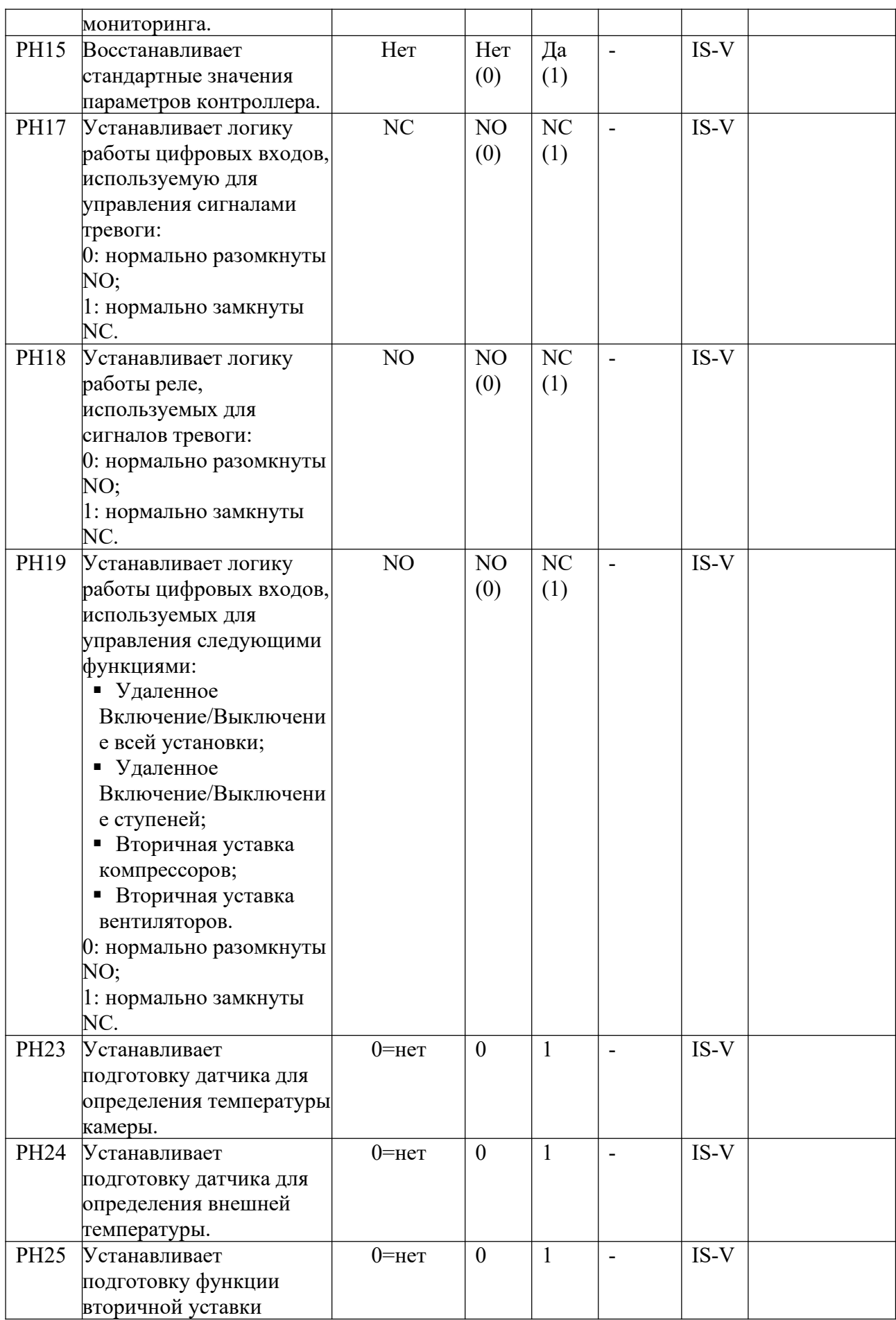
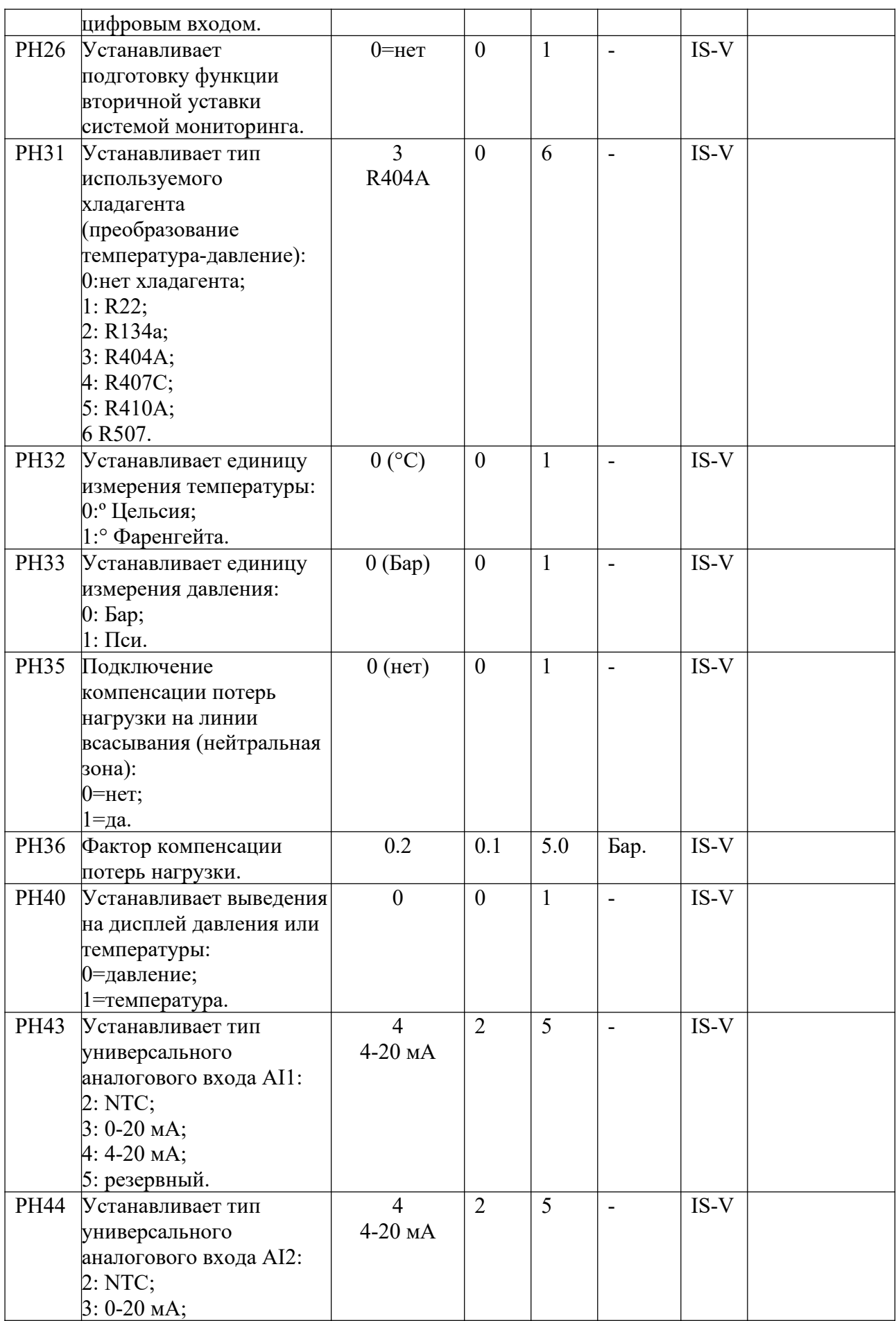

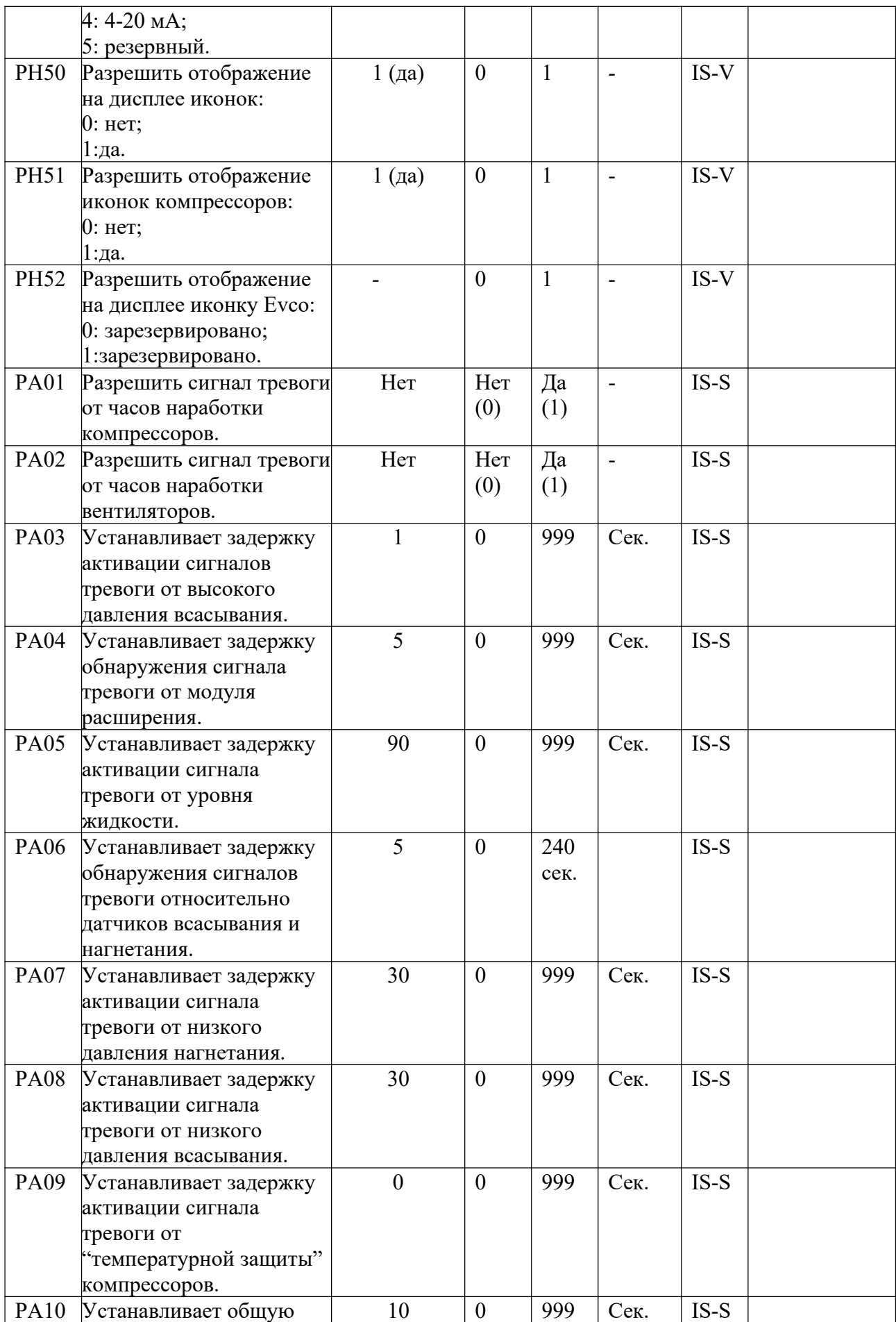

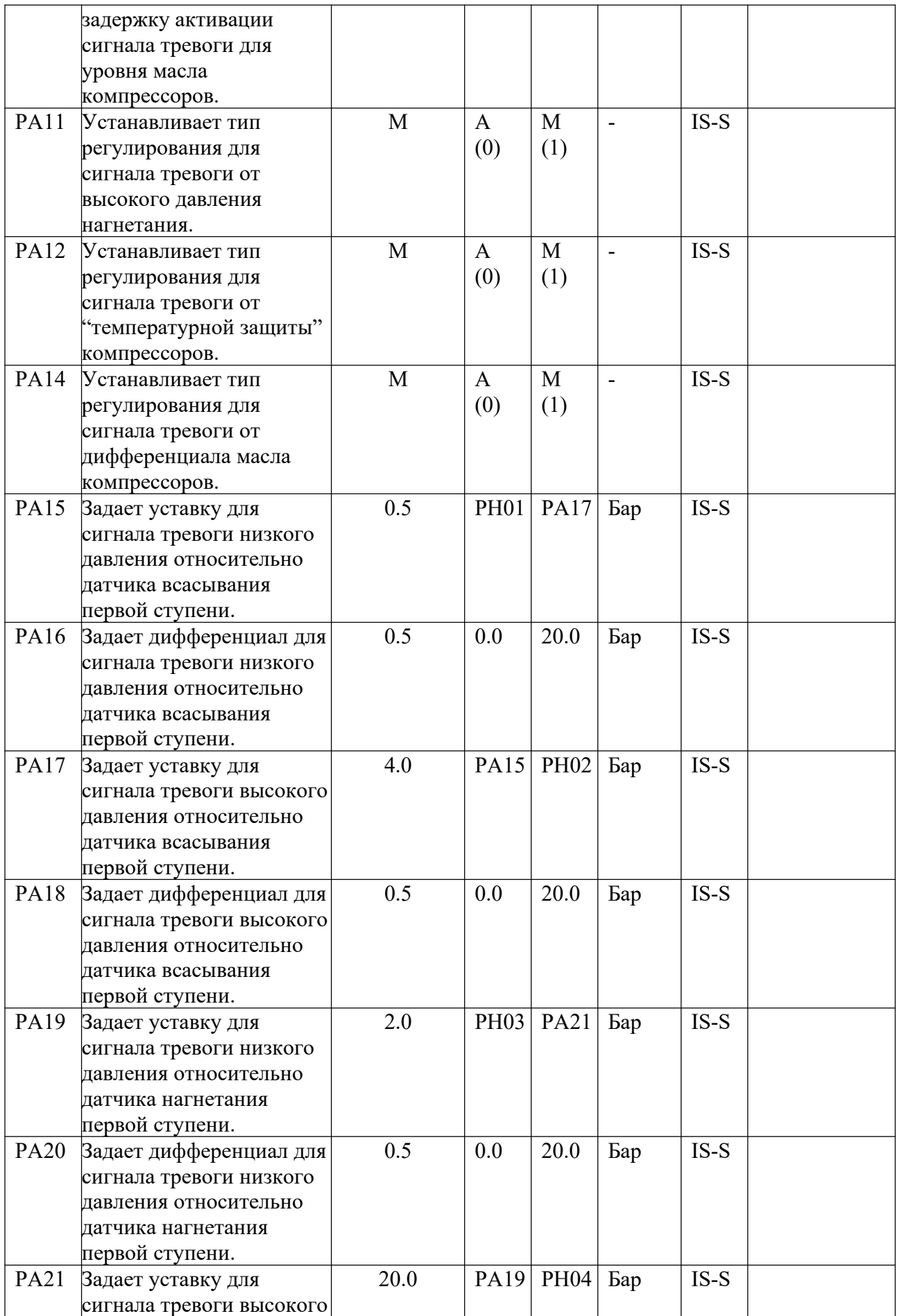

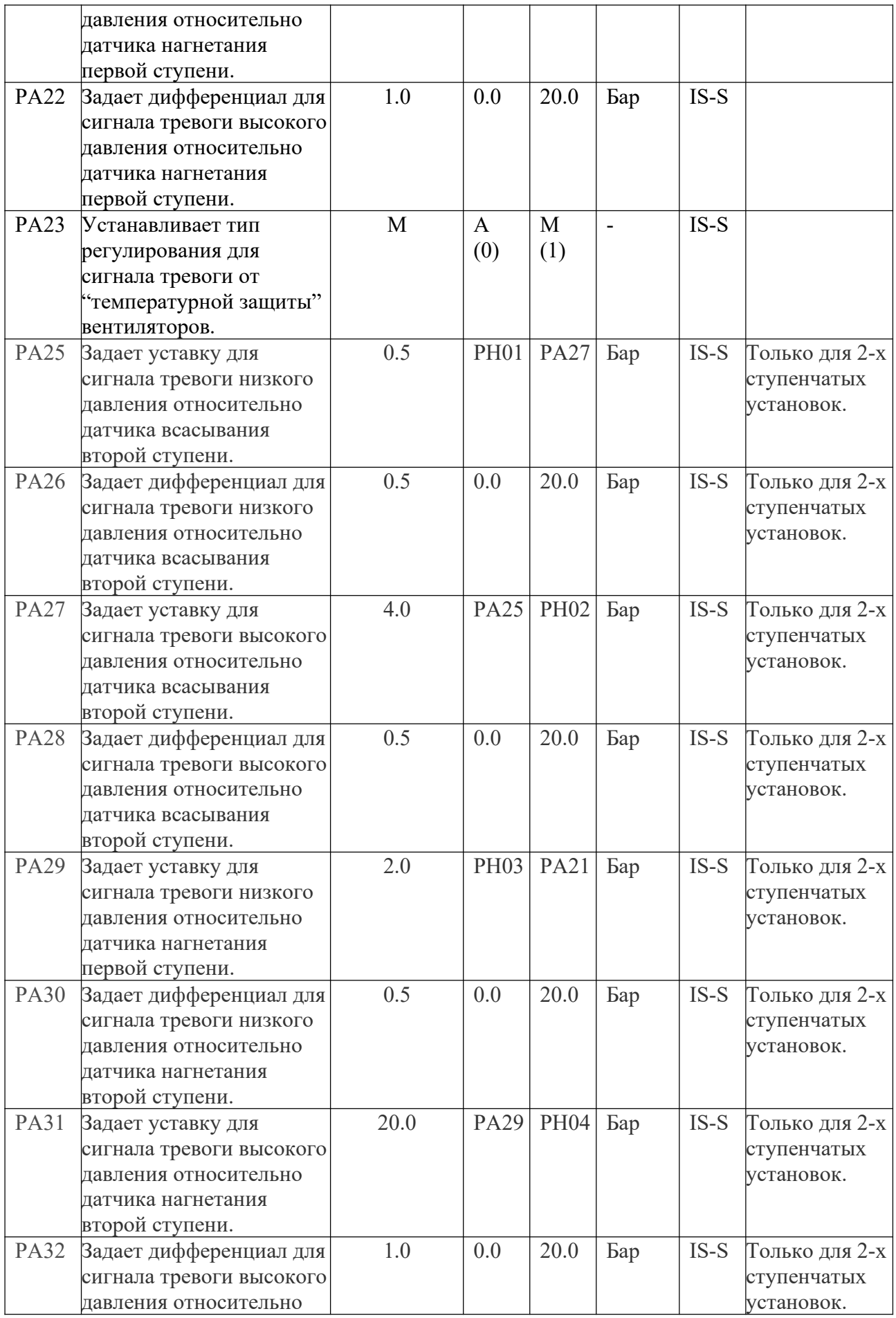

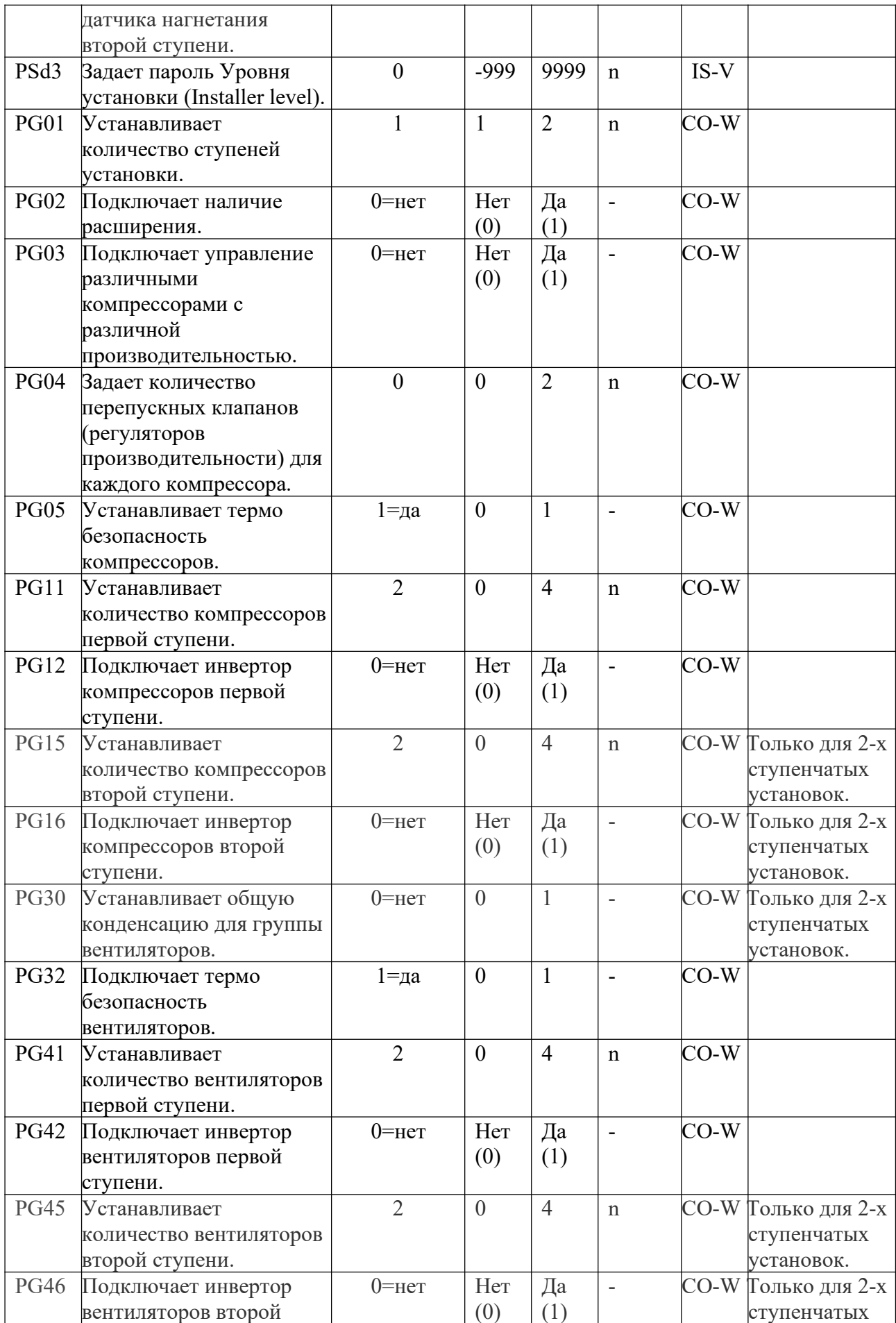

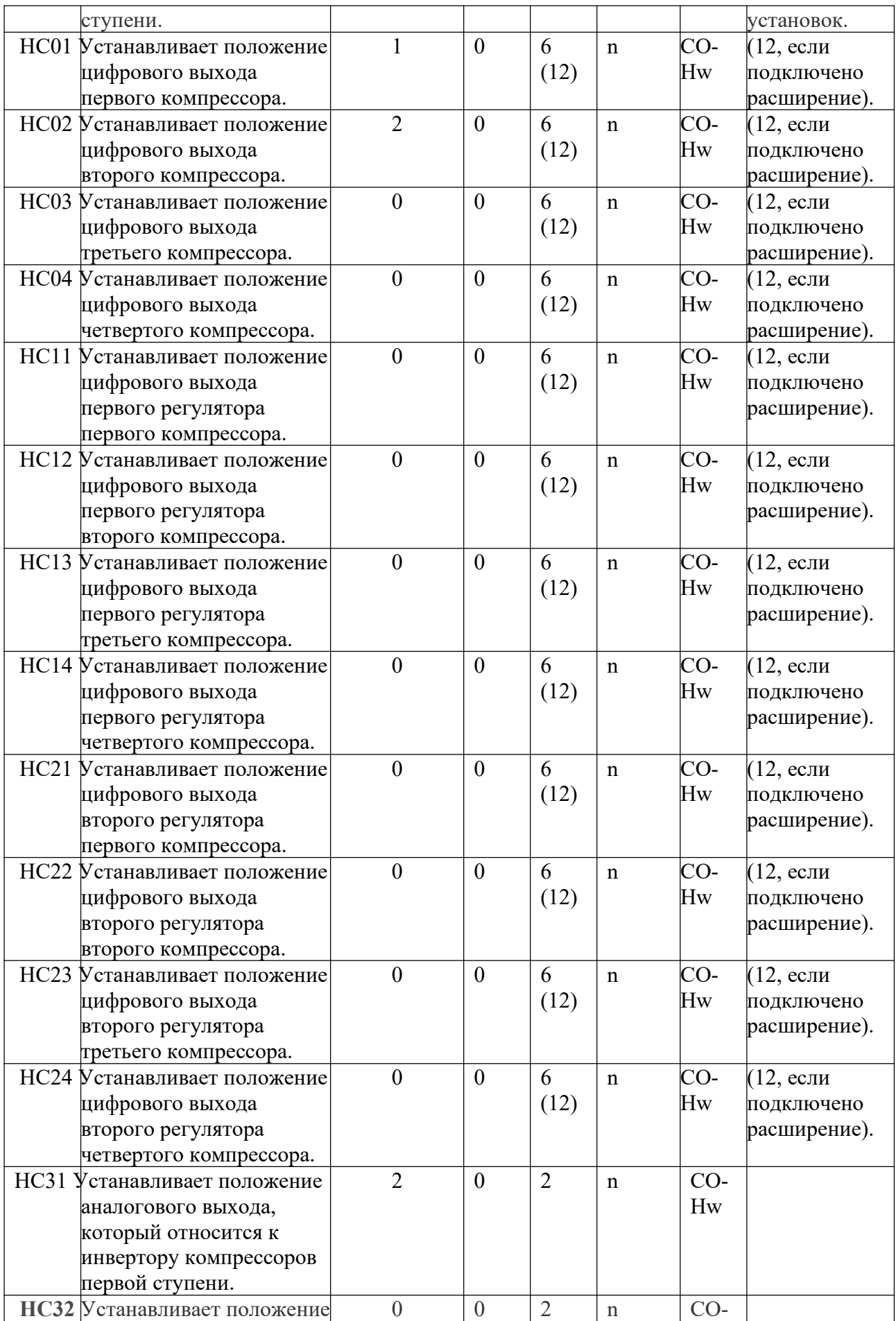

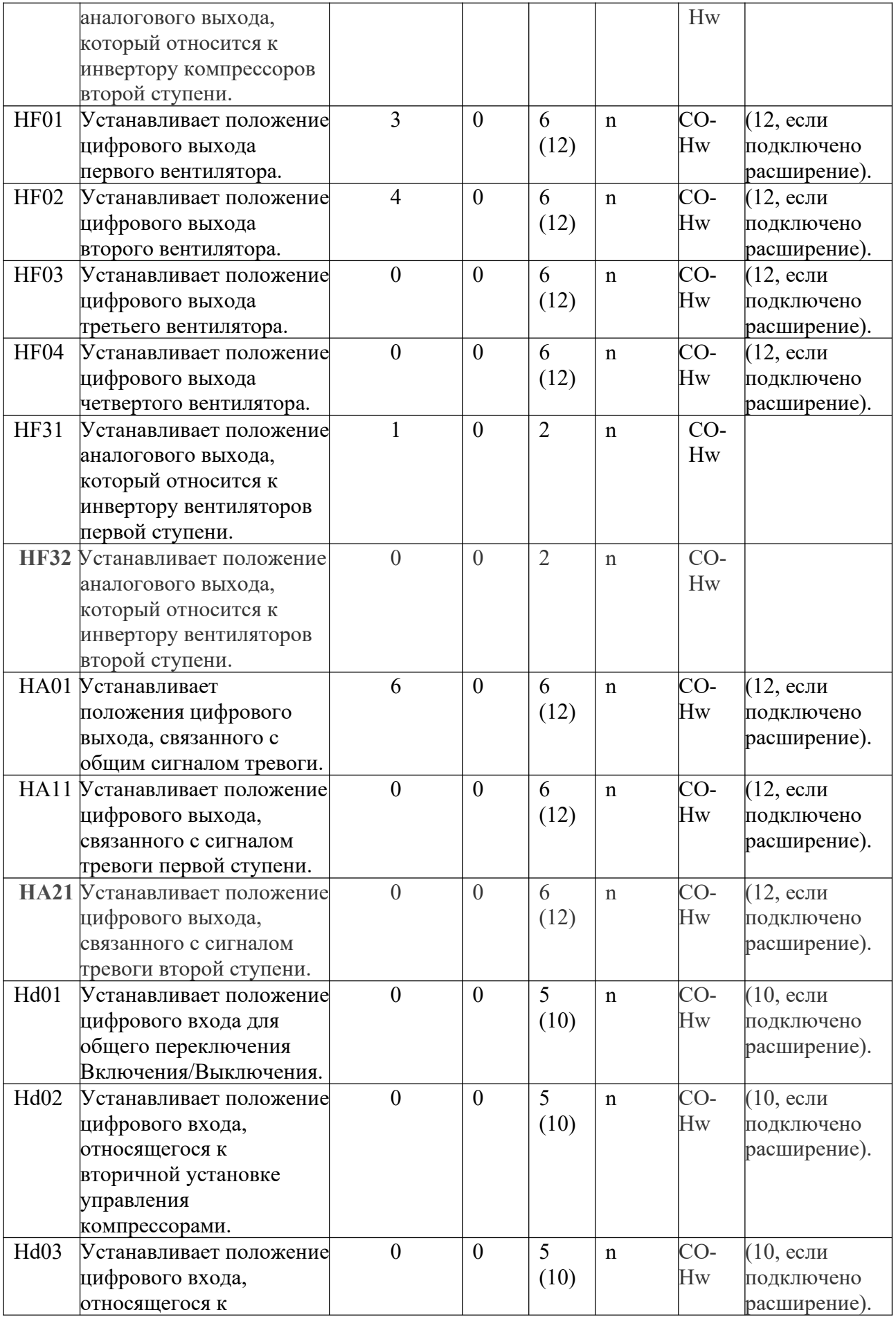

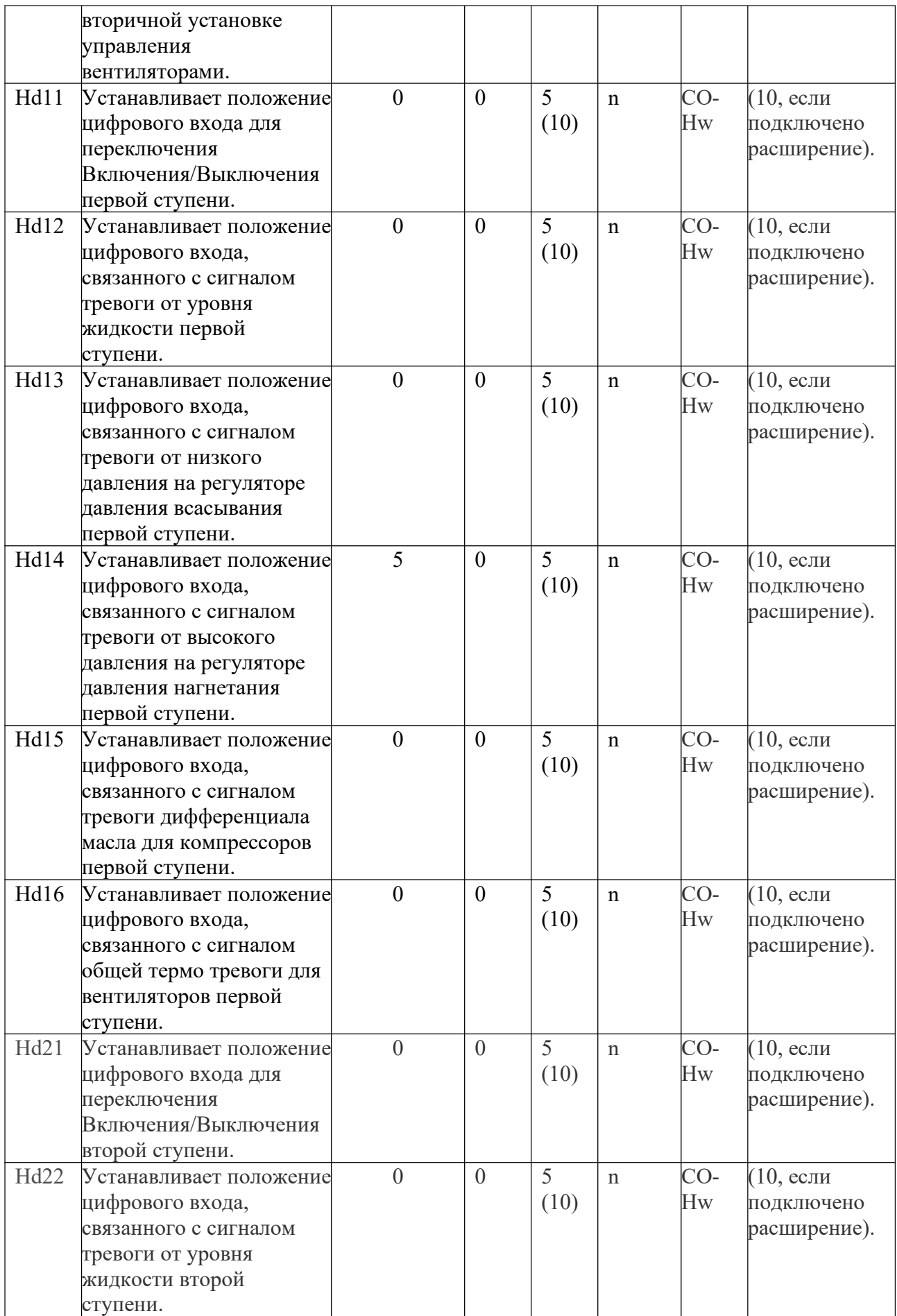

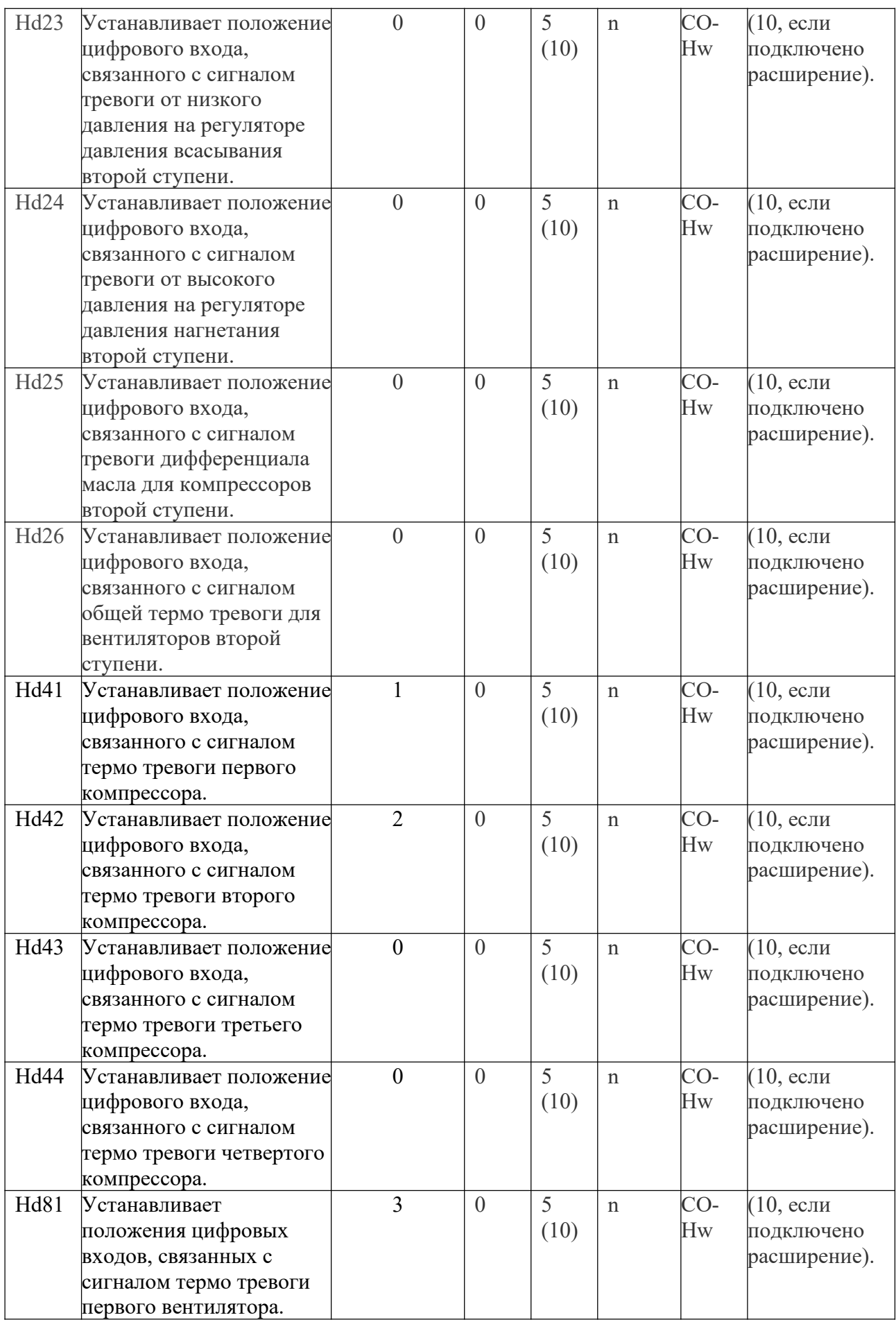

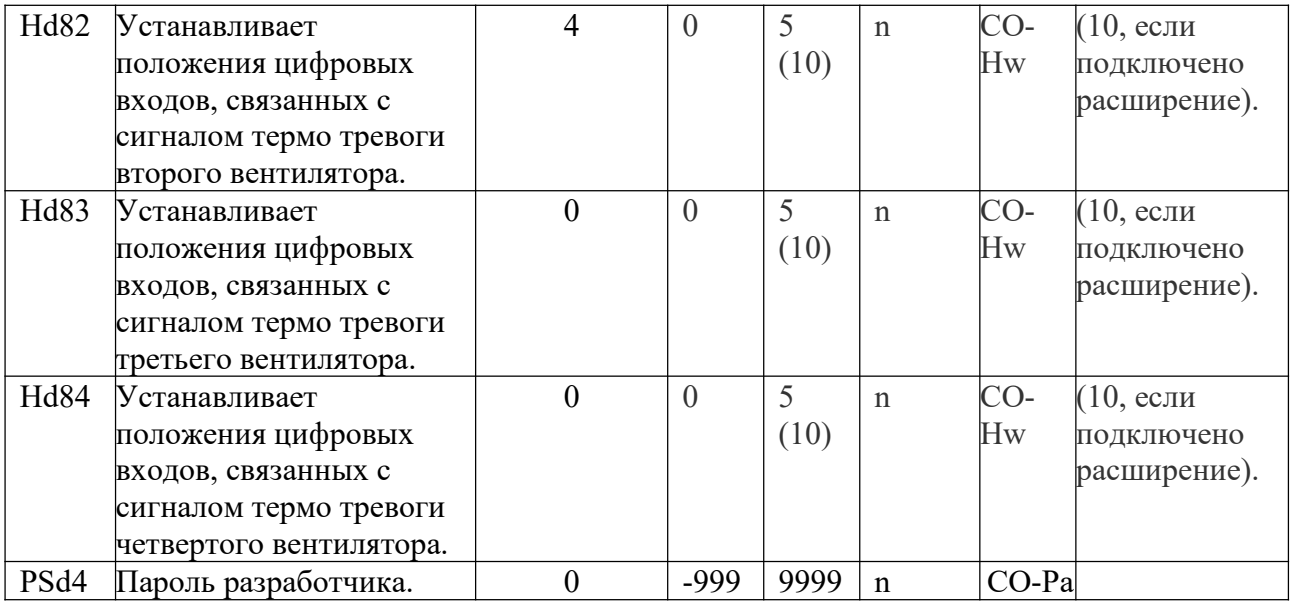

*Замечание:* как только параметры устройства будут установлены, то при каждом изменение параметров конфигурации, рекомендуется выключить и включить систему, чтобы дать возможность материнской плате правильно настроить свою работу.

## **5 РЕГУЛИРОВАНИЕ.**

## **5.1 Конфигурация установки.**

Используя программу поддержки (*Constructor menu/Меню разработчика*), Вы можете конфигурировать установку, используя помощника. Первый выбор включает определение количества ступеней (1 или 2) через параметр *PG01*; в случае выбора двухступенчатой установки, также необходимо выбрать тип конденсации, либо общую либо раздельную (параметр *PG30*), а также наличие или отсутствие расширения (*PG02*). Эти три параметра определяют тип установки и устройства, обеспечивающие ее работу (см. таблицу).

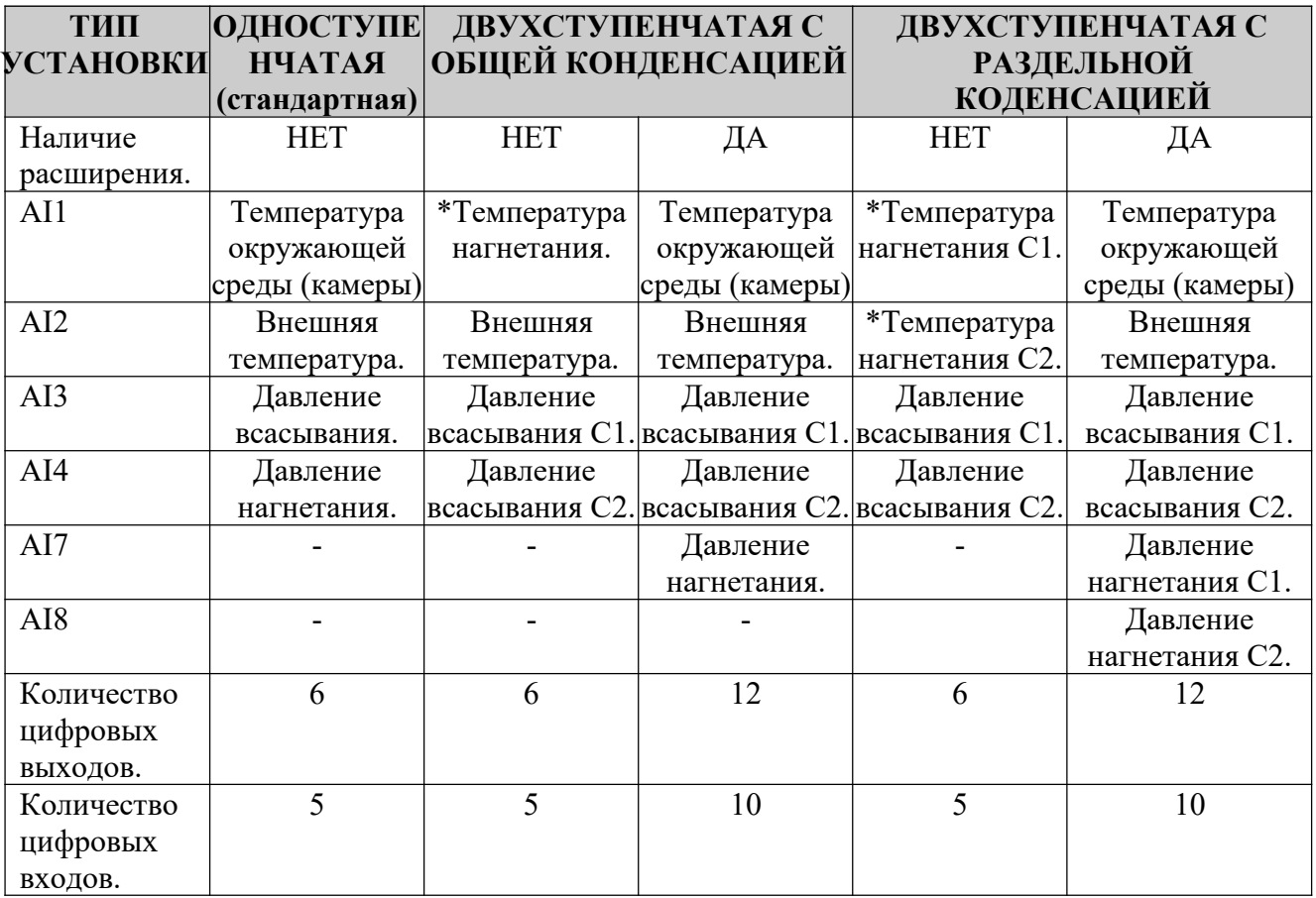

(\*) Замечание: Преобразование температуры в давление зависит от выбора используемого хладагента (параметр *PH31*).

Используя эту же программу поддержки, также устанавливается количество компрессоров и вентиляторов для каждой ступени, наличие инвертора для компрессоров и вентиляторов, количество регуляторов и режим безопасности для компрессоров и активации вентиляторов. Проверка определит, достаточно ли необходимых ресурсов устройств для данного типа установки или нет и активирует, если необходимо последующий сигнал тревоги *AH01* конфигурации устройства.

*Замечание:* При подключении инвертор для регулирования компрессоров, только первый компрессор будет управляться инвертором, в то время как остальные компрессоры будут герметичными (без дросселирования) и будут управляться от выхода цифрового реле.

Также и при подключении инвертора для регулирования вентиляторов, только первый вентилятор будет управляться инвертором, в то время как остальные вентиляторы будут управляться от выхода цифрового реле.

## **5.2 Состояние установки и каждой ступени в отдельности.**

Существуют множество процедур для включения/выключения установки или отдельной ступени:

- 1) При использовании соответствующей кнопки *On/Off* (функция подключается с помощью параметра *РН05*). Для включения установки нажмите кнопку *ESC*, удерживая около 2 сек.: если все остальные условия для включения присутствуют, то устройство прейдет в состояние *"ON".* Для выключения установки нажмите кнопку *ESC*, удерживая около 2 сек.: устройство прейдет в состояние *"OFF".*
- 2) При использовании команды *On/Off от цифрового входа* (функция подключается с помощью параметра *РН07* для установки и параметра *РН08* для ступеней). Для включения установки замкните удаленный *On/Off* контакт; если все остальные условия для включения присутствуют, то установка или одна из ступеней прейдет в состояние *"ON".* Выключения установки – если удаленный *On/Off* контакт разомкнут, то установка

или одна ступень перейдет в состояние *"OFF от цифрового входа"*, отображая *"OFFd".*

3) Использование *supervision protocol (протокола мониторинга)* (функция подключается с помощью параметра *РН09* для установки и *РН10* для ступени). Для включения установки активируйте *"on" (включение)* состоянием протокола: если все остальные условия для включения присутствуют, то установка или одна из ступеней прейдет в состояние *"ON".* Выключения установки – если *"on" (включение)* деактивировано состоянием

протокола, то установка или одна ступень перейдет в состояние *"OFF от протокола мониторинга"*, отображая *"OFFS".*

Способ включение/выключение установки с использованием кнопки *On/Off* имеет приоритетное значение относительно двух других методов, так как состояние Off (выключения) от цифрового входа и протокола мониторинга может быть достигнуто, только если установка включена.

Установка, которая была *выключена от цифрового входа*, позволяет следующие операции:

- 1. Перейти в состояние *Off (выключено) от нажатия кнопки* (при нажатии соответствующей кнопки).
- 2. Перейти в состояние *Off (выключено) от протокола мониторинга* (при условии, что цифровой вход разомкнут и если выключение установлено состоянием мониторинга).
- 3. Включение (если цифровой вход замкнут, и выключение состоянием мониторинга не установлено).

Установка, которая была *выключена от протокола мониторинга*, позволяет следующие операции:

- 4. Перейти в состояние *Off (выключено) от нажатия кнопки* (при нажатии соответствующей кнопки).
- 5. Перейти в состояние *Off (выключено) от цифрового входа* (при условии, что выключение установлено состоянием мониторинга и если цифровой вход разомкнут).
- 6. Включение (если цифровой вход замкнут, и выключение состоянием мониторинга не установлено).

## Кнопкой *On/Off* установки является кнопка *ESC*.

Удаленные *On/Off* входы (если присутствуют) конфигурируются с помощью соответствующих параметров:

- 1. Hd01=положение удаленного *On/Off* цифрового входа установки.
- 2. Hd02=положение удаленного *On/Off* цифрового входа первой ступени.
- 3. Hd03=положение удаленного *On/Off* цифрового входа второй ступени.

## **5.3 Регулирование компрессора.**

Контроль давления всасывания компрессоров подразумевает регулирование компрессоров, таким образом, чтобы достичь и поддерживать определенное значения рабочего давления: в зависимости от типа контроля (регулирование боковой зоной или регулирование нейтральной зоной) и в зависимости от использования инвертора или нет для более качественного регулирования, предполагаются четыре вида регулирования.

## **5.3.1 Регулирование боковой зоной.**

Контроль боковой зоной использует характеристики ПИ-регуляторов (пропорциональных и интегральных) или П-регуляторов (пропорциональных), чтобы установить, когда подключать или отключать использование компрессора, в порядке упорядочивания, в пределах диапазона дифференциала, включение или выключение различных устройств.

Параметрами, относящимися к первой ступени, являются:

- $\blacksquare$  SPC1=Установка компрессора (SP).
- $\blacksquare$  РС14=Тип регулирования = 0.
- РС16=Время интегрирования (TI).
- $\blacksquare$  РС17=Боковая зона (ВР).
- PG11=Количество компрессоров.
- **РС04=Количество регуляторов.**

Количество компрессоров и количество регуляторов *Максимальное число шагов*, на которые разделена пропорциональная зона.

Целью Пропорционального + Интегрального регулирования является достижение нулевой погрешности в данном типе схеме.

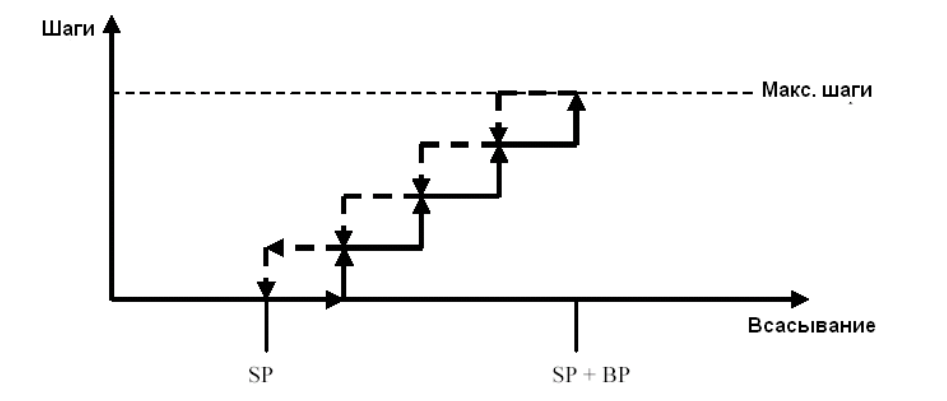

На рисунке показан режим регулирования пропорциональной зоной (SPSP+BP). В зависимости от значения давления всасывания, регулирование добавляет или отнимает число шагов, требуемых от компрессоров. В данном регулировании, зона полностью находится на установке.

Вы можете выбрать, будет ли контроль относиться к ПИ-регулированию или только к Прегулированию, с помощью задания параметра для интегрального действия, который является временем интегрирования ( $Ti$ ). В частности, если данному параметру присвоено значение ноль, регулирование будет только пропорциональным, иначе оно также будет и интегральным.  $Ti$  соответствует времени, необходимому для действия интегрирования, которое должно быть эквивалентно пропорциональному действию, допускающему постоянную погрешность: скорость данного действия связана пропорционально со значением времени интегрирования. По умолчанию параметр имеет значение равное 600 сек., так что регулирование использует преимущество пропорциональной + интегральной характеристики.

Используя PC78 Sideband steps overlapping factor (PC78 фактор пошагового наложения зоны), Вы можете улучшить работу данного типа регулирования, которому необходимы широкие пропорциональные зоны для стабильной работы, по средствам изменения секций зоны регулирования при регулировании между шагами:

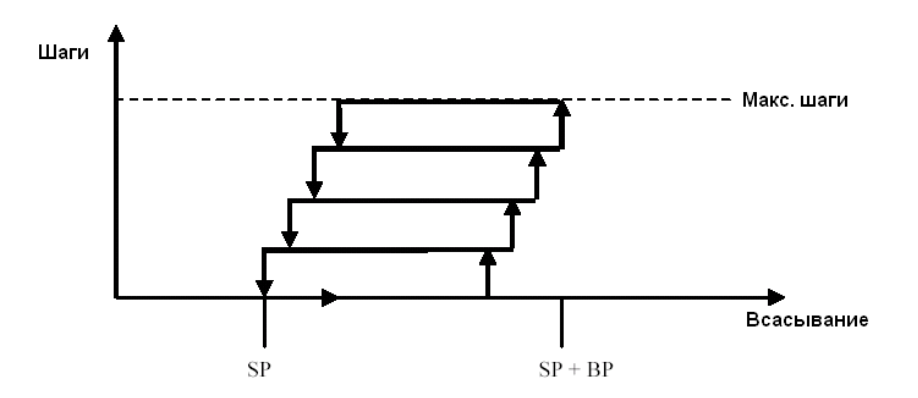

Очевидно, что при использовании разделения шагов, как показано на рисунке, интервал действия каждого отдельного шага выше, чем при стандартном геометрическом разделении. Преимуществом является то, что пропорциональная зона может быть что способствует высоко точному регулированию, и/или активациям уменьшена, возникновения шагов с меньшей частотой, что приводит к введению в действие меньшего количества компрессоров, а следовательно способствует сроку службы самих компрессоров.

## **5.3.2 Регулирование нейтральной зоной.**

Данное регулирование заключает в себе определение нейтральной зоны, в которой ни одного решения об активации или деактивации не будет принято, это означает, что не понадобится никаких отключений какого-либо прибора.

Параметрами, относящимися к первой ступени, являются:

- SPC1=Установка компрессора (SP).
- $\blacksquare$  РС14=Тип регулирования = 1.
- РС18=Нейтральная зона (NZ).
- PC19=Дифференциал за пределами нейтральной зоны (diff).
- PC20=Минимальное время включения (TOnMin).
- PC21=Максимальное время включения (TOnMax).
- РС22=Минимальное время отключения (TOffMin).
- РС23=Максимальное время отключения (TOffMax).

За пределами нейтральной зоны, запросы включение и выключение для различных шагов, выполняемых компрессорами, будут следовать следующей логики:

- Включение: когда давление всасывания достигнет граничного значения установка + нейтральная зона.
- Выключение: когда давление опускается ниже значения установки.

При данном типе регулирования, нейтральная зона полностью располагается справа от установки.

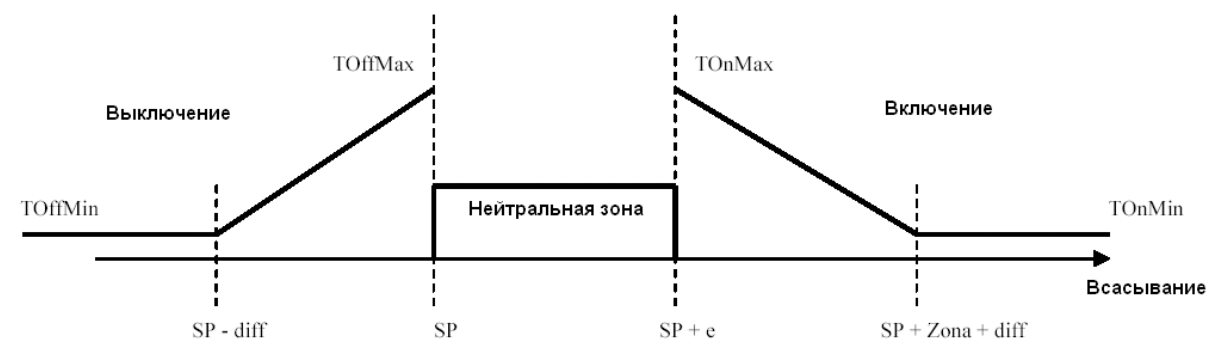

Как видно из рисунка, регулирование предусматривает настройку определенных выдержек, в пределах которых, в зависимости от зоны, запросы на включения и выключения для различных шагов должны быть настроены для работы в соответствии с установленными интервалами времени.

В зависимости от разницы между реальным значением давления всасывания и контрольным значением, время будет варьироваться пропорционально в соответствии с установленными значениями. Упомянутое контрольное значение, относительно данного случая, представляет правую и левую границы нейтральной зоны с добавлением еще одного дифференциала (который может быть установлен с помощью параметра), в пределах которого пропорциональное отклонение времени, о котором идет речь, будет определено.

На границах регулирования, значения времени включения и выключения являются максимальным и минимальным временем, которое было установлено параметром. Для отображения требуемой постоянной времени во время фазы включения, необходимо присвоить параметрам *NZ TOnMin* и *NZ TOnMaz* одно и тоже значение. Та же самая процедура может быть проделана и для фазы выключения.

## 5.3.3 Регулирование боковой зоной с инвертором.

Выбор данного регулирования добавляет инверторное регулирование к стандартному регулированию боковой зоной; для использования этого метода необходимо установить некоторые параметры, относящиеся к инвертору, используемого устройства, а также полключить их использование.

Параметрами, относящимися к первой ступени, являются:

- SPC1=Установка компрессора (SP).
- РС14=Тип регулирования = 0.
- PG12=Активация инвертора.
- РС24=Дифференциал инвертора (DI).
- РС25=Отклонение инвертора, относительно установки всасывания (OFSI).
- $\blacksquare$  РС26=Минимальное значение инвертора (MinI).
- $\blacksquare$  РС27=Время ускорения.

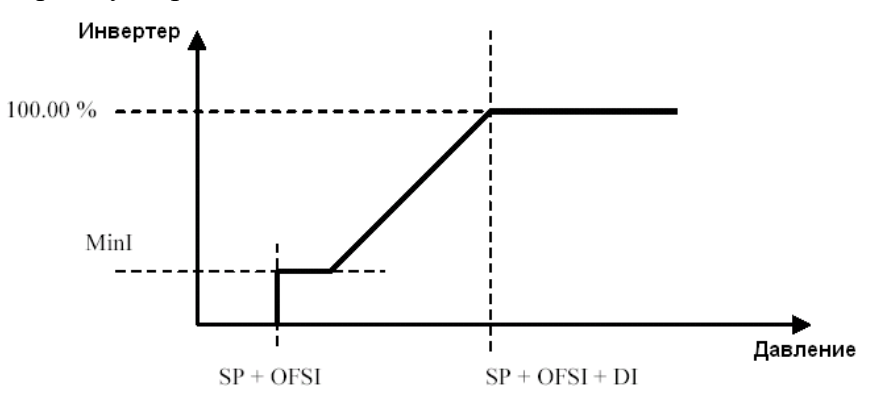

На основании измеренного значения от датчика всасывания, выход регулятора будет принимать различные значения. Если значение, измеренное датчиком меньше или равно значению  $SP+OFSI$ , то выход регулятора примет значение 0.

Если значение, измеренное датчиком, находится в пределах значений SP+OFSI и  $SP+OFSI+DI$ , то выход регулятора примет значение, пропорциональное значению датчика всасывания.

Если датчик всасывания принимает значение, которое выше или равно значению SP+OFSI+DI, то выход инвертора примет максимальное значение.

Если параметр *MinI* был задан, то при каждом включении инвертор будет сохранять данное значение в качестве начального значения.

Если был задан параметр времени ускорения, то с момента каждого отключения, инвертор будет принимать максимальное количество секунд, описанных этим параметром.

Диапазон значений, который может принять выход инвертора лежит между 0 и 100 процентными точками, с двумя десятичными числами.

Использование данного регулирование для одного компрессора не связано с регулированием остальных компрессоров, так как эти две функции независимы друг от друга.

Пример 4: компрессоры без инвертора

#### Пример 4: компрессоры с инвертором

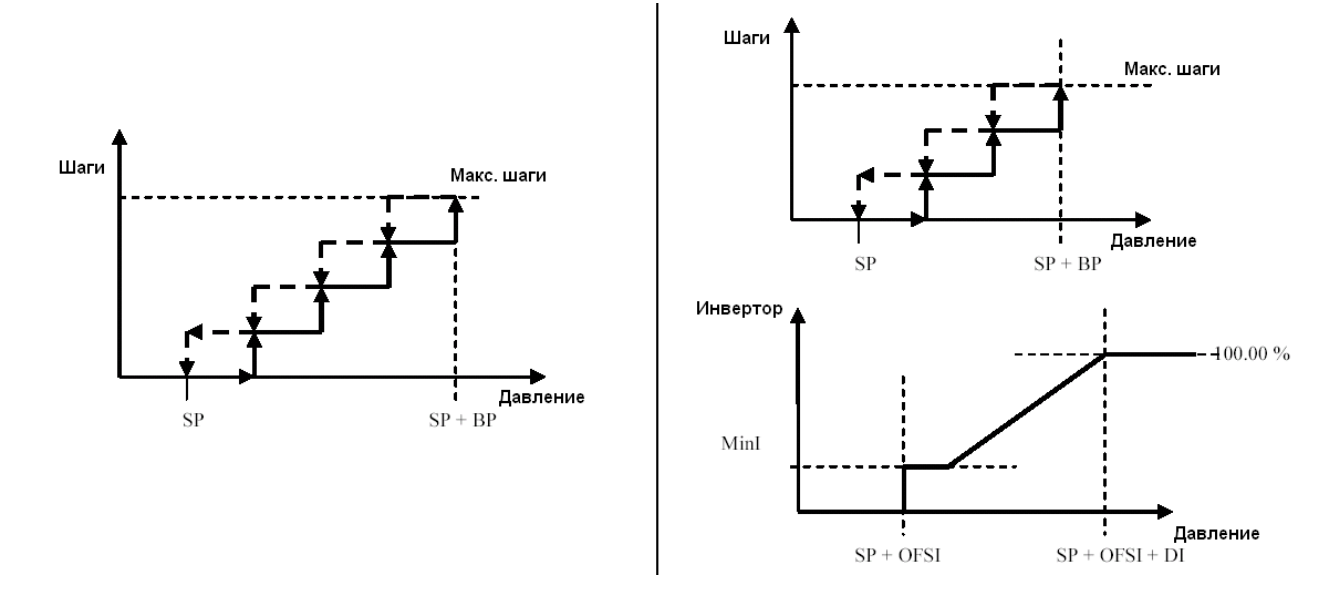

#### 5.3.4 Регулирование нейтральной зоной с инвертором.

Выбор данного регулирования добавляет инверторное регулирование к стандартному регулированию нейтральной зоной; для использования этого метода необходимо установить некоторые параметры, относящиеся к инвертору, используемого устройства, а также подключить их использование.

Параметрами, относящимися к первой ступени, являются:

- SPC1=Установка компрессора (SP).
- РС14=Тип регулирования = 1.
- $\blacksquare$  PG12=Активация инвертора.
- РС26=Минимальное значение инвертора (MinI).
- $PC27 = B$ ремя ускорения.
- РС28=Время или линейное возрастание инвертора (TI).

Регулирование варьируется в зависимости от зоны (нейтральной, включения или выключения) в которой находится регулятор.

В нейтральной зоне, инвертор не полвержен какому-либо изменению и ни олин компрессор не будет включен или выключен.

В зоне включения:

- Инвертор будет активирован, как только потребуется;
- Значение изменений инвертора в соответствии с временем ТІ устанавливается параметром. Оно представляет время, требуемое линейному возрастанию инвертора, чтобы перейти от минимального значения к максимальному;
- Когда инвертор достигает требуемого максимального значения, следующий шаг воздействия требуется от компрессоров.
- Как только запрос завершен, значение инвертора будет восстановлено до минимального значения (*MinI* в случае, если оно отлично от нуля);
- Если зона включения пребывает в прежнем состоянии, то цикл запускается  $\mathbf{u}$  . повторно.

Если запрос включения продолжает действовать, то все компрессоры включаются один за другим, и, в конце концов, значение инвертора будет принимать максимальное значение. В зоне выключения:

- Как только потребуется, выход инвертора примет минимальное значение, в соответствии с *TI*;
- Когда инвертор достигнет минимального значения, компрессоры будут вынуждены завершить следующий шаг;
- Как только запрос на выключение завершен, и если зона выключения пребывает в прежнем состоянии, то значение инвертора будет восстановлено до максимального значения и цикл запустится повторно.

Если запрос выключения продолжает действовать, то все компрессоры выключаются один за другим, и, в конце концов, значение инвертора будет равно 0.

Если параметр *MinI* был задан, то при каждом включении инвертор будет сохранять данное значение в качестве начального значения.

Если был задан параметр времени ускорения, то с момента каждого отключения, инвертор будет принимать максимальное количество секунд, описанных этим параметром.

#### **Пример 4: компрессоры без инвертора Пример 4: компрессоры с инвертором.**

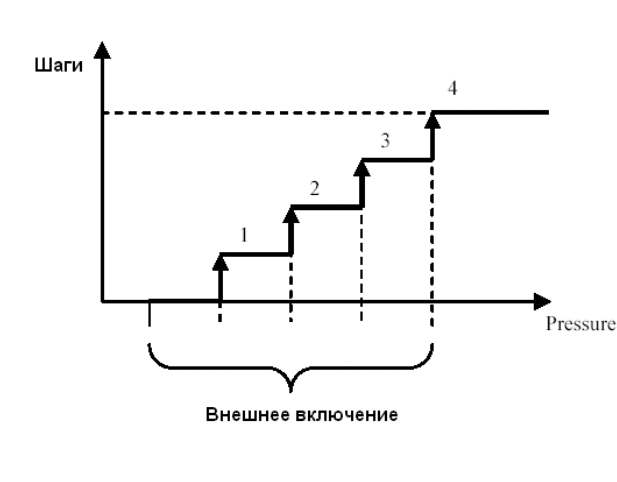

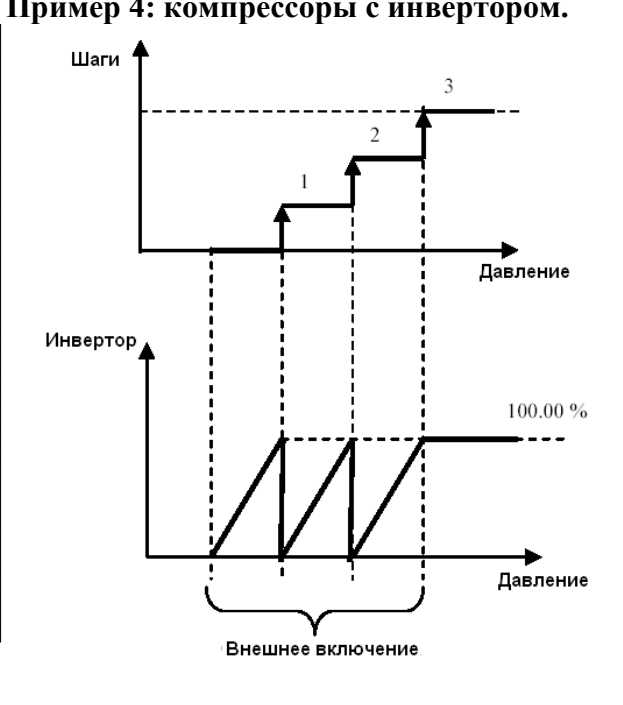

#### **5.4 Управление компрессорами.**

Программа способна управлять максимум четырьмя компрессорами одинаковой мощности, распределенными в ступени и двумя дроссельными устройствами для каждого компрессора. С каждым компрессором должны быть связаны определенные цифровые входы для режима безопасности и цифровые выходы для включения/выключения, а также потенциальные регуляторы.

Основными параметрами конфигурации являются:

- РG01=Количество ступеней.
- PG11=Количество компрессоров первой ступени.
- **РG15=Количество компрессоров второй ступени.**
- **РС04=Количество дроссельных устройств.**
- PG05=Активация режима безопасности компрессора.

Управление компрессором осуществляется через установку и дифференциал, который может быть задан параметром и считываемым давлением с датчика всасывания. Включение/выключение обеспечивается терморегулированием и с помощью определенных задержек, которые защищают различные отключения.

## **5.4.1 Чередование компрессоров.**

Чередование компрессоров - это процедура, которая делает возможным балансирование количества часов работы и количества остановок каждого компрессора. Чередование относится только к компрессорам и не относится к дроссельным устройствам. Она не включает в себя компрессоры в условиях сигнала тревоги или в режиме ручного функционирования, и способна динамически включить остальные компрессоры, если один из них находится в условиях действия сигнала тревоги.

Используя параметр *PC01*, программа способна осуществлять 4 типа чередования: FIFO, LIFO, FIFO+часы, LIFO+часы.

#### **1) FIFO.**

В соответствии с логикой *"First In First Out",* или другими словами, первый включенный компрессор будет первым, который выключится. Данная логика с самого начала приводит к большой разнице в часах работы между различными компрессорами, но после прохождения начальной фазы, часы работы должны быть приблизительно равны.

Пример:

Включение: С1. С2. С3. С4.

Выключение: С1. С2. С3. С4.

Данный тип чередования имеет определенную особенность в случае, когда все компрессора, конфигурируемые в системе не включаются; фактически, если, например, первый компрессор включился, а затем выключился, то для включения следующего компрессора пройдет секунда. Последний компрессор, который был выключен, запоминается и следующий в последовательности компрессор будет включен, таким образом один и тот же компрессор не будет использован повторно, что, несомненно, дает преимущество.

Пример с 4 компрессорами:

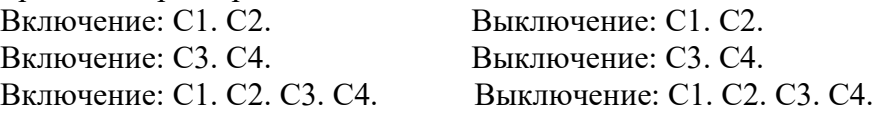

#### **2) LIFO.**

В соответствии с логикой *"Last In First Out",* или другими словами, последний включенный компрессор будет первым, который выключится.

Пример:

Включение: С1. С2. С3. С4.

Выключение: С4. С3. С2. С1.

Порядок включения всегда будет начинаться с компрессора С1.

#### **3) FIFO + часы работы.**

Данная последовательность производит сравнение часов работы различных компрессоров. Во время включение предпочтение будет отдано компрессору с минимальным количеством часов работы, в то время как во время выключение предпочтение будет отдано компрессору с максимальным количеством часов работы.

В случае, когда выбор должен быть сделан между компрессорами с одинаковым количеством часов работы, будет применена последовательность FIFO, таким способом гарантируя поочередность, даже если присутствует одинаковое значение часов работы.

Пример 1:

Включение: С1 (3 часа). С2 (3 часа). С3 (3 часа). С4 (3 часа).

Выключение: С1 (3 часа). С2 (3 часа). С3 (3 часа). С4 (3 часа).

Пример 2:

Включение: С1 (1 час). С2 (3 часа). С3 (3 часа). С4 (5 часов). Выключение: С4 (5 часов). С2 (3 часа). С3 (3 часа). С1 (1 час).

#### **4) LIFO + часы работы.**

Данная последовательность производит сравнение часов работы различных компрессоров. Во время включение предпочтение будет отдано компрессору с минимальным количеством часов работы, в то время как во время выключение предпочтение будет отдано компрессору с максимальным количеством часов работы.

В случае, когда выбор должен быть сделан между компрессорами с одинаковым количеством часов работы, будет применена последовательность LIFO, таким способом гарантируя поочередность, даже если присутствует одинаковое значение часов работы.

Пример 1:

Включение: С1 (3 часа). С2 (3 часа). С3 (3 часа). С4 (3 часа).

Выключение: С4 (3 часа). С3 (3 часа). С2 (3 часа). С1 (3 часа).

Пример 2:

Включение: С1 (1 час). С2 (3 часа). С3 (3 часа). С4 (5 часов).

Выключение: С4 (5 часов). С3 (3 часа). С2 (3 часа). С1 (1 час).

#### **5.4.2 Управление регуляторами.**

Программа способна управлять четырьмя регулируемыми компрессорами.

Регулирование компрессора означает распределение его общей нагрузки в пределах различных шагов, улучшение его функции и уменьшая количество остановок, таким образом, гарантируя длительный срок службы устройства.

#### **Количество регуляторов.**

Вы можете выбрать, используя параметр PG04, один и ли 2 регулятора одинаковой производительности для каждого из компрессоров.

Каждый компрессор будет иметь одинаковое количество доступных регуляторов.

Возможное расположение количества регуляторов для компрессора просто ограничено числом доступных цифровых выходов.

#### **Логика регулятора.**

Если используется компрессор, подчиняющийся регулятору, то Вы можете использовать параметр *PG03* для выбора логики работы выходов, отнесенных к регулятору.

- Если параметр имеет значение ноль, выходы будут нормально замкнуты и будут разомкнуты для запроса большего питания: NC логика Copeland.
- Если параметр имеет значение один, выходы будут нормально разомкнуты и будут замкнуты для запроса большего питания: NO логика Feeders.

#### **Режим включения/выключения.**

В случае, когда используются компрессоры, подчиняющиеся регулятору, параметр *PC02* делает возможным включение/выключение режима регулирования. Если параметр имеет значение ноль:

*Включение: CppCppCpp.* Программа поддерживает полное включение одного компрессора, прежде чем перейти к следующему.

*Выключение: ppCppCppС.* Программа поддерживает полное выключение одного компрессора, прежде чем перейти к следующему.

Если параметр имеет значение один:

*Включение: CCCpppppp.* Программа поддерживает сначала включение всех компрессоров и только после этого, воздействует на регулятор.

*Выключение: ppppppCCС.* Программа поддерживает сначала выключение всех регуляторов и только после этого, выключит все компрессоры.

Замечание.

Для последнего случая, логика при включении и выключении единственного регулятора будет следующая (пример с 3 компрессорами):

Включение компрессоров: С1. С2. С3.

Включение регуляторов:  $p1C1. p1C2. p1C3 / p2C1. p2C2. p2C3.$ 

Выключение регуляторов: p2C3. p2C2. p2C1 / p1C3. p1C2. p1C1.

#### **5.4.3 Настройка выдержки времени защиты.**

Ниже представлен список всех задержек времени, относящихся к регулированию компрессоров.

#### **Настройка выдержки нейтральной зоны.**

Эти параметры служат для присвоения интервалов времени для запросов на включение и выключение различных шагов выполняемых компрессором.

*Минимальное время необходимое для включения.*

*Максимальное время необходимое для включения.*

*Минимальное время необходимое для выключения.*

*Максимальное время необходимое для выключения.*

Для пояснения этих параметров, обратитесь к параграфу 2.2.2.

#### **Настройка выдержки защиты.**

Данное время необходимо для защиты механических устройств от различных отключений, которым они подвергнуты.

PC04 – *Минимальное время включения компрессоров*. Как только этот параметр будет активирован, компрессор будет включен в течение данного промежутка времени, перед тем как выключится.

PC05 – *Минимальное время выключения компрессоров*. Минимальный промежуток времени с момента последнего выключения, по истечении которого компрессор может быть включен снова.

PC06 – *Минимальное время между двумя последовательными включениями одного и того же компрессора.* Устанавливает минимальный промежуток времени между двумя последовательными включениями одного и того же компрессора.

PC07 – *Минимальное время между двумя последовательными включениями различных компрессоров*. Устанавливает минимальный промежуток времени с момента включения первого компрессора, по истечении которого следующий компрессор может быть включен.

РС08 - Минимальное время между двумя последовательными выключениями различных компрессоров. Устанавливает минимальный промежуток времени с момента выключения первого компрессора, по истечении которого следующий компрессор может быть выключен.

РС09 - Минимальное время включения регуляторов. Устанавливает минимальный промежуток времени включения между регуляторами компрессора.

РС10 - Минимальное время выключения регуляторов. Устанавливает минимальный промежуток времени выключения между регуляторами компрессора.

РС27 (РС47) - Время ускорения. Если установлен тип регулирования с инвертором, то данный параметр, в случае если он отличен от нуля, позволяет выходу инвертора оставаться на максимальном уровне (100.00%) при каждом запросе активации нового шага.

## 5.4.4 Вхолы безопасности.

Программа предусматривает управление одним входом безопасности "термокомпрессора" для каждого из компрессоров. Для данного входа, Вы можете задать тип переустановки (ручная или автоматическая) и задержку интервенции, с помощью параметров. Для подключения сигналов тревоги, относящихся к режиму безопасности, помимо задания необходимых параметров, отмеченных выше, Вы должны установить *positions* (положения) в которых цифровые входы будут подключены относительно различных типов сигналов тревоги в меню *Constructor->Hardware*. Если Вы не хотите устанавливать сигналы тревоги, Вам необходимо просто присвоить значение 0 всем описанным выше параметрам.

## 5.4.5 Компрессоры с различной произволительностью.

Управление компрессорами с различной производительностью может быть полезно в случае более точного регулирования для установки окончательного значения сравниваемого с конфигурируемой установкой.

Для использования данного управления, необходимо подключить относящейся к нему параметр, enable compressors of different power (подключение компрессоров с различной производительностью - PG03), а также установить параметр, который отражает производительность каждого компрессора, чье использование требуется в системе. Программное обеспечение определяет максимальную производительность, которая может быть получена от каждых отдельных производительностей компрессоров и, на основании запросов со стороны регуляторов, определяет наилучшую комбинацию компрессоров, которые должны быть использованы для получения требуемой производительности. Для вычисления комбинаций не будут учтены компрессоры, которые отключены вручную, находятся в условиях действия сигнала тревоги или задержек.

Для каждого отдельного запроса, комбинация компрессоров пересчитывается таким образом, чтобы предоставить производительность равную или превышающую требуемую.

Замечание. При подключении данной функции, компрессоры, подвергающиеся воздействию регуляторов или инверторов, не могут быть использованы.

## **Регулирование боковой зоной.**

На основании параметров регулирования (см. параграф 2.3.1), приложение будет подсчитывать производительность, необходимую для выдачи давления/температуры, определенной в непосредственной близости от требуемой установки.

Регулирование нейтральной зоной.

На основании того, где располагается регулятор, новая последовательность активации компрессоров будет вычислена, а именно:

- *В нейтральной зоне:* комбинация останется неизменной.
- *В зоне включения:* комбинация компрессоров будет пересчитана, чтобы гарантировать производительность большую, чем в предыдущей комбинации.
- *В зоне выключения:* комбинация компрессоров будет пересчитана, чтобы гарантировать производительность меньшую, чем в предыдущей комбинации.

Пересчет комбинаций совершается на основе задержек нейтральной зоны: см. параграф 2.3.2.

## Пример.

Рассмотрим 3 компрессора с различными значениями производительности и регулированием боковой зоной пропорционального типа, со следующими параметрами: Установка = 0.5 Бар.

Зона пропорциональности = 2.0 Бар.

Производительность первого компрессора = 3 кВт.

Производительность второго компрессора = 5 кВт.

Производительность третьего компрессора = 10 кВт.

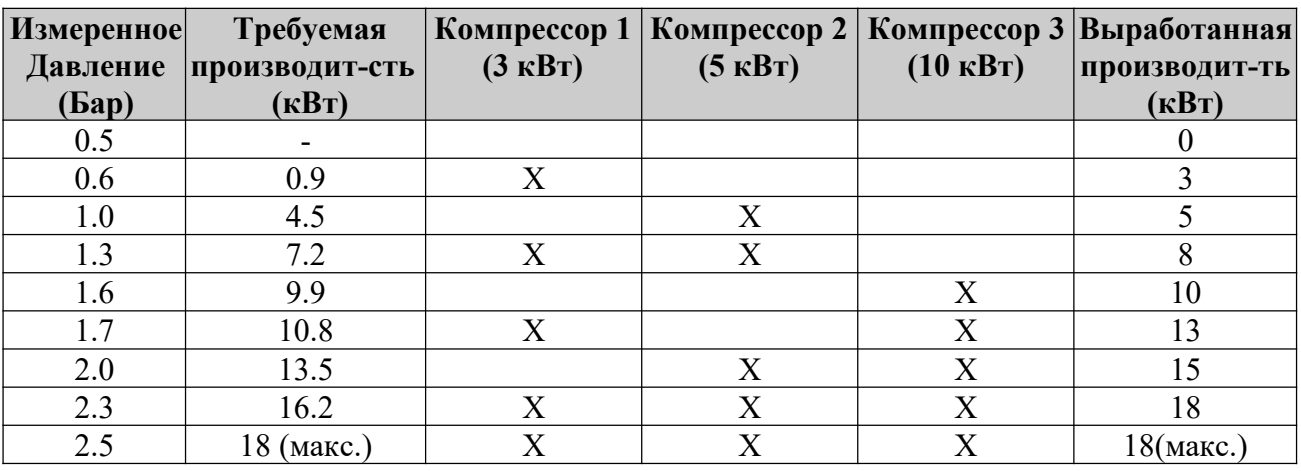

Применяя формулу вычисления требуемой производительности, были получены слелующие значения.

Ниже установки, выработанная производительность равна нулю, а выше установки, выработанная производительность является максимальной.

## **5.4.6 Компенсации потерь нагрузки на линии всасывания.**

В определенных системах, может быть необходимо, уменьшить установку всасывания с помощью увеличения подачи хладагента, для компенсации потерь давления на линии всасывания. Потребители, которые должны работать при постоянной температуре

испарения, в сущности, будут работать при высоких давлениях, в то время как требуются низкие температуры, и наоборот. Это означает, что для того чтобы гарантировать выработку холода при необходимой температуре, даже с нагрузками близкими к нормальным значениям, один из компрессоров должен работать с установкой, которая значительно ниже даже при частичных нагрузках, в то время когда в этом нет необходимости. Компенсация работает путем ввода поправки, которая должна быть задана и которая понижает установку поэтапно при каждом запросе шагов охлаждения; очевидно, что данная функция действует с намерением увеличения эффективности системы, делая возможным выбор высокой установки при небольших нагрузках. Вы можете подключить эту функцию, используя параметр РН35, что приведет к понижению установки по средствам factor of compensation (фактора компенсации) для каждого вводимого шага и увеличению установки на то же самое значение для каждого выработанного шага. Данная функция может быть активирована только при регулировании в нейтральной зоне.

## 5.4.7 Регулирование холодопроизводительности при высоких давлениях.

Для предотвращения вмешательства регулятора высокого давления конденсации и получение в результате этого отключения выработки холода, Вы можете уменьшить холодопроизводительность, а, следовательно, и интенсивность теплообмена конденсатора, понижая, таким образом, давление конденсации. Данное понижение возможно только в ступенях, подверженных действию регулятора (по крайней мере, с двумя компрессорами или компрессором, снабженным регулирующими устройствами).

Параметрами, отнесенными к первой ступени, для данной функции являются:

- РС70 = Подключения регулятора при высоких давлениях;
- РС71 = Предел установки для проверки регулятора давления конденсации;
- РС74 = Дифференциал проверки регулятора давления;
- РС75 = Минимальное время технического обслуживания устройства регулирования давления;
- РС76 = Значение регулирования в процентах.

## 5.5 Регулирование конденсации.

Управление конденсацией подразумевает контроль с помощью вентиляторов давления нагнетания: в зависимости от типа контроля (управление боковой зоной или управление нейтральной зоной) и в зависимости от использования инвертора или нет для более качественного регулирования, предполагаются четыре вида регулирования.

#### 5.5.1 Регулирование боковой зоной.

Управление боковой зоной использует характеристики ПИ-регуляторов (пропорциональных и интегральных) или П-регуляторов (пропорциональных), чтобы установить, когда подключать или отключать использование вентиляторов, в порядке упорядочивания, в пределах диапазона дифференциала, включение или выключение различных устройств.

Параметрами, относящимися к первой ступени, являются:

- SPF1=Установка вентиляторов (SP).
- РF14=Тип регулирования = 0.
- РГ16=Время интегрирования (TI).
- $PF17 = BOKOBA3$  зона (BP).
- РG41=Количество вентиляторов.

Количество вентиляторов задает *Максимальное число шагов*, на которые разделена пропорциональная зона.

Целью Пропорционального + Интегрального регулирования является достижение нулевой погрешности в данном типе схеме.

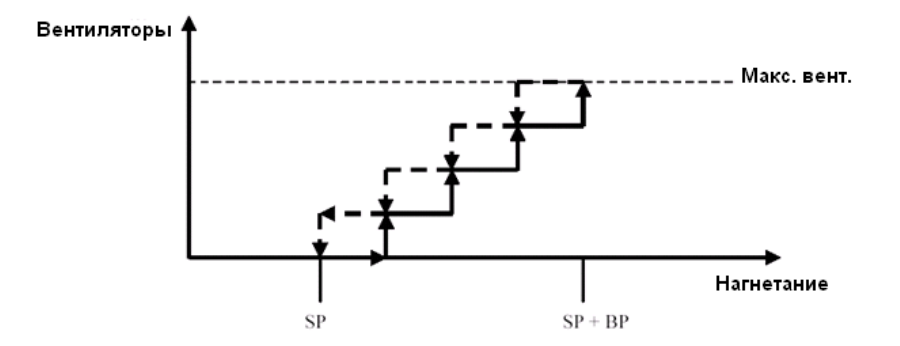

На рисунке показан режим регулирования пропорциональной зоной (SPSP+BP). В зависимости от значения давления нагнетания, регулирование добавляет или отнимает количество необходимых вентиляторов. В данном регулировании, зона полностью находится на установке.

Вы можете выбрать, будет ли управление относиться к ПИ-регулированию или только к П-регулированию, с помощью задания параметра для интегрального действия, который является временем интегрирования (*Ti*). В частности, если данному параметру присвоено значение ноль, регулирование будет только пропорциональным, иначе оно также будет и интегральным. *Ti* соответствует времени, необходимому для действия интегрирования, которое должно быть эквивалентно пропорциональному действию, допускающему постоянную погрешность: скорость данного действия связана пропорционально со значением времени интегрирования. По умолчанию параметр имеет значение равное 600 сек., так что регулирование использует преимущество пропорциональной + интегральной характеристики.

Так же как и для компрессоров, даже при регулировании боковой зоной вентиляторов , Вы можете улучшить работу данного типа регулирования, используя параметр *PC78 Sideband steps overlapping factor (PC78 фактор пошагового наложения зоны).*

#### **5.5.2 Регулирование нейтральной зоной.**

Данное регулирование заключает в себе определение нейтральной зоны, в которой ни одного решения об активации или деактивации не будет принято, это означает, что не понадобится никаких отключений какого-либо прибора.

Параметрами, относящимися к первой ступени, являются:

- $\blacksquare$  SPF1=Установка вентиляторов (SP).
- **•**  $PF14=T$ ип регулирования = 1.
- РF18=Нейтральная зона (NZ).
- PF19=Дифференциал за пределами нейтральной зоны (diff).
- **PF20=Время включения/выключения (ToutNZ).**

За пределами нейтральной зоны, запросы включение или выключение сконфигурированных вентиляторов, будут следовать следующей логики:

- **•** Включение: когда давление нагнетания достигнет граничного значения установка + нейтральная зона.
- Выключение: когда давление опускается ниже значения установки.

При данном типе регулирования, нейтральная зона полностью располагается справа от установки.

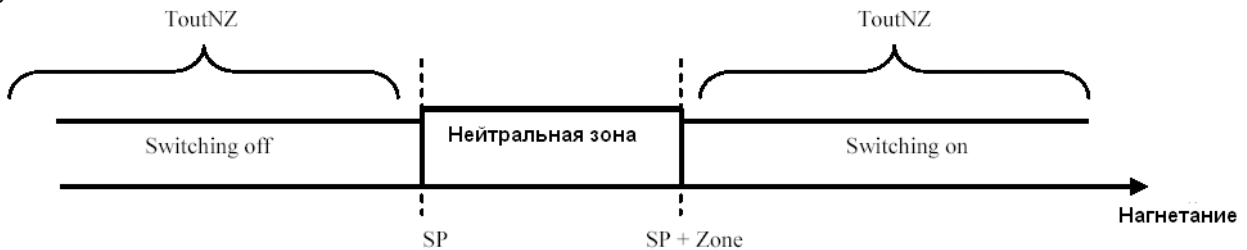

Как видно из рисунка, регулирование предусматривает установку двух задержек, в пределах которых, в зависимости от зоны, запросы на включения и выключения для различных шагов должны быть настроены для работы в соответствии с установленными интервалами времени.

Если мы находимся в зоне выключения, то каждый запрос выключения будет выполнен только по истечении времени задержки *ToutNZ* секунд.

Или же в случае нахождения в зоне включения, каждый запрос включения будет выполнен только по истечении времени задержки *ToutNZ* секунд.

#### **5.5.3 Регулирование боковой зоной с инвертором.**

Выбор данного регулирования добавляет инверторное регулирование к стандартному регулированию боковой зоной; для использования этого метода необходимо установить некоторые параметры, относящиеся к инвертору, используемого устройства, а также подключить их использование.

Параметрами, относящимися к первой ступени, являются:

- SPF1=Установка вентиляторов (SP).
- **•**  $PF14=$ Тип регулирования = 0.
- РG42=Активация инвертора.
- РF24=Дифференциал инвертора (DI).
- **•** PF25=Отклонение инвертора, относительно установки всасывания (OFSI).
- **•** PF26=Минимальное значение инвертора (MinI).
- PF27=Время ускорения.

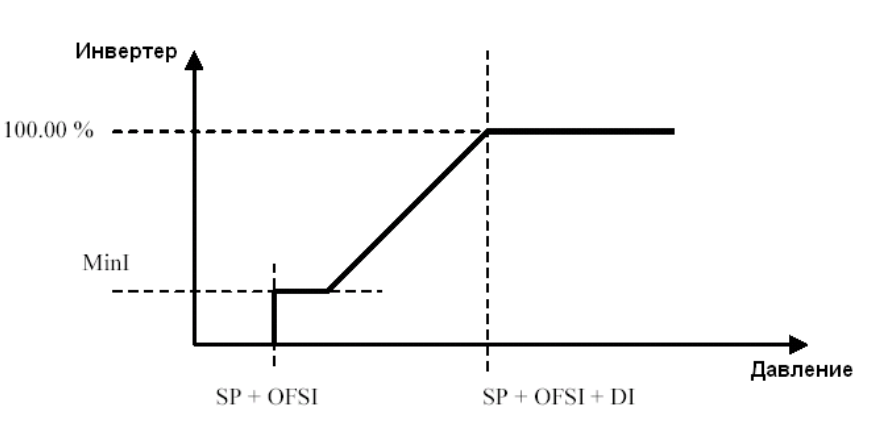

На основании измеренного значения от датчика нагнетания, выход регулятора будет принимать различные значения. Если значение, измеренное датчиком меньше или равно значению *SP+OFSI*, то выход регулятора примет значение 0.

Если значение, измеренное датчиком, находится в пределах значений SP+OFSI и  $SP+OFSI+DI$ , то выход регулятора примет значение, пропорциональное значению латчика нагнетания.

Если датчик всасывания принимает значение, которое выше или равно значению  $SP+OFSI+DI$ , то выход инвертора примет максимальное значение.

Если параметр *MinI* был задан, то при каждом включении инвертор будет сохранять данное значение в качестве начального значения.

Если был задан параметр времени ускорения, то с момента каждого отключения, инвертор будет принимать максимальное количество секунд, описанных этим параметром.

Диапазон значений, который может принять выход инвертора лежит между 0 и 100 процентными точками, с двумя десятичными числами.

Использование данного регулирование для одного вентилятора не связано с регулированием остальных вентиляторов, так как эти две функции независимы друг от друга.

## 5.5.4 Регулирование нейтральной зоной с инвертором.

Выбор данного регулирования добавляет инверторное регулирование к стандартному регулированию нейтральной зоной; для использования этого метода необходимо установить некоторые параметры, относящиеся к инвертору, используемого устройства, а также подключить их использование.

Параметрами, относящимися к первой ступени, являются:

- SPF1=Установка вентиляторов (SP).
- Р $F14 = T$ ип регулирования = 1.
- РG42=Активация инвертора.
- $\blacksquare$  PF26=Минимальное значение инвертора (MinI).
- $\blacksquare$  PF27=Время ускорения.
- PF28=Время или линейное возрастание инвертора (TI).

Регулирование варьируется в зависимости от зоны (нейтральной, включения или выключения) в которой находится регулятор.

В нейтральной зоне, инвертор не полвержен какому-либо изменению и ни олин вентилятор не будет включен или выключен.

В зоне включения:

- Инвертор будет активирован, как только потребуется;
- Значение изменений инвертора в соответствии с временем *TI* устанавливается параметром. Оно представляет время, требуемое линейному возрастанию инвертора, чтобы перейти от минимального значения к максимальному;
- $\blacksquare$ Когда инвертор достигает требуемого максимального значения, следующий шаг воздействия требуется от вентиляторов.

Если запрос включения продолжает действовать, то все вентиляторы включаются один за другим, и, в конце концов, значение инвертора будет принимать максимальное значение. В зоне выключения:

- Как только потребуется, выход инвертора примет минимальное значение, в соответствии с  $TI$ ;
- $\blacksquare$ Когда инвертор достигнет минимального значения, вентиляторы будут выключены один за другим;

Если запрос выключения продолжает действовать, то все вентиляторы выключаются один за другим, и, в конце концов, значение инвертора будет равно 0.

Если параметр *MinI* был задан, то при каждом включении инвертор будет сохранять ланное значение в качестве начального значения.

Если был задан параметр времени ускорения, то с момента каждого отключения, инвертор будет принимать максимальное количество секунд, описанных этим параметром.

## **5.5.5 Общая конденсация (только для двухступенчатых установок).**

Общая конденсация делает возможным выполнение процесса вентиляции при использовании только одной ступени. Для данного входа Вы можете установить тип переустановка (ручная или автоматическая) по средствам параметров.

Задавая параметр *PG30 single condensation activation* (активация общей конденсации), количество ступеней для вентиляторов будет переведено на значение один, в то время как количество ступеней для компрессоров останется неизменным.

Общая конденсация деактивирует все характеристики (сигналы тревоги, вентиляторы, инвертор, …), относящиеся ко второй ступени управления вентиляторами.

## **5.6 Управление вентиляторами.**

Программа способна управлять максимум четырьмя вентиляторами. С каждым вентилятором должны быть связаны цифровой вход режима безопасности и цифровой выходы включения/выключения.

Основными параметрами конфигурации являются:

- **•** РG01=Количество ступеней.
- **РG41=Количество вентиляторов первой ступени.**
- PG45=Количество вентиляторов второй ступени.
- PG32=Активация режима безопасности вентилятора.

Количество вентиляторов, напрямую контролируемых цифровым выходом, ограничено числом компрессоров (регулируемых или нет), т.е. числом цифровых выходов оставшихся после конфигурации компрессоров.

Вы можете использовать общую конденсацию, которая будет осуществляться только на одной ступени, с помощью задания соответствующего параметра *PG30*.

Управление вентиляторами осуществляется через установку и дифференциал, который может быть задан параметром и считываемым давлением с датчика нагнетания. Включение/выключение обеспечивается терморегулированием и с помощью определенных задержек, которые защищают различные отключения.

## **5.6.1 Чередование вентиляторов.**

Чередование вентиляторов - это процедура, которая делает возможным балансирование количества часов работы и количества остановок каждого устройства.

Чередование не включает в себя вентиляторы в условиях действия сигнала тревоги или в режиме ручного функционирования, и способно динамически включить остальные вентиляторы, если один из них находится в условиях действия сигнала тревоги. Используя параметр *PF01*, программа способна осуществлять 4 типа чередования: FIFO, LIFO, FIFO+часы, LIFO+часы.

## **1) FIFO.**

В соответствии с логикой *"First In First Out",* или другими словами, первый включенный вентилятор будет первым, который выключится. Данная логика с самого начала приводит к большой разнице в часах работы между различными компрессорами, но после прохождения начальной фазы, часы работы должны быть приблизительно равны.

Пример:

Включение: F1. F2. F3. F4. Выключение: F1. F2. F3. F4.

Данный тип чередования имеет определенную особенность в случае, когда все вентиляторы, конфигурируемые в системе, не включаются; фактически, если, например, первый вентилятор включился, а затем выключился, то для включения следующего вентилятор пройдет секунда. Последний вентилятор, который был выключен, запоминается и следующий в последовательности вентилятор будет включен, таким образом один и тот же вентилятор не будет использован повторно, что, несомненно, дает преимущество.

Пример с 4 вентиляторами:

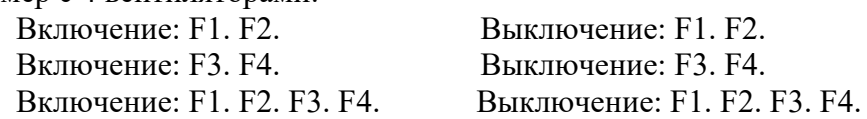

#### **2) LIFO.**

В соответствии с логикой *"Last In First Out",* или другими словами, последний включенный вентилятор будет первым, который выключится.

Пример:

Включение: F1. F2. F3. F4. Выключение: F4. F3. F2. F1.

Порядок включения всегда будет начинаться с вентилятора F1.

#### **3) FIFO + часы работы.**

Данная последовательность производит сравнение часов работы различных вентиляторов. Во время включение предпочтение будет отдано вентилятору с минимальным количеством часов работы, в то время как во время выключение предпочтение будет отдано вентилятору с максимальным количеством часов работы.

В случае, когда выбор должен быть сделан между вентиляторами с одинаковым количеством часов работы, будет применена последовательность FIFO, таким способом гарантируя поочередность, даже если присутствует одинаковое значение часов работы.

Пример 1:

Включение: F1 (3 часа). F2 (3 часа). F3 (3 часа). F4 (3 часа).

Выключение: F1 (3 часа). F2 (3 часа). F3 (3 часа). F4 (3 часа).

Пример 2:

Включение: F1 (1 час). F2 (3 часа). F3 (3 часа). F4 (5 часов). Выключение: F4 (5 часов). F2 (3 часа). F3 (3 часа). F1 (1 час).

#### **4) LIFO + часы работы.**

Данная последовательность производит сравнение часов работы различных вентиляторов. Во время включение предпочтение будет отдано вентилятору с минимальным количеством часов работы, в то время как во время выключение предпочтение будет отдано вентилятору с максимальным количеством часов работы.

В случае, когда выбор должен быть сделан между вентиляторами с одинаковым количеством часов работы, будет применена последовательность LIFO, таким способом гарантируя поочередность, даже если присутствует одинаковое значение часов работы.

Пример 1:

Включение: F1 (3 часа). F2 (3 часа). F3 (3 часа). F4 (3 часа).

Выключение: F4 (3 часа). F3 (3 часа). F2 (3 часа). F1 (3 часа).

Пример 2:

Включение: F1 (1 час). F2 (3 часа). F3 (3 часа). F4 (5 часов). Выключение: F4 (5 часов). F3 (3 часа). F2 (3 часа). F1 (1 час).

## **5.6.2 Настройка времени задержи вентиляторов.**

Ниже представлен список всех задержек времени, относящихся к регулированию вентиляторов.

## **Настройка задержки нейтральной зоны.**

Данные параметры необходимы, чтобы сформировать запросы включения и выключения нескольких устройств конденсации, таким образом, чтобы установить определенные интервалы времени.

*Минимальное время необходимое для включения. Максимальное время необходимое для включения.* Для пояснения этих параметров, обратитесь к параграфу 2.4.2.

#### **Настройка задержки защиты.**

Данное время необходимо для защиты механических устройств от различных отключений, которым они подвергнуты.

PF07 – *Минимальное время между двумя последовательными включениями различных вентиляторов*. Устанавливает минимальный промежуток времени с момента включения первого вентилятора, по истечении которого следующий вентилятор может быть включен.

PF08 – *Минимальное время между двумя последовательными выключениями различных вентиляторов*. Устанавливает минимальный промежуток времени с момента выключения первого вентилятора, по истечении которого следующий вентилятор может быть выключен.

PC09 – *Минимальное время включения регуляторов*. Устанавливает минимальный промежуток времени включения между регуляторами компрессора.

PC10 – *Минимальное время выключения регуляторов*. Устанавливает минимальный промежуток времени выключения между регуляторами компрессора.

PF27, PF47 – *Время ускорения*. Если установлен тип регулирования с инвертором, то данный параметр, в случае если он отличен от нуля, позволяет выходу инвертора оставаться на максимальном уровне (100.00%) при каждом запросе активации нового вентилятора.

## **5.6.3 Входы безопасности.**

Программа предусматривает управление одним входом безопасности "термовентилятора" для каждого из вентиляторов, сконфигурированного в приложении. Активация данной характеристики управляется параметром *PG32 enable fan safety* (подключение режима безопасности вентилятора).

Для подключения сигналов тревоги "термовентилятора", помимо задания необходимого параметра, отмеченного выше, Вы должны установить *positions* (положения) в которых цифровые входы, относящиеся к различным выбранным вентиляторам, будут подключены, а также задать их, используя меню *Constructor->Hardware*. Если Вы не хотите устанавливать сигналы тревоги, Вам необходимо просто присвоить значение 0 описанному выше параметру.

## **5.7 Различные задачи управления.**

#### **5.7.1 Цифровой вход или изменение контрольной установки.**

В некоторых случаях необходимо уменьшить затраты энергии компрессоров или уровень шума вентиляторов (например в ночное время).

Программа предусматривает, как для компрессоров, так и для вентиляторов, возможность управления параметром, *PUC1 (PUC2) offset secondary setPoint compressors* (отклонение вторичной установки компрессоров) и *PUF1(PUF2) offset secondary setPoint fans* (отклонение вторичной установки вентиляторов), который, на основании положения цифрового входа (отличающегося как для компрессоров, так и для вентиляторов), суммирует отклонения от главной установки, для того чтобы позволить ее варьирование. Вы можете задать логику для цифрового входа, воздействуя на параметр *РН19 Logic* **Other DI** (логика другого цифрового входа) (тот же параметр используется для логики цифрового входа включения/выключения).

Чтобы установить данную функцию необходимо активировать параметр *РН25 enable secondary digital input setpoint* (подключение вторичной установки цифрового входа), а также задать *position* (положение), в котором цифровой вход относится к компрессорам и еще одно относящееся к вентиляторам. Если это значение не будет задано, то функция останется отключенной.

Аналогично, активируя параметр *РН26 enable secondary supervisor setpoint* (подключение вторичной контрольной установки), Вы можете использовать соответствующие отклонения для компрессоров и вентиляторов.

#### **5.7.2 Ручное управление.**

Программа дает возможность установить ручное управление компрессоров и вентиляторов. В данном режиме, устройства не участвуют ни в чередовании, ни в определении терморегулирования, однако они остаются чувствительными к возможным сигналам тревоги.

Ручное управление устройствами эффективно в условия проведения тестирования функционирования установки для проверки целостности и нормальной работы.

#### **Компрессоры.**

Ручное управление или его отсутствие для компрессоров осуществляется параметром *PM1x enable compressor* (подключение компрессора):

- Если ему присвоено значение *Auto*, значит, установлена нормальная работа устройства;
- Если ему присвоено значение *Manu*, значит, компрессор отключен и переведен в режим ручного управления.

Компрессор в режиме ручного управления не участвует в регулированиях и может быть переведен в состояния вырабатываемого количества шагов, с помощью воздействия на характеристику *РМ2х compressor forcing* (находящуюся в меню *Maintenance->Forcing of compressors*). Количество шагов, которое может выполнить компрессор при ручном управлении, ограничено числом регуляторов, которые были установлены для конфигурации установки.

Как было указано ранее, компрессор в любом случае будет чувствительным к сигналам тревоги и их последствиям.

Чтобы восстановить нормальную работу компрессора, необходимо переустановить значение параметра *PM1x enable compressor* на *Auto*, иначе, рассматриваемый компрессор

продолжить работать в режиме ручного управления и не будет реагировать на запросы включения и/или отключения, выполняемые установкой регулирования.

#### **Вентиляторы.**

Ручное управление или его отсутствие для вентиляторов осуществляется параметром *PM5x enable fan* (подключение вентилятора):

- Если ему присвоено значение *Auto*, значит, установлена нормальная работа устройства;
- **Если ему присвоено значение** *Manu*, значит, вентилятор отключен и переведен в режим ручного управления.

Вентилятор в режиме ручного управления не участвует в регулированиях и может быть переведен во включенное/выключенное состояние, с помощью воздействия на характеристику *РМ6х fan forcing* (находящуюся в меню *Maintenance->Forcing of fans*). Как было указано ранее, вентилятор в любом случае будет чувствительным к сигналам тревоги и их последствиям.

Чтобы восстановить нормальную работу вентилятора, необходимо переустановить значение параметра *PM5x enable fan* на *Auto*, иначе, рассматриваемый вентилятор продолжить работать в режиме ручного управления и не будет реагировать на запросы включения и/или отключения, выполняемые установкой регулирования.

## **Инверторы.**

При ручном управлении инвертором, процедура немного отличается. Напоминаем, что инвертор является фактически первым компрессором каждой ступени, вследствие чего для безошибочного выполнения данной процедуры, корректный компрессор должен быть переключен в режим ручного управления, иными словами:

- 1 ступень: Инвертором (если подключен) является компрессор 1; чтобы переключить инвертор в режим ручного управления, необходимо переключить первый компрессор в режим ручного управления.
- 2 ступени: Инвертором первой ступени (если подключен) является компрессор 1, а инвертором второй ступени (если подключен) является первый компрессор следующий за компрессорами первой ступени; чтобы переключить инверторы в режим ручного управления, необходимо переключить эти компрессоры в режим ручного управления.

Как только режим ручного управления будет установлен корректно, Вы сможете воздействовать инверторами, используя определенный параметр: *РМ37 (РМ38) compressor inverter forcing* (воздействие инвертора компрессора).

Чтобы безошибочно сконфигурировать эту характеристику, достаточно подключить, по крайней мере, один инвертор компрессора/вентилятора; в зависимости от подключенного типа, другой тип будет автоматически исключен аналоговыми выходами.

*Управление и процедура воздействия инверторами вентиляторов та же самая, что и инверторами компрессоров.*

## **5.7.3 Управление "плавающей" конденсацией.**

Позволяет изменять рабочую установку вентиляторов в зависимости от внешней температуры. Чтобы подключить данную функцию, необходимо установить следующие параметры в меню *Installer->Various*:

*Подключение датчика внешней температуры (PH24)*;

- *Подключение "плавающей" конденсации (PF71);*
- *∆ (дельта) температуры конденсации (PF72):* отклонение температуры конденсации (связано с типом используемого модуля конденсатора);
- *Нижний предел температуры конденсации (PF73):* минимальное значение температуры конденсации (необходимое чтобы гарантировать минимальную температуру смазывающего масла);
- *Верхний предел температуры конденсации (PF74):* максимальное значение температуры конденсации, при превышении которой вентиляторы больше не регулируются и таким образом достигают своего максимума.

Новая установка будет присвоена исходя из суммы внешней температуры и параметра *дельта температуры*. Значения данной новой настройки, преобразованные в давление, в любом случае являются ограниченными диапазоном изменения установки конденсации.

**Замечание.** При подключении данной функции, параметры установки конденсации одной ступени не будут иметь воздействия на регулирование конденсации; фактически, используемая установка будет являться функцией дельта Т и внешней температуры.

## **5.7.4 Датчики температуры.**

Приложение способно управлять максимум двумя вспомогательными датчиками температуры: *датчиком окружающей среды* (*environmental probe*) и *внешним датчиком (external probe)*. Для использования этих двух температурных преобразователей, необходимо установить параметры их активации: *enable environmental temperature probe (подключить датчик температуры окружающей среды) и enable external temperature probe (подключить датчик внешней температуры).*

Каждый их двух датчиков связан с датчиком сигнала тревоги, который отключен, когда датчики не подключены или неисправны; активация данного сигнала тревоги связана с параметром активации датчика. При активировании датчиков, связанный с ним сигнал тревоги тоже активируется. В случае отсутствия активации, дисплеи покажут значение 0.

## **5.7.5 Восстановление стандартных параметров.**

Используя процедуру *"Parameter restoration"* (*Восстановление параметра*), Вы можете восстановить стандартные значения всех параметров системы. Вы можете легко активировать данную функцию, присваивая определенное значение соответствующему параметру *РН15* в меню *Default*, доступ к которому Вы можете получить только когда устройство выключено. Если присвоить параметру значение *"1",* то система автоматически перейдет к восстановлению всех параметров.

Проводя данную операцию, необходимо выключить и включить устройство заново, чтобы избежать неисправностей.

## **6 ДИАГНОСТИКА.**

Приложение способно управлять сериями сигналов тревоги, относящимися к компрессорам, вентиляторам, ступеням и функциям системы. В зависимости от различных типов сигналов тревоги, Вы можете конфигурировать их переустановку (в ручную или автоматически), возможность задержки активации сигнала и определенные действия, вводимые при конкретных обстоятельствах.

Во время действия одного или более сигналов тревоги, значок сигнала тревоги на экране начнет мигать.

Чтобы просмотреть различные сигналы тревоги, перейдите в меню *"Alar"* из главной страницы, используя кнопку *ESC*, и затем нажмите кнопку *ENTER*.

Для перехода от одного действующего сигнала тревоги к другому, необходимо нажимать кнопку *ENTER*: сигналы тревоги будут показаны в порядке их значительности, т.е. как указано в таблице сигналов тревоги параграфа 3.2.

Все цифровые входы, относящиеся к сигналам тревоги, управляются параметром *Alarm Logic*, который может принимать следующие значения:

- Если параметру присвоено значение "NO", то входы будут нормально разомкнуты: N.O. логика;
- Если параметру присвоено значение "NС", то входы будут нормально замкнуты: N.С. логика

#### **6.1 Ручные и автоматические сигналы тревоги.**

Как было отмечено раньше, используются два вида сигналов тревоги, те которые переустанавливаются вручную и те, которые переустанавливаются автоматически. Некоторым сигналам тревоги Вы можете присвоить тип перестановки, который наиболее сего удовлетворяет потребностям пользователя, используя определенный параметр (*Alarm reset*).

#### *Ручные сигналы тревоги.*

При возникновении ручного сигнала тревоги:

Значок сигнала тревоги начнет мигать.

При нажатии кнопки *ENTER* в меню *"Alar"*, будет показан код того сигнала тревоги, который был активирован в первую очередь.

Как только условия, вызвавшие возникновения сигнала тревоги будут устранены, Вы сможете переустановить сигнал тревоги вручную. Для этого:

- Перейдите на страницу переустановки сигнала тревоги;
- Нажмите и удерживайте кнопку *ENTER,* около 2 сек.

Если на данный момент не действуют никакие другие сигналы тревоги, на странице появиться сообщение *"none",* значок сигнала тревоги перестанет гореть и устройство вернется к своей нормальной работе, или появится код следующего активированного сигнала тревоги.

Последствия, вызванные активацией ручного сигнала тревоги, будут активны до тех пор, пока пользователь не выполнит отмену сообщения сигнала тревоги.

#### *Автоматические сигналы тревоги.*

При возникновении автоматического сигнала тревоги:

Значок сигнала тревоги начнет мигать.

При нажатии кнопки *ENTER* в меню *"Alar"*, будет показан код того сигнала тревоги, который был активирован в первую очередь.

Как только условия, вызвавшие возникновения сигнала тревоги будут устранены, переустановка и отмена сообщения сигнала тревоги будут проделаны автоматически без вмешательства пользователя.

Последствия, вызванные активацией автоматического сигнала тревоги, будут активны до тех пор, пока условия, вызвавшие возникновения сигнала тревоги не будут устранены.

#### **6.2 Таблица сигналов тревоги.**

Далее представлен список сигналов тревоги, управляемых приложением. Последовательность в таблице является той же, что и при возникновении сигналов тревоги, когда они активированы.

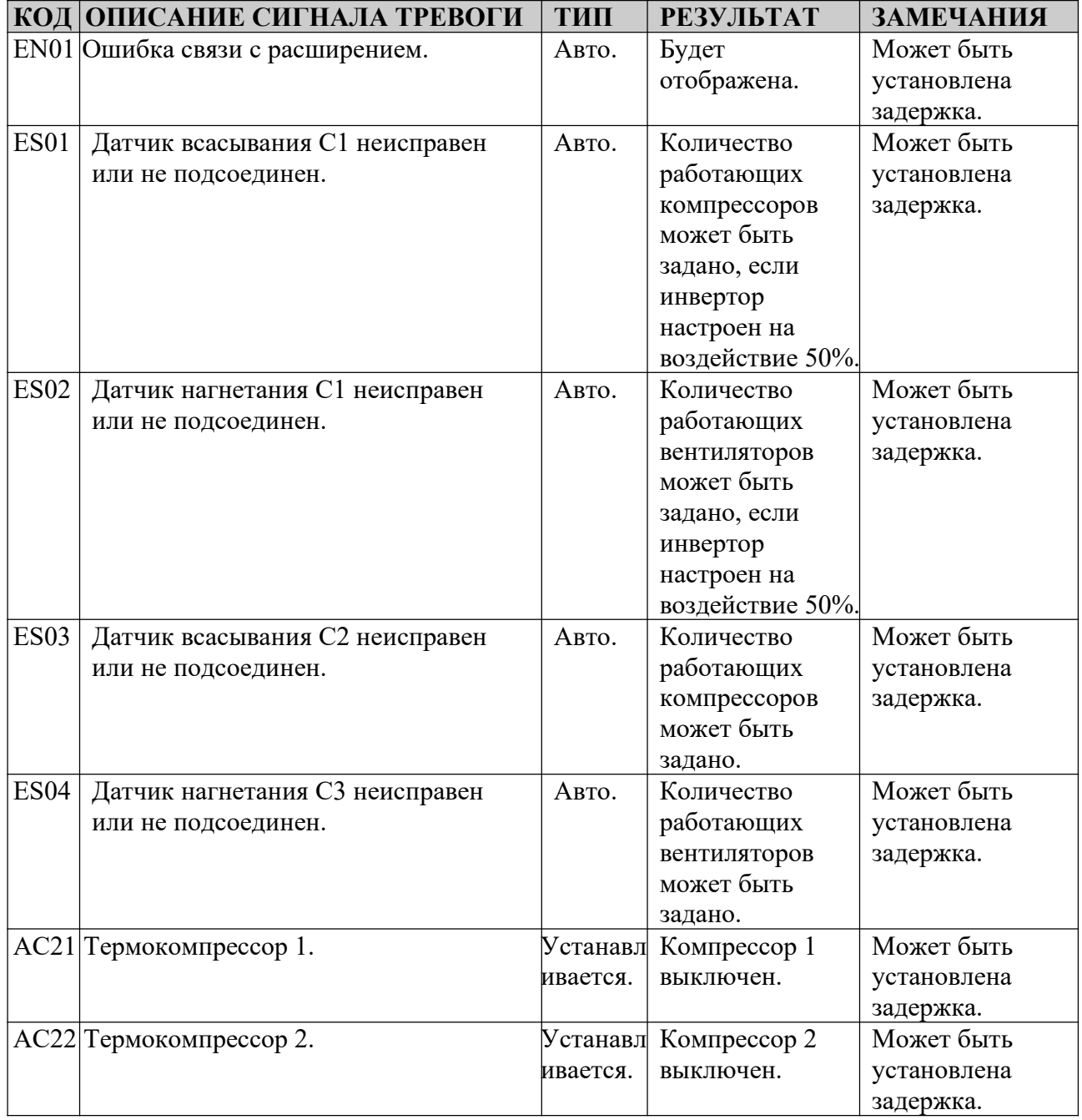

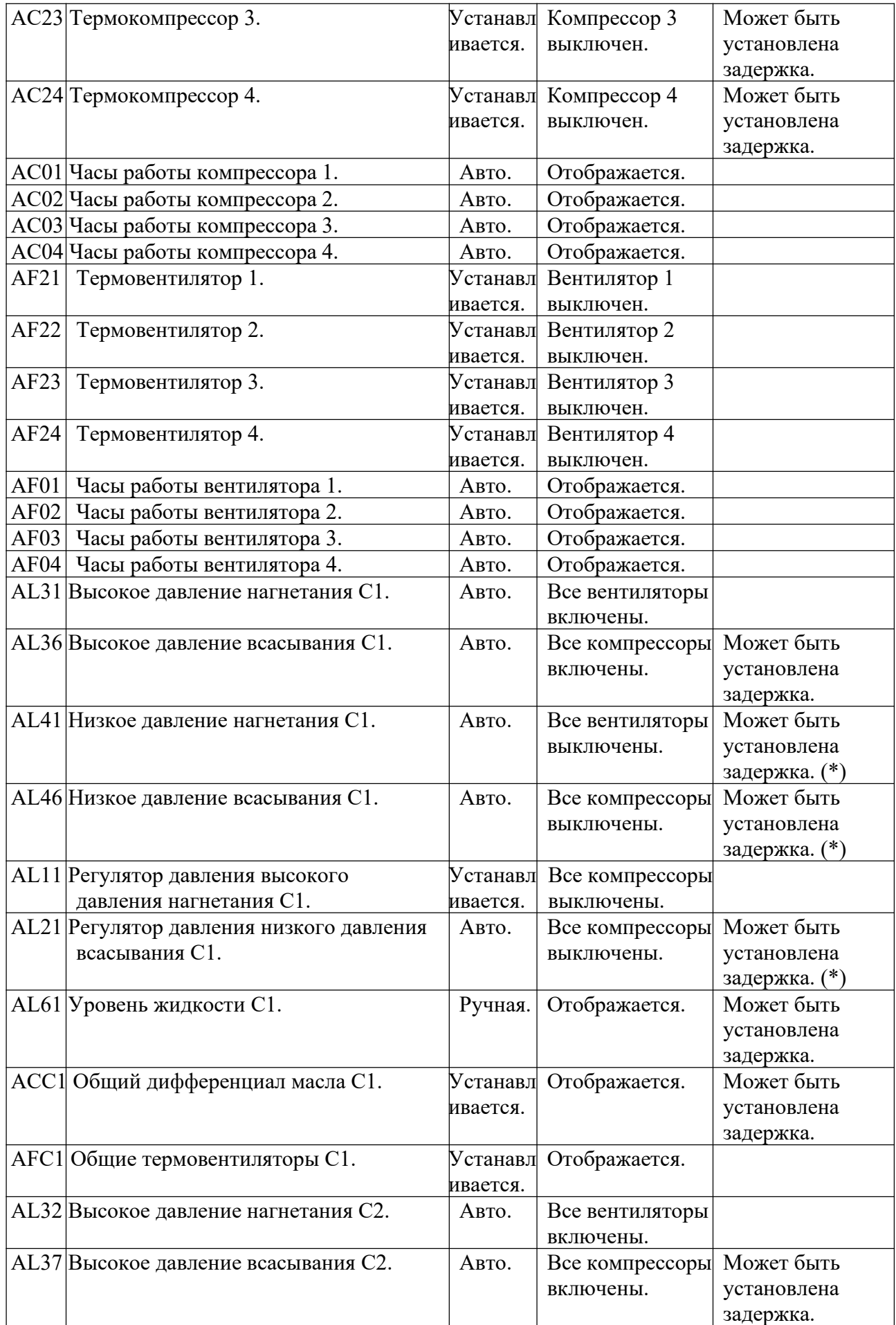
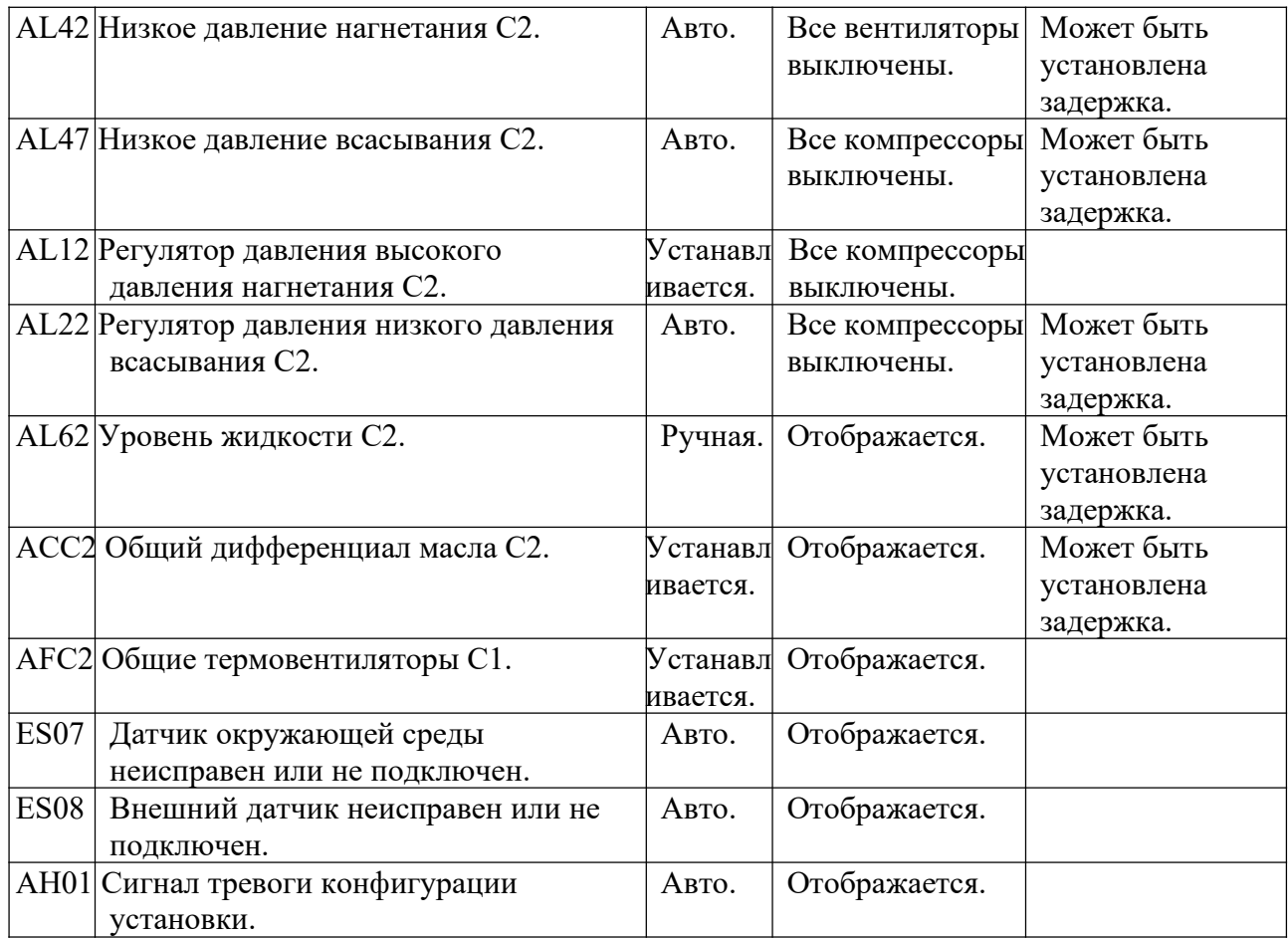

(\*) Сигналы тревоги из-за низкого давления будут отключены, во время нахождения установки в выключенном состоянии, в то время как все остальные сигналы тревоги будут активированы.

### **6.3 Реле сигналов тревоги.**

Программа способна управлять тремя реле сигналов тревоги. Активация одного из этих устройств связана с установкой или с отсутствием таковой относительно параметра *DO alarm position* (*DO установки сигнала тревоги*). Для активации, достаточно присвоить параметру отличное от нуля значение; если установлено значение ноль, то реле сигнала тревоги использоваться не будет.

Далее представлен список реле с относящимися к ним параметрами:

- Реле общего сигнала тревоги Global DO alarm position;
- Реле сигнала тревоги первой ступени DO alarm position circuit 1;
- Реле сигнала тревоги второй ступени  $-$  DO alarm position circuit 2.

Используя относящиеся к реле параметры, Вы можете установить полярность (NO или NC) различных выходов сигнала тревоги.

### **7 СПИСОК ПЕРЕМЕННЫХ MODBUS.**

Вы можете осуществить подключение к контроллеру, используя протокол Modbus RTU. Соединение осуществляется через последовательный интерфейс RS485, который уже интегрирован в контроллер.

Параметры, экспортируемые ПО представлены ниже.

## **Таблица Modbus.**

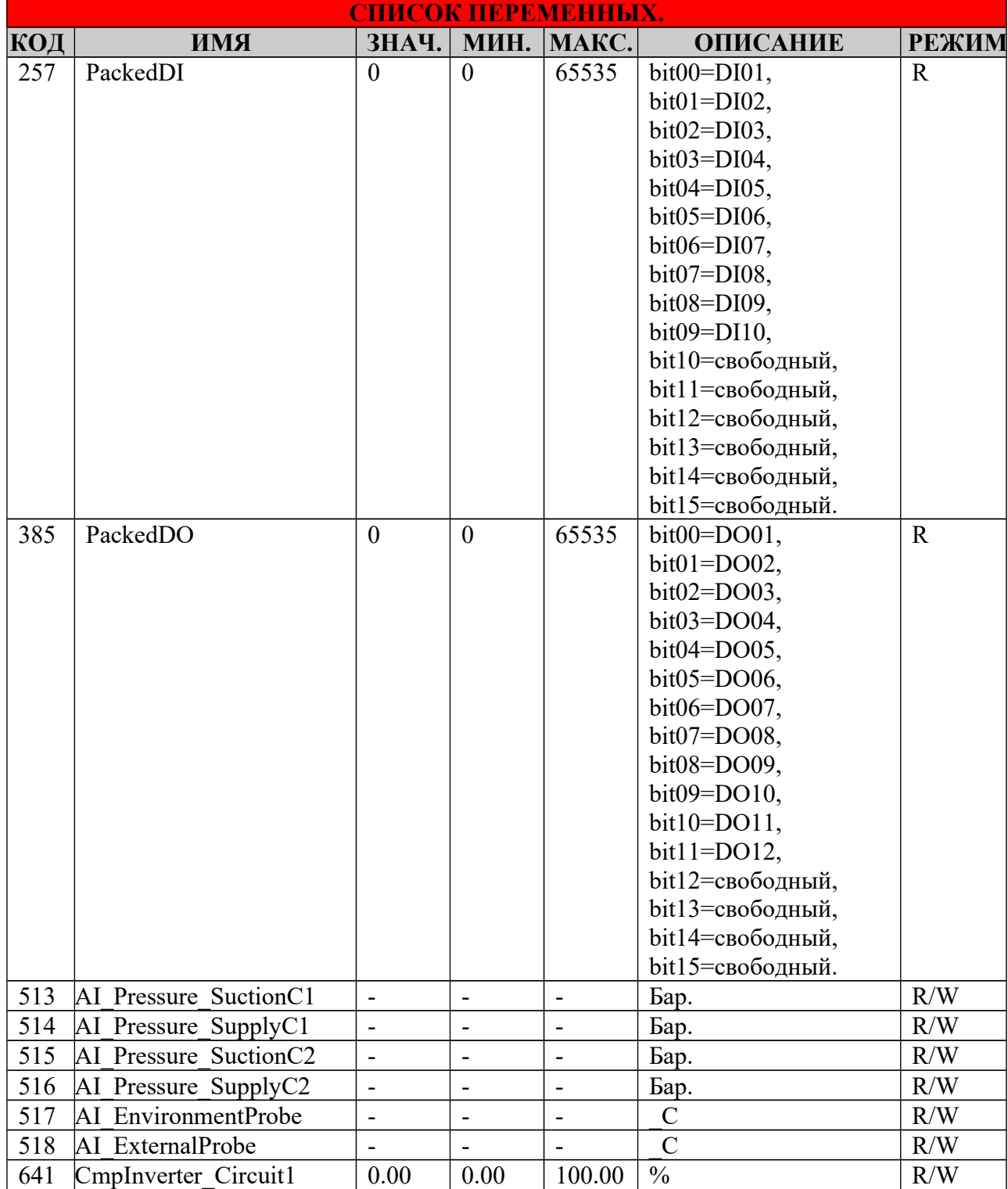

#### 642 fanInverter Circuit1  $\vert 0.00 \vert 0.00 \vert 100.00 \vert %$  R/W 643 CmpInverter\_Circuit2 0.00 0.00 100.00 % R/W 644 fanInverter\_Circuit2 0.00 0.00 100.00 % R/W 769 PackedAlarm1  $\begin{vmatrix} 0 & 0 \\ 0 & 65535 \end{vmatrix}$  bit00=EN01, bit01=ES01, bit02=ES02, bit03=ES03, bit04=ES04, bit05=свободный, bit06=свободный, bit07=свободный, bit08=AC21, bit09=AC22, bit10=AC23, bit $1=AC24$ , bit12=AC01, bit13=AC02, bit14=AC03, bit15=AC04. R/W 770 PackedAlarm2 0 0 65535 bit00=AF21, bit01=AF22, bit02=AF23, bit03=AF24, bit04=AF01, bit05=AF02,  $bit06=AF03$ , bit07=AF04, bit08=A031, bit09=A036, bit10=A041, bit $1=$ A046, bit12=A011, bit13=A021, bit14=A061, bit15=ACC1. R/W  $\overline{771}$  PackedAlarm3 0 0 65535 bit00=AFC1, bit01=свободный, bit02=A032, bit03=A037, bit04=A042, bit05=A047, bit06=A012, bit07=A022, bit08=A062, bit09=ACC2, bit10=AFC2, bit11=свободный, bit12=ES07, bit13=Es08, bit14=AH01, bit15=свободный. R/W 1025 OnOffBySuperv 0 0 1 R/W

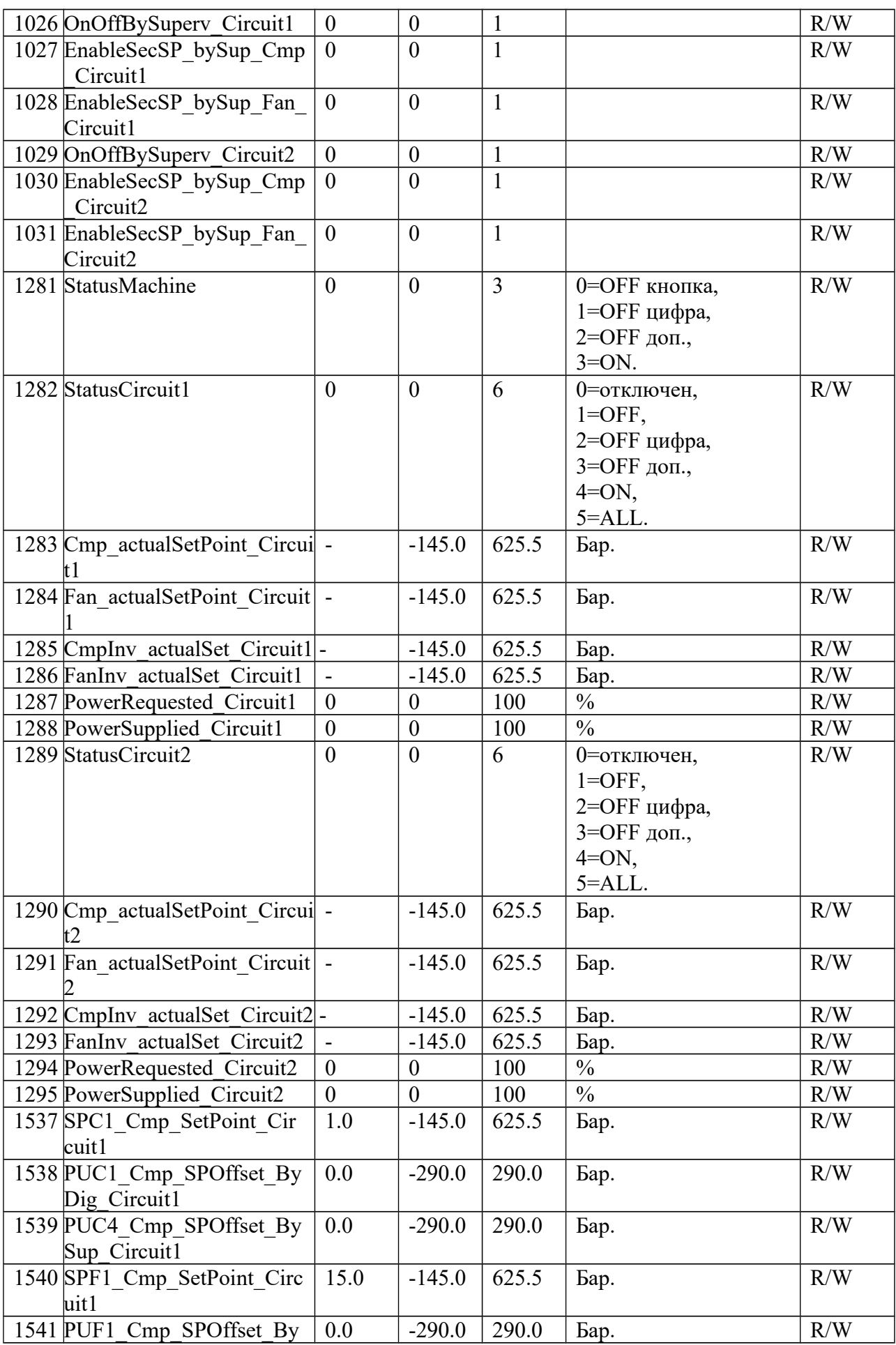

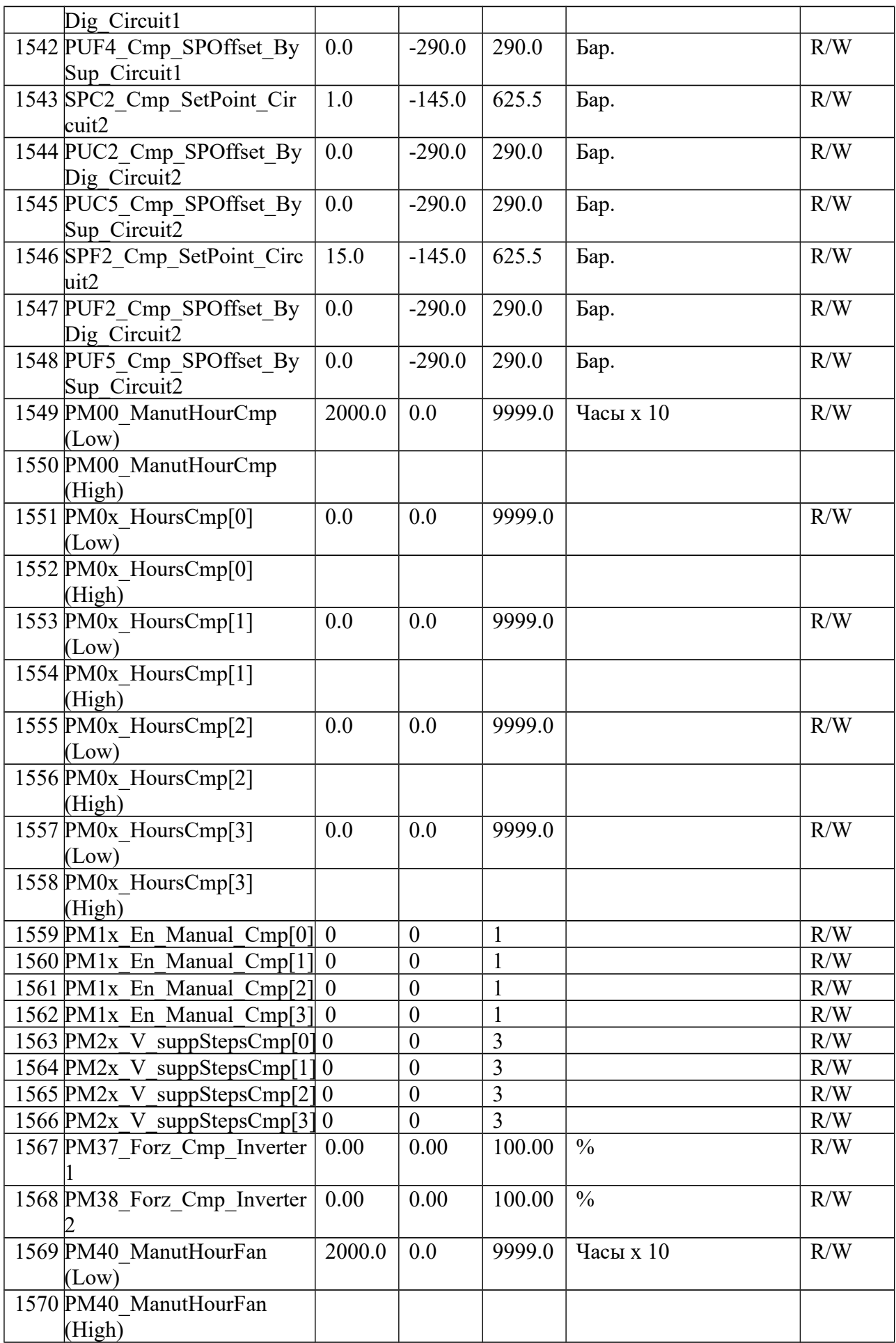

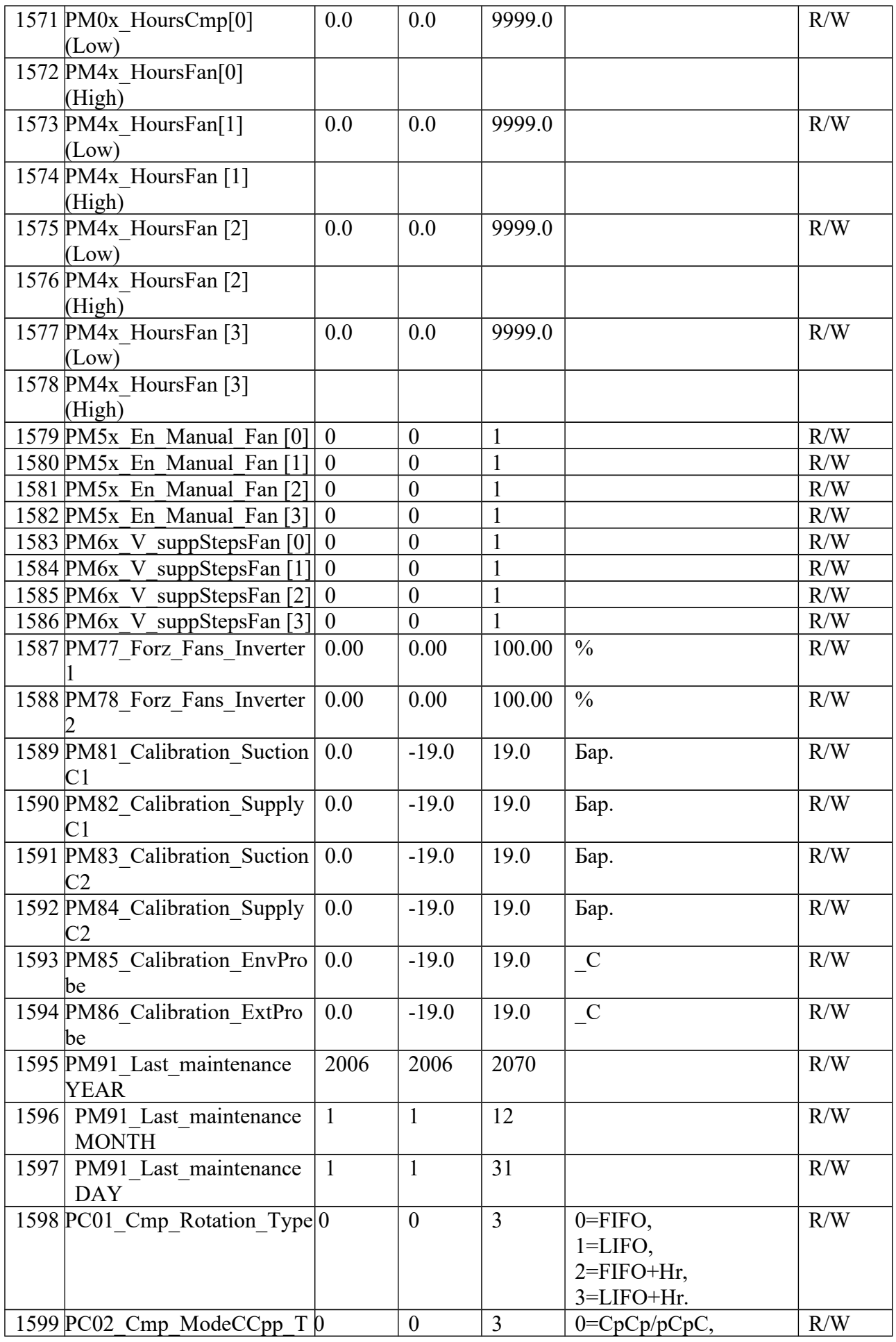

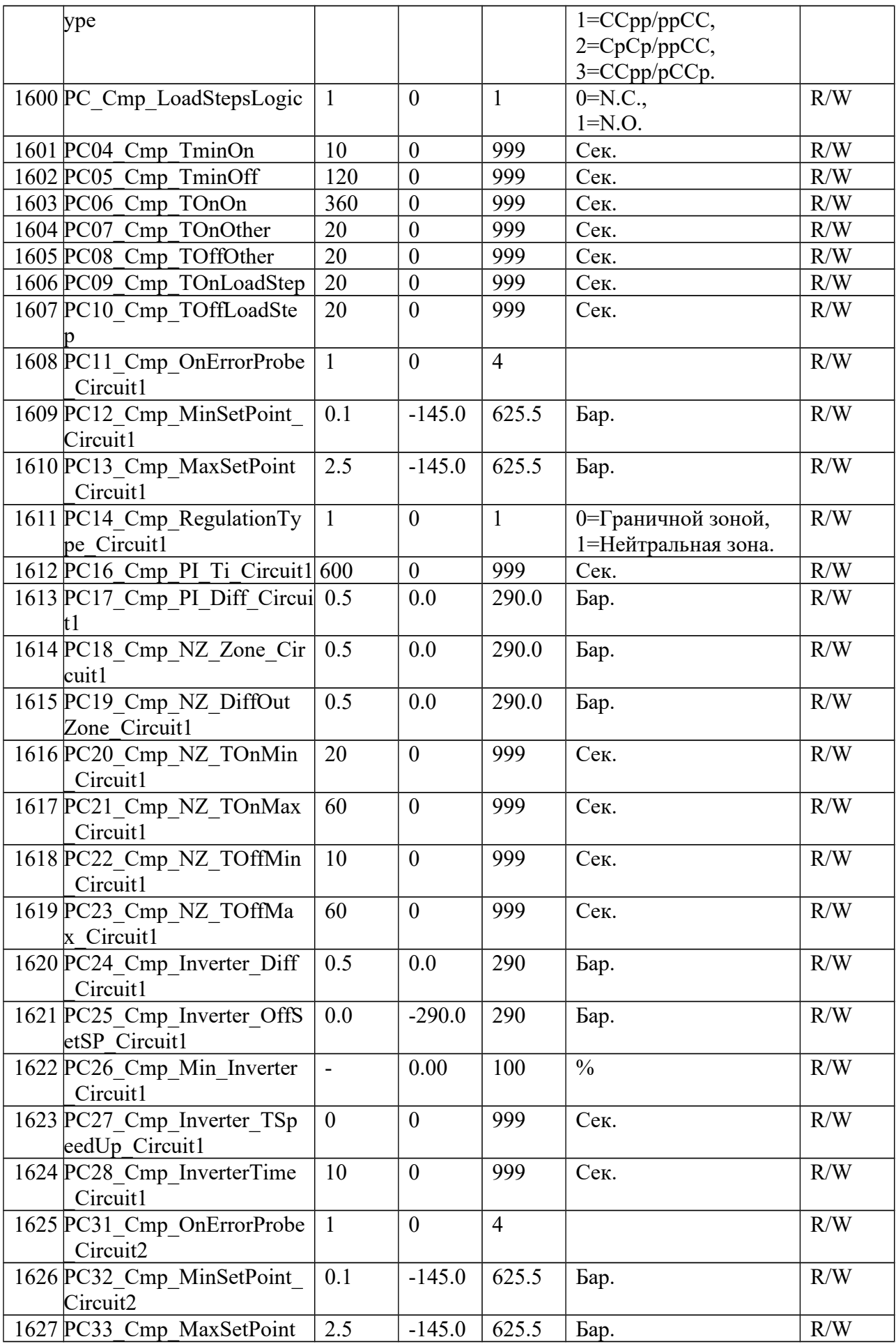

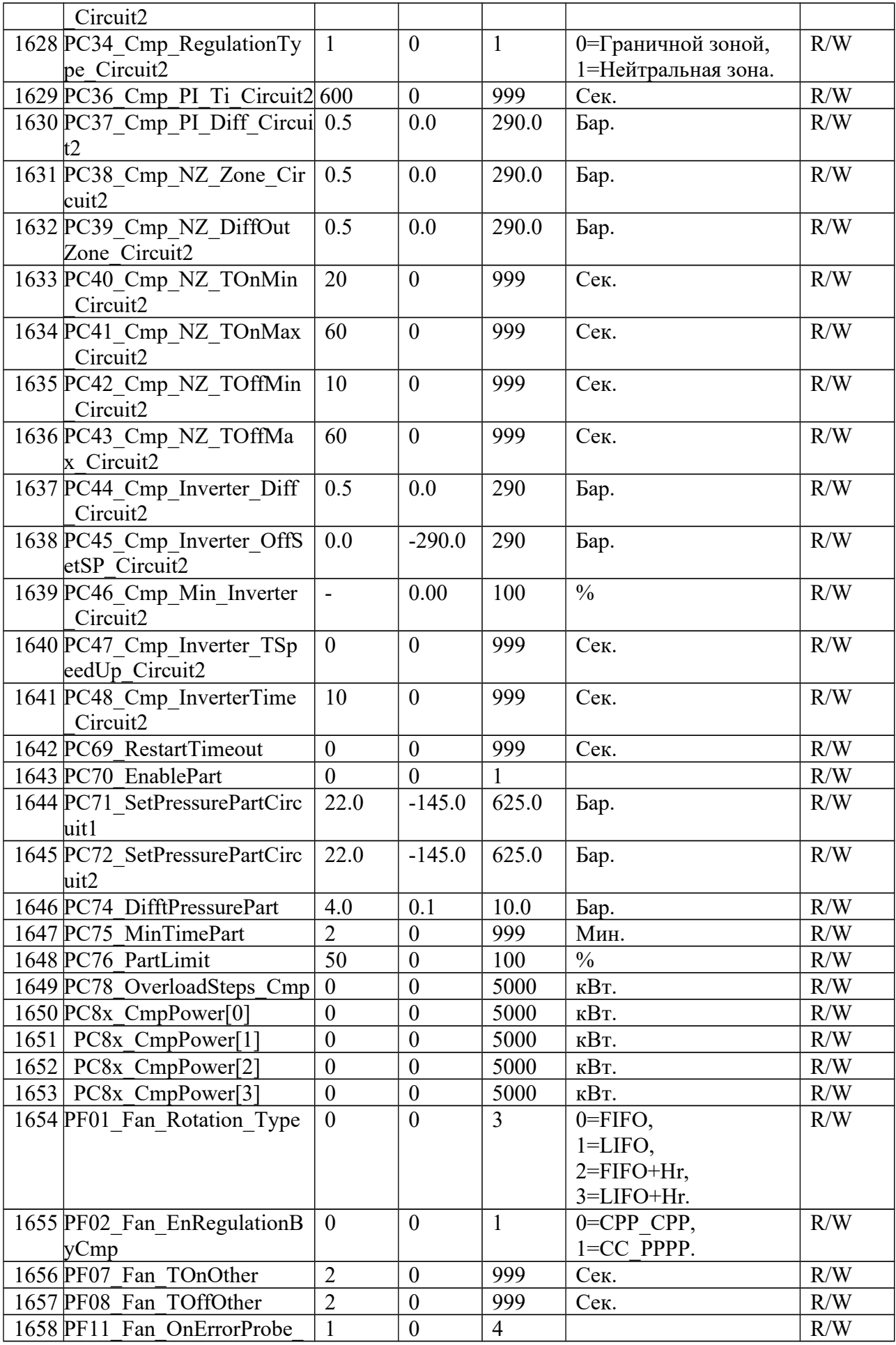

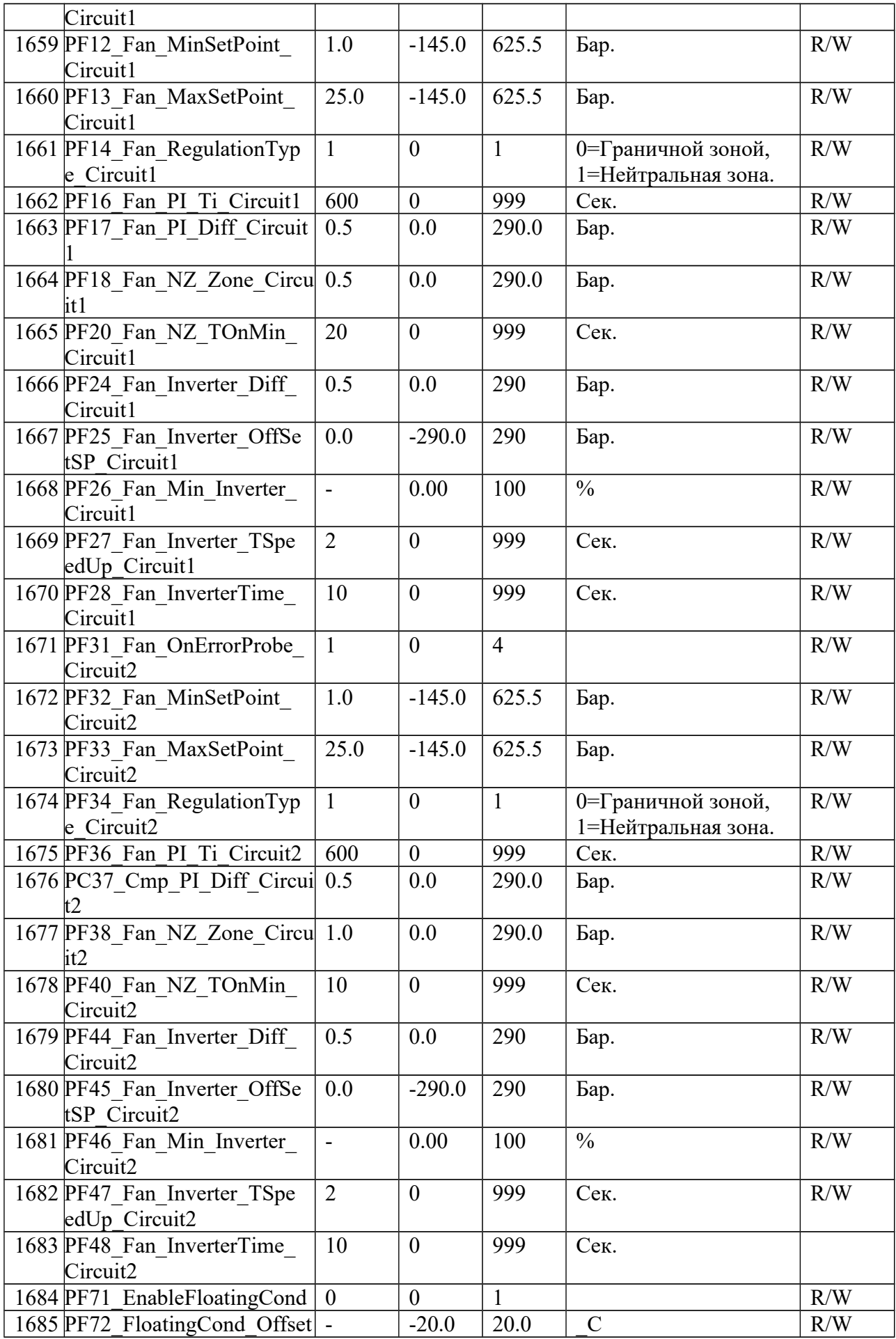

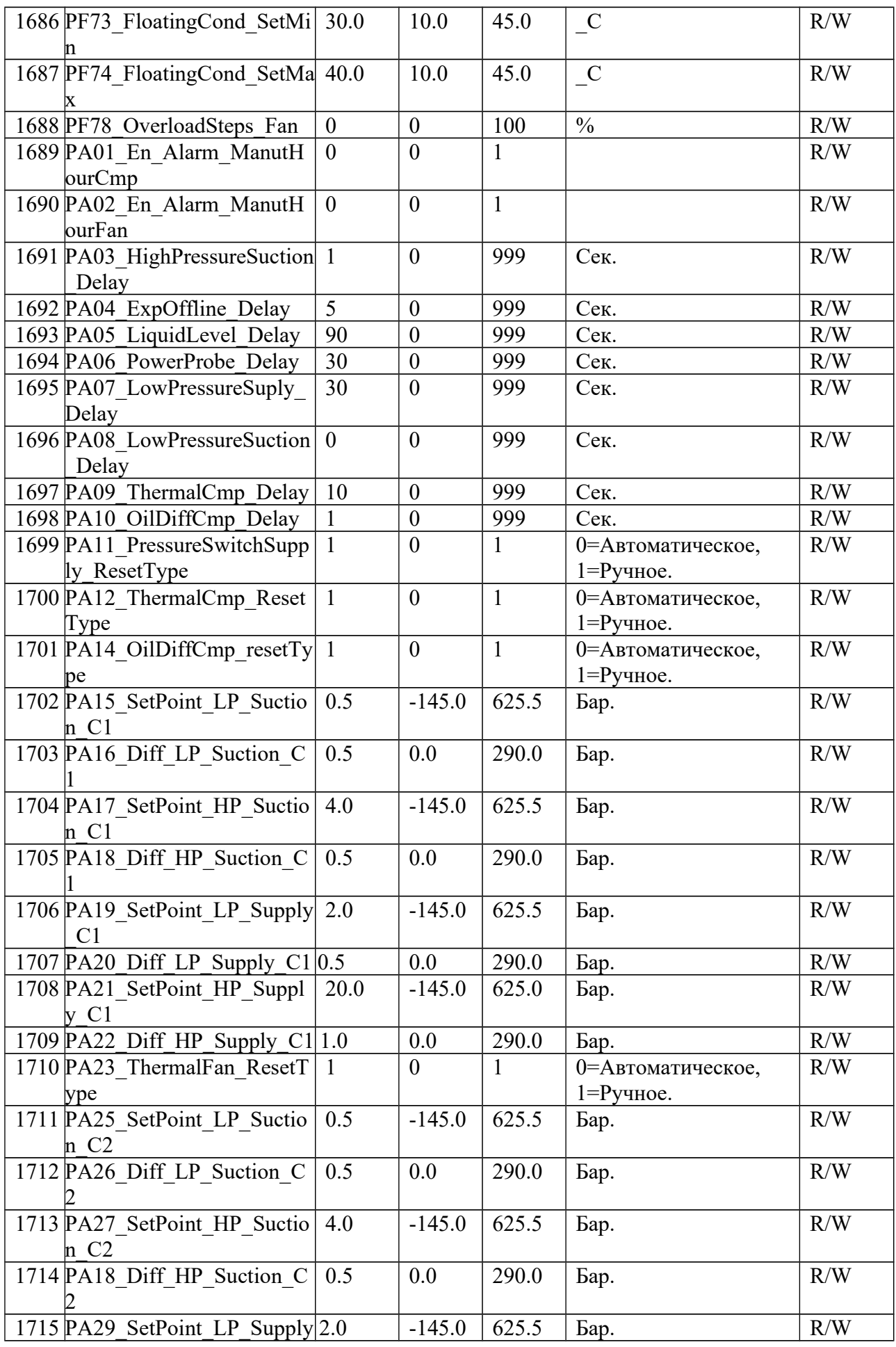

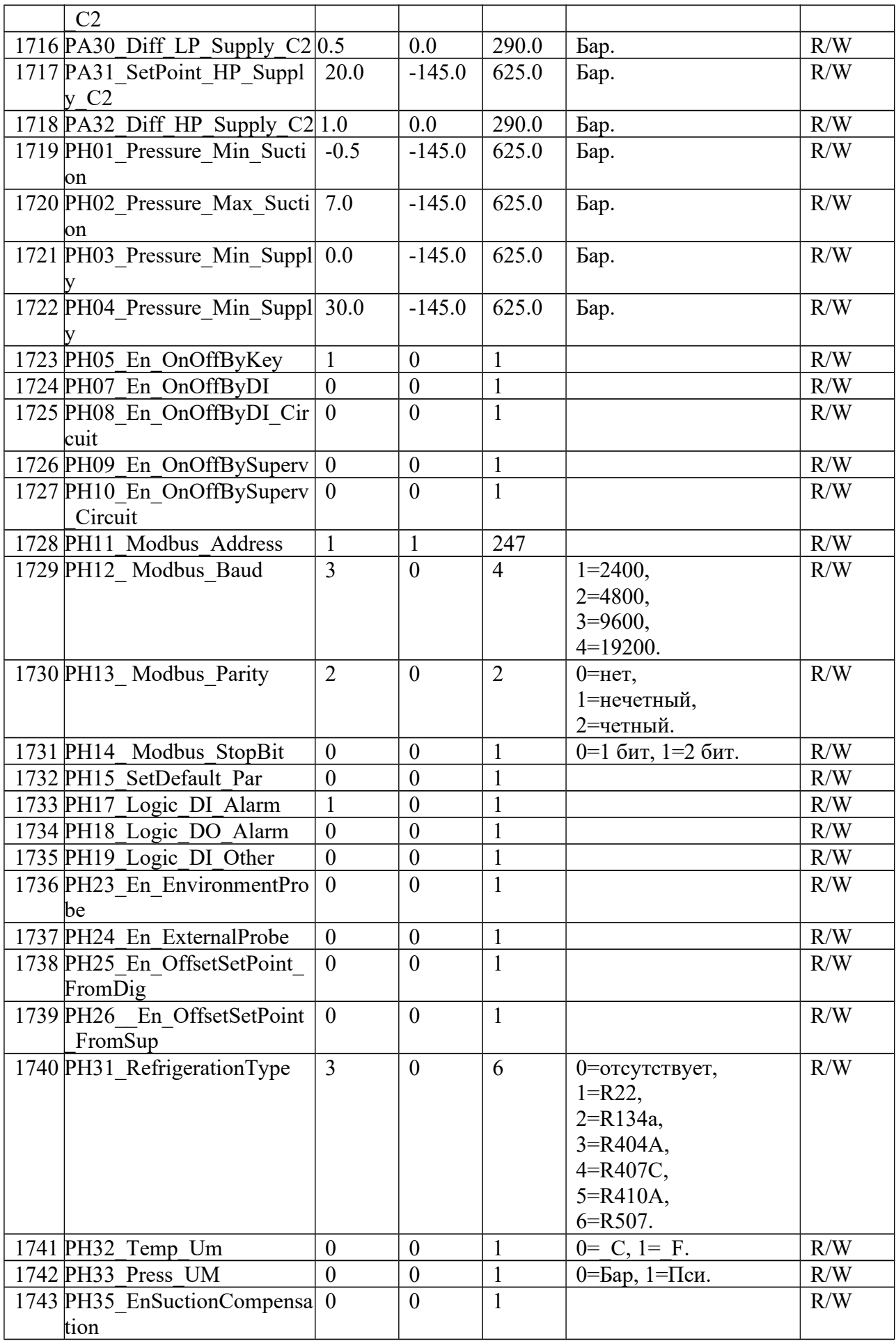

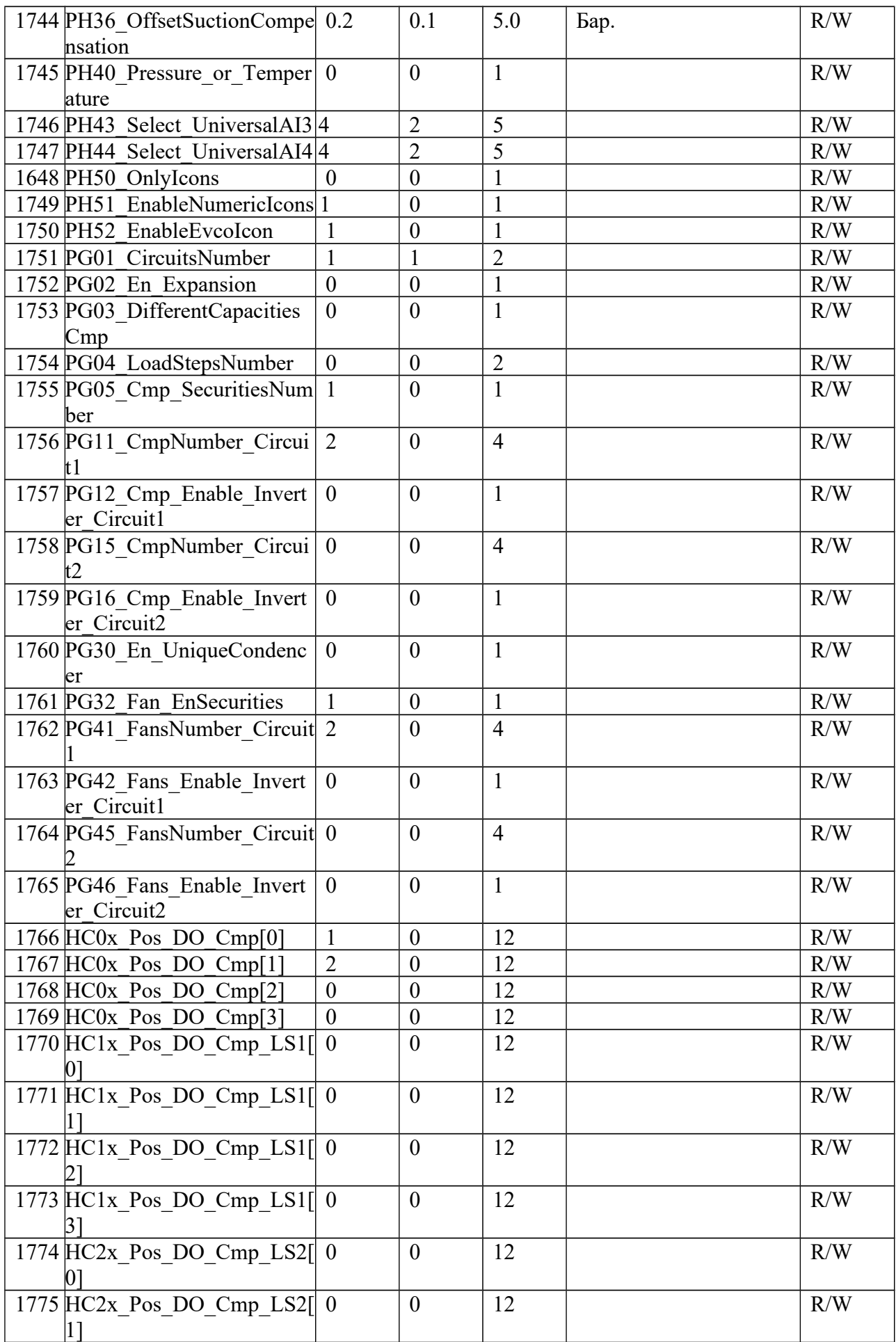

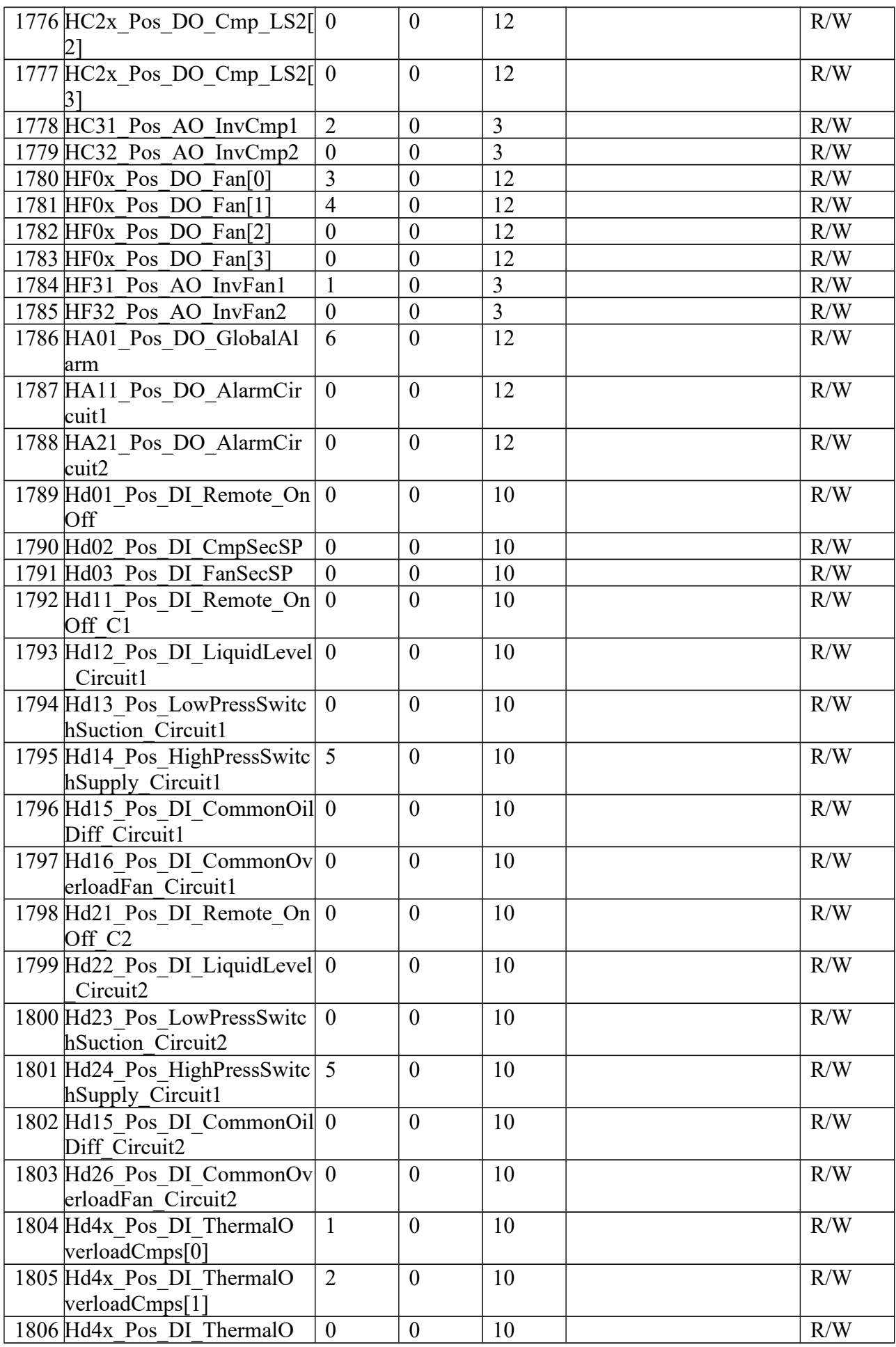

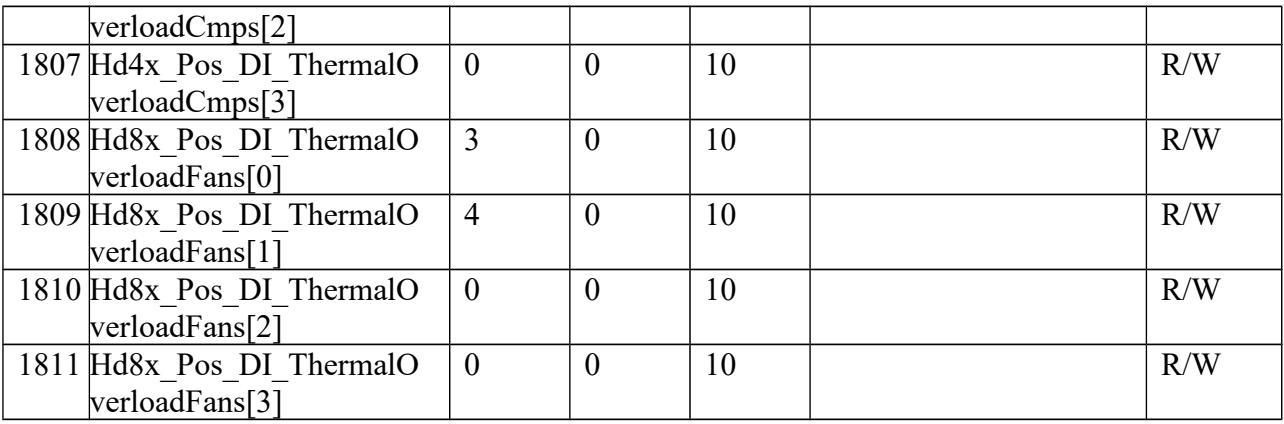